# sgi

# SGI MPI and SGI SHMEM User Guide

007–3773–027

#### COPYRIGHT

©1996, 1998-2015, SGI. All rights reserved; provided portions may be copyright in third parties, as indicated elsewhere herein. No permission is granted to copy, distribute, or create derivative works from the contents of this electronic documentation in any manner, in whole or in part, without the prior written permission of SGI.

#### LIMITED RIGHTS LEGEND

The software described in this document is "commercial computer software" provided with restricted rights (except as to included open/free source) as specified in the FAR 52.227-19 and/or the DFAR 227.7202, or successive sections. Use beyond license provisions is a violation of worldwide intellectual property laws, treaties and conventions. This document is provided with limited rights as defined in 52.227-14.

#### TRADEMARKS AND ATTRIBUTIONS

SGI, Altix, the SGI logo, Silicon Graphics, IRIX, and Origin are registered trademarks and CASEVision, ICE, NUMAlink, OpenMP, OpenSHMEM, Performance Co-Pilot, ProDev, SHMEM, SpeedShop, and UV are trademarks of Silicon Graphics International Corp. or its subsidiaries in the United States and other countries.

IBM and LSF are registered trademarks of IBM in the United States and other countries.

InfiniBand is a trademark of the InfiniBand Trade Association.

Intel, Itanium, and Xeon are registered trademarks of Intel Corporation or its subsidiaries in the United States and other countries.

Kerberos is a trademark of Massachusetts Institute of Technology.

Linux is a registered trademark of Linus Torvalds in several countries.

Mellanox is a registered trademark of Mellanox Technologies, Ltd.

MIPS is a registered trademark and MIPSpro is a trademark of MIPS Technologies, Inc., used under license by SGI, in the United States and/or other countries worldwide.

Nagios is a registered trademark of Nagios Enterprises.

PBS Professional is a trademark of Altair Engineering, Inc.

Platform Computing is a trademark and Platform LSF is a registered trademark of Platform Computing Corporation.

PostScript is a trademark of Adobe Systems, Inc.

Red Hat and Red Hat Enterprise Linux are registered trademarks of Red Hat, Inc., in the United States and other countries.

SLES and SUSE are registered trademarks of SUSE LLC in the United States and other countries.

TotalView and TotalView Technologies are registered trademarks and TVD is a trademark of TotalView Technologies.

UNIX is a registered trademark of the Open Group in the United States and other countries.

# **New Features in This Manual**

This revision adds the following information:

- Information about using MPI with the Valgrind debugger.
- Information about the new MPI\_IB\_RNR\_TIMER environment variable.
- Information about the SGI MPT plugin for Nagios.
- Miscellaneous technical and editorial corrections.

**007–3773–027 iii**

# **Record of Revision**

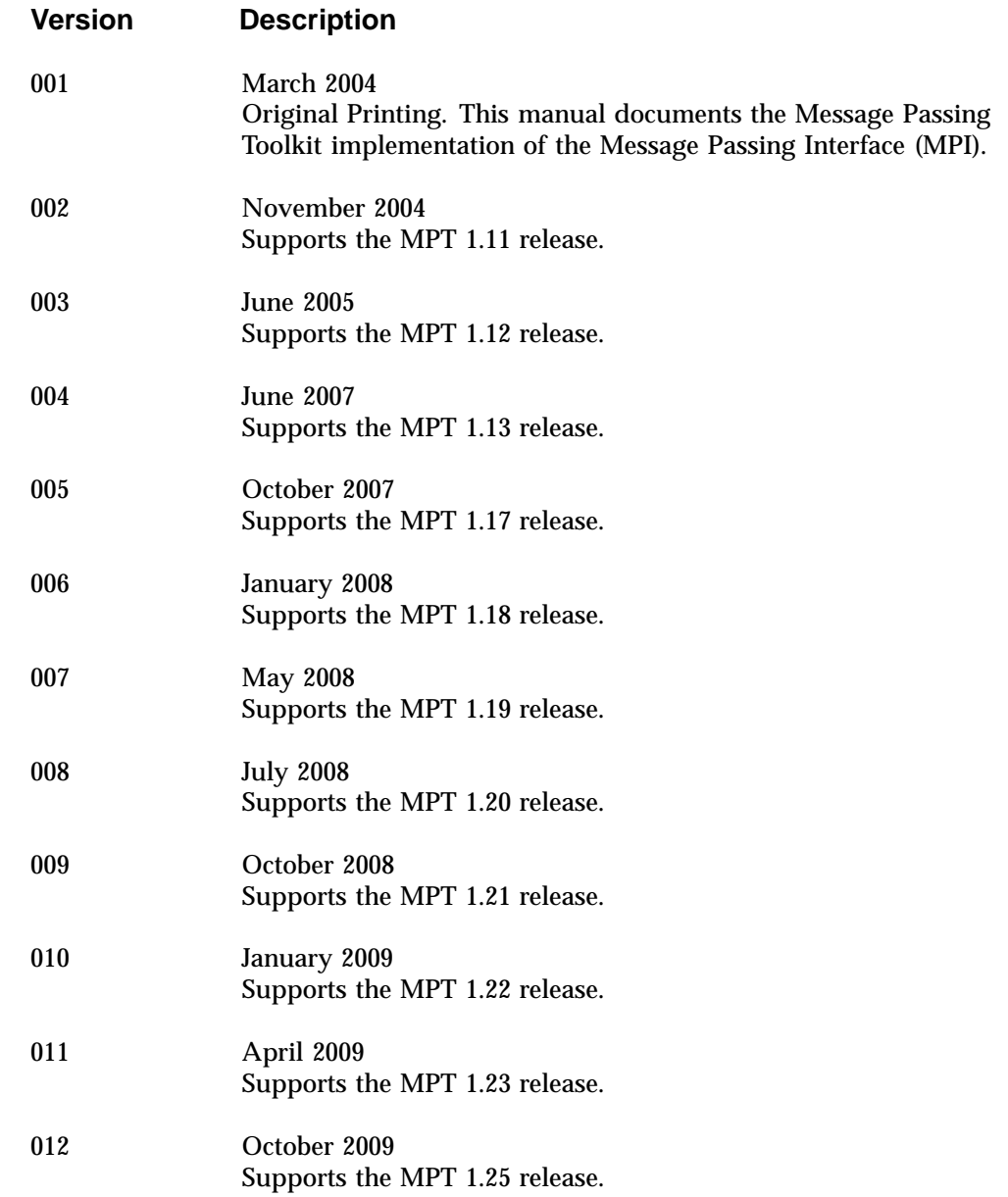

**007–3773–027 v**

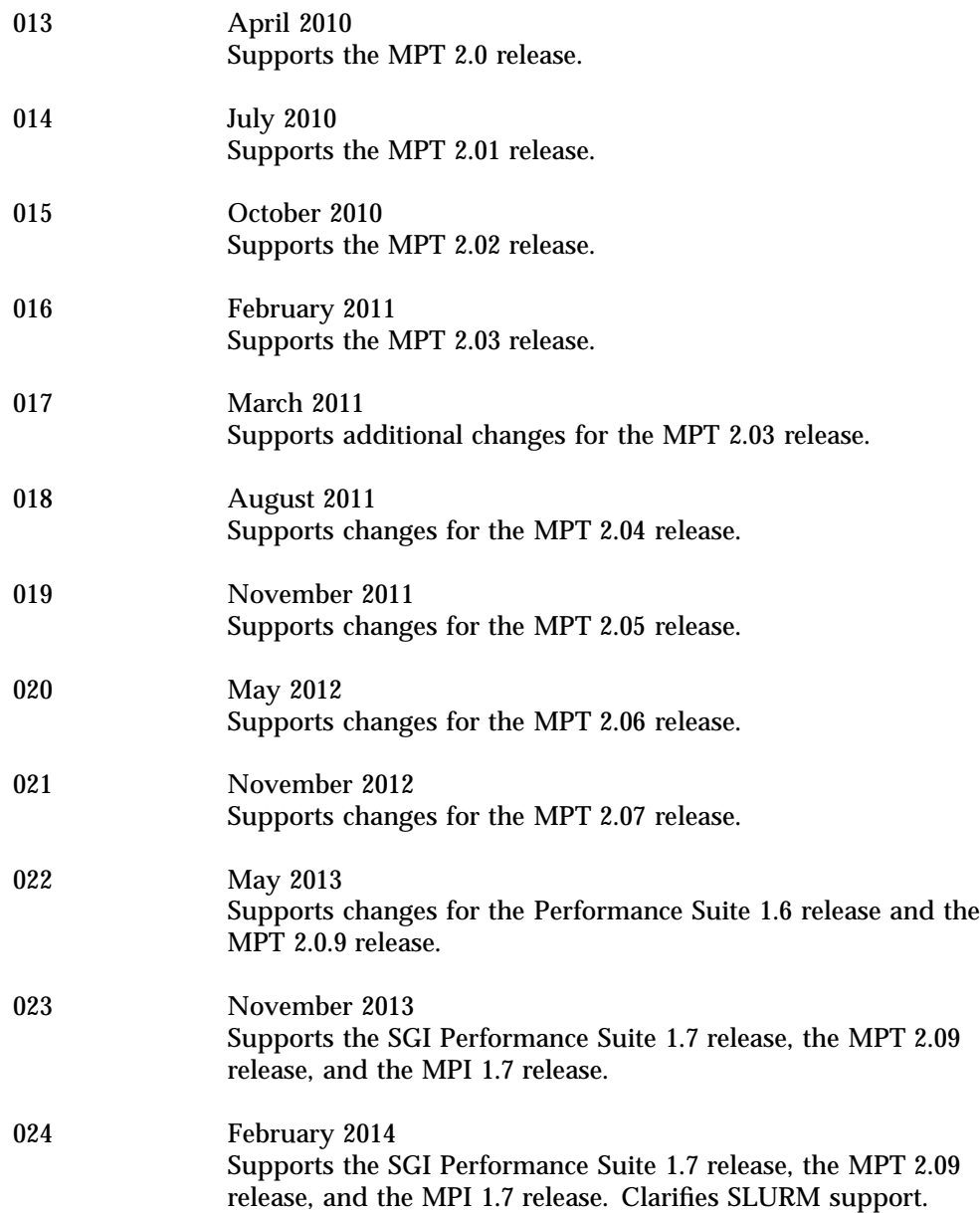

**vi 007–3773–027**

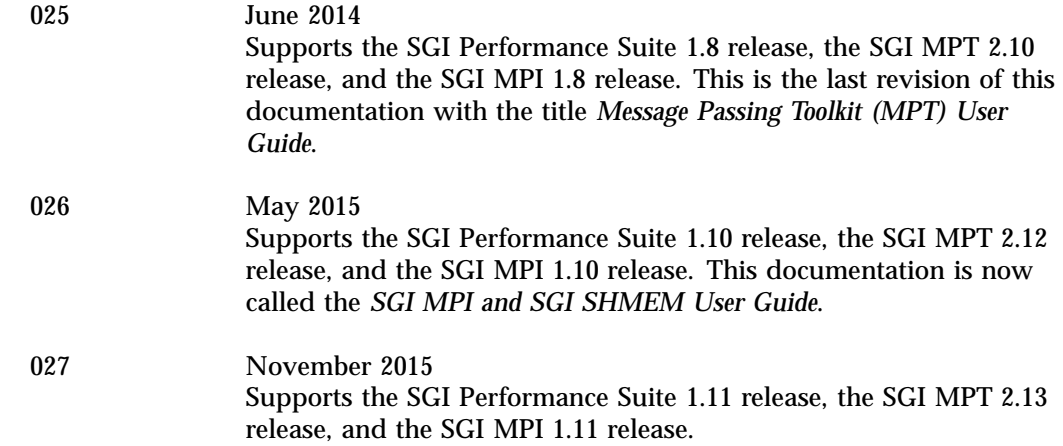

# **Contents**

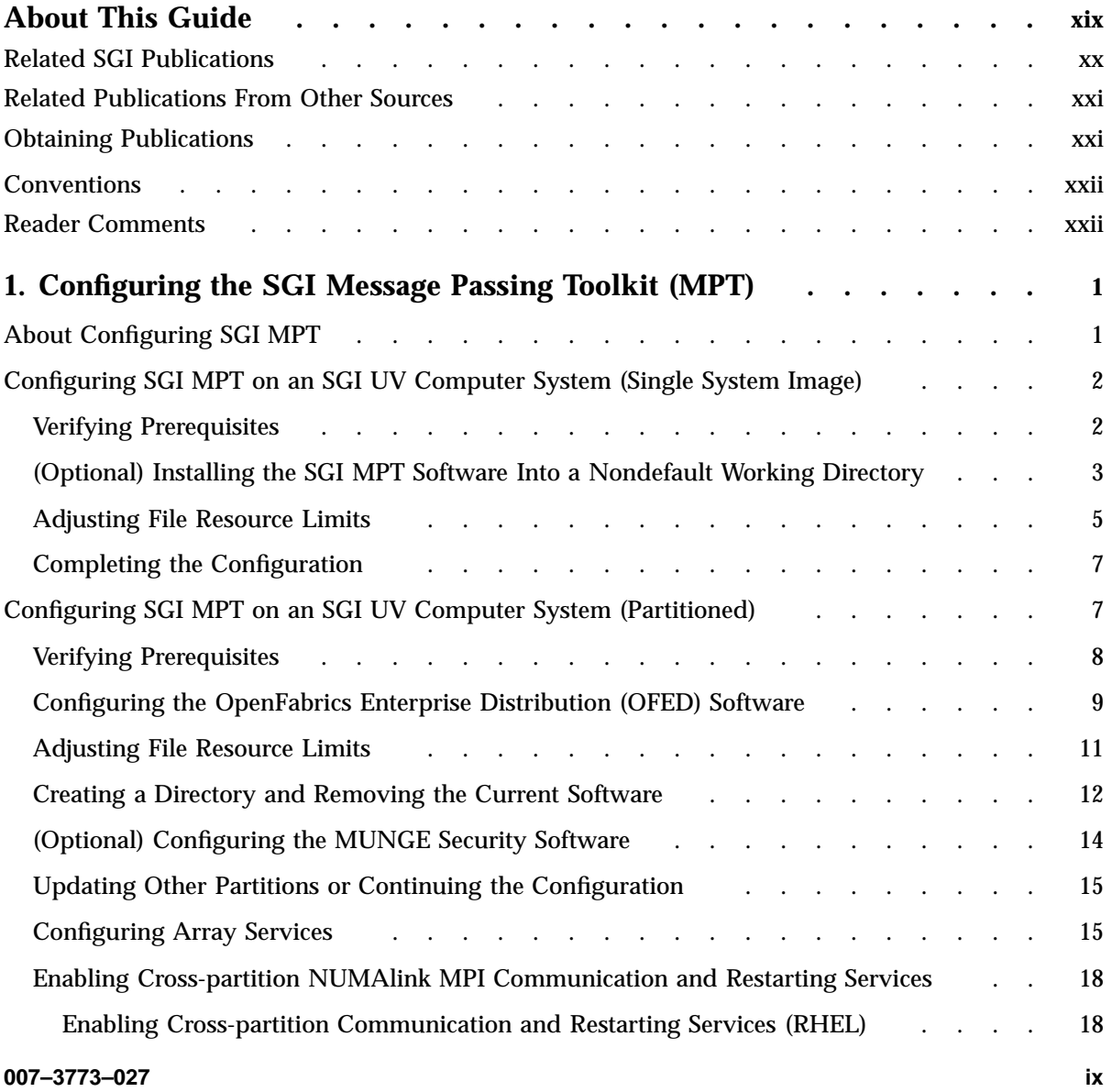

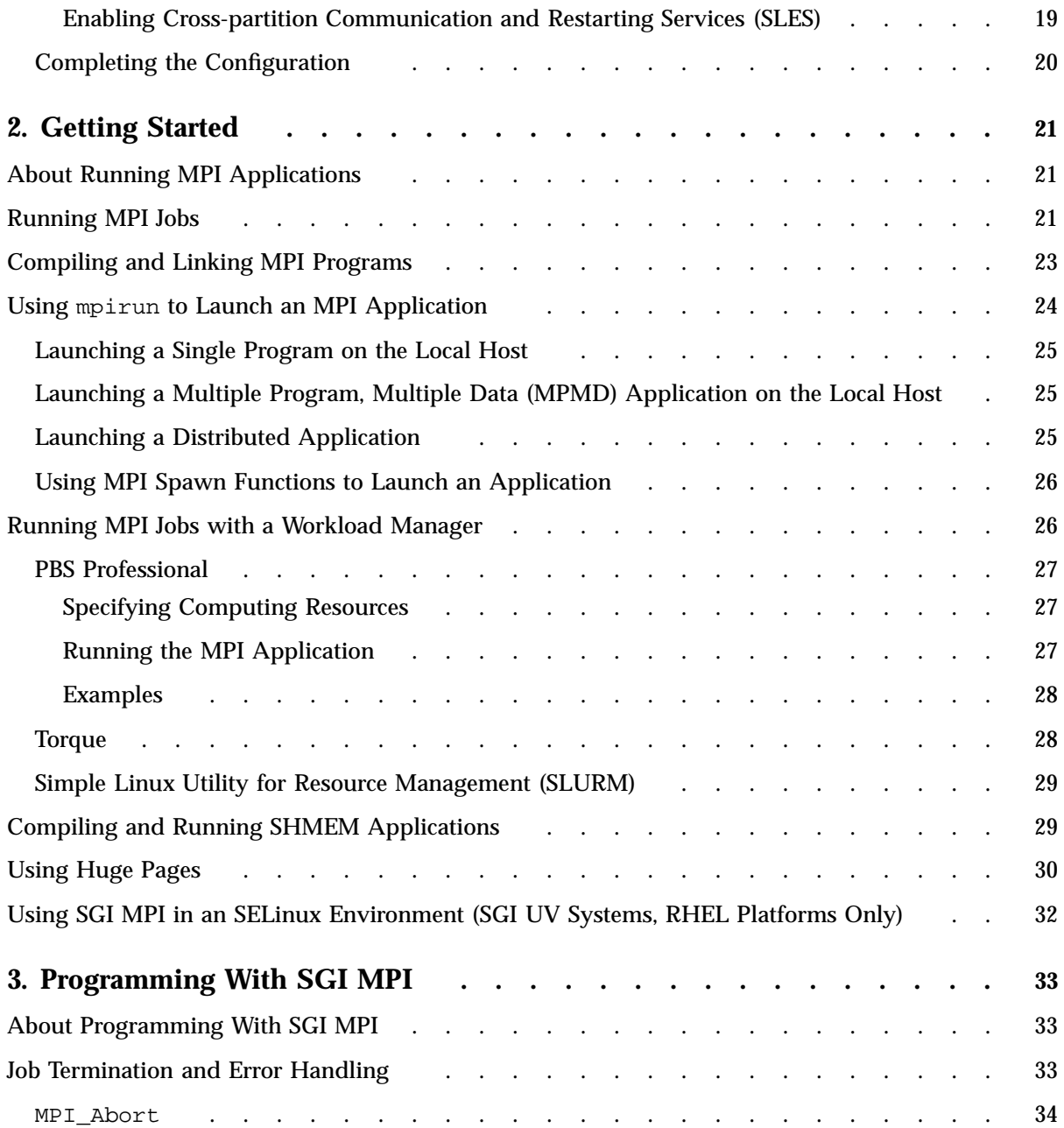

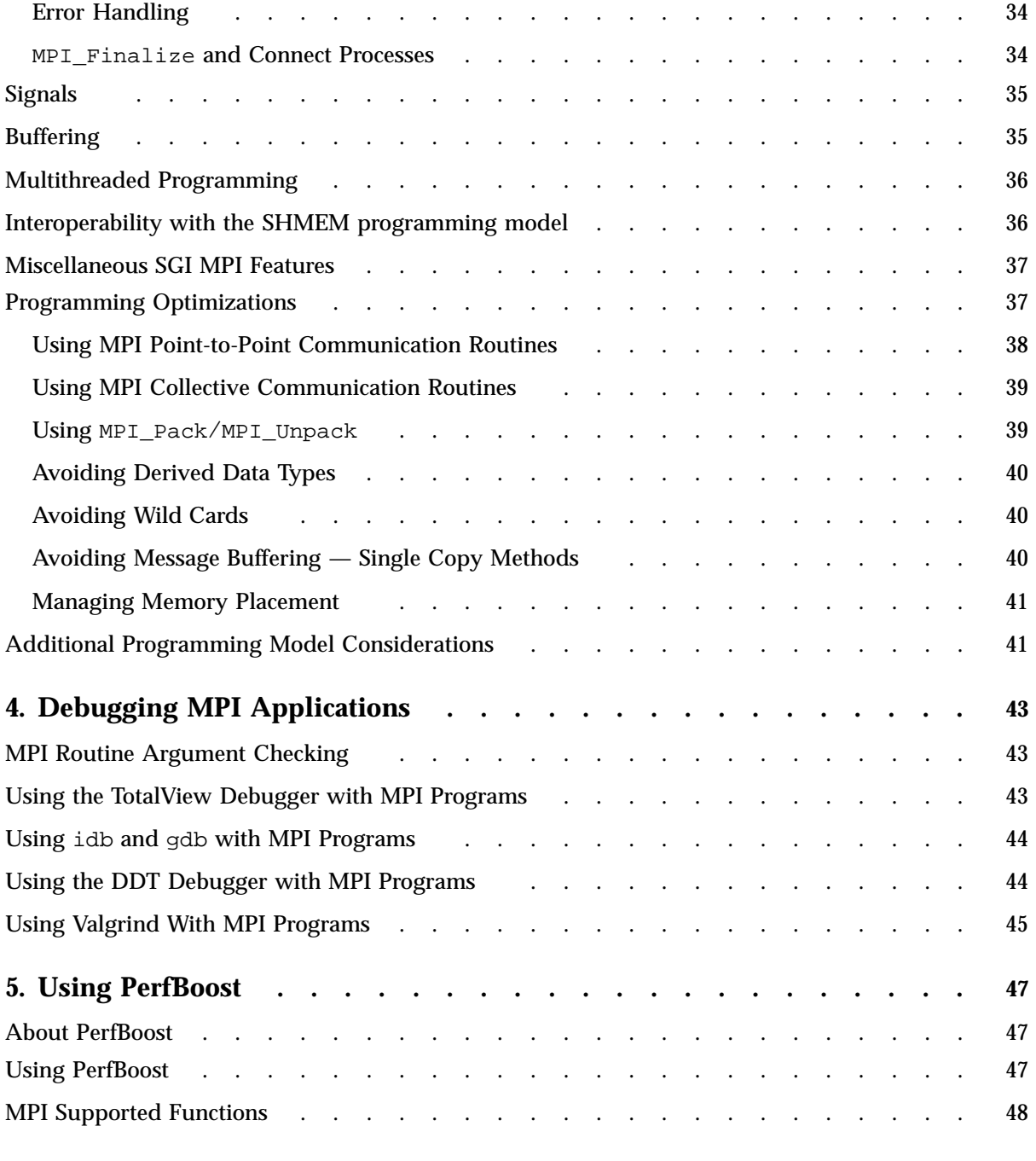

**007–3773–027 xi**

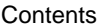

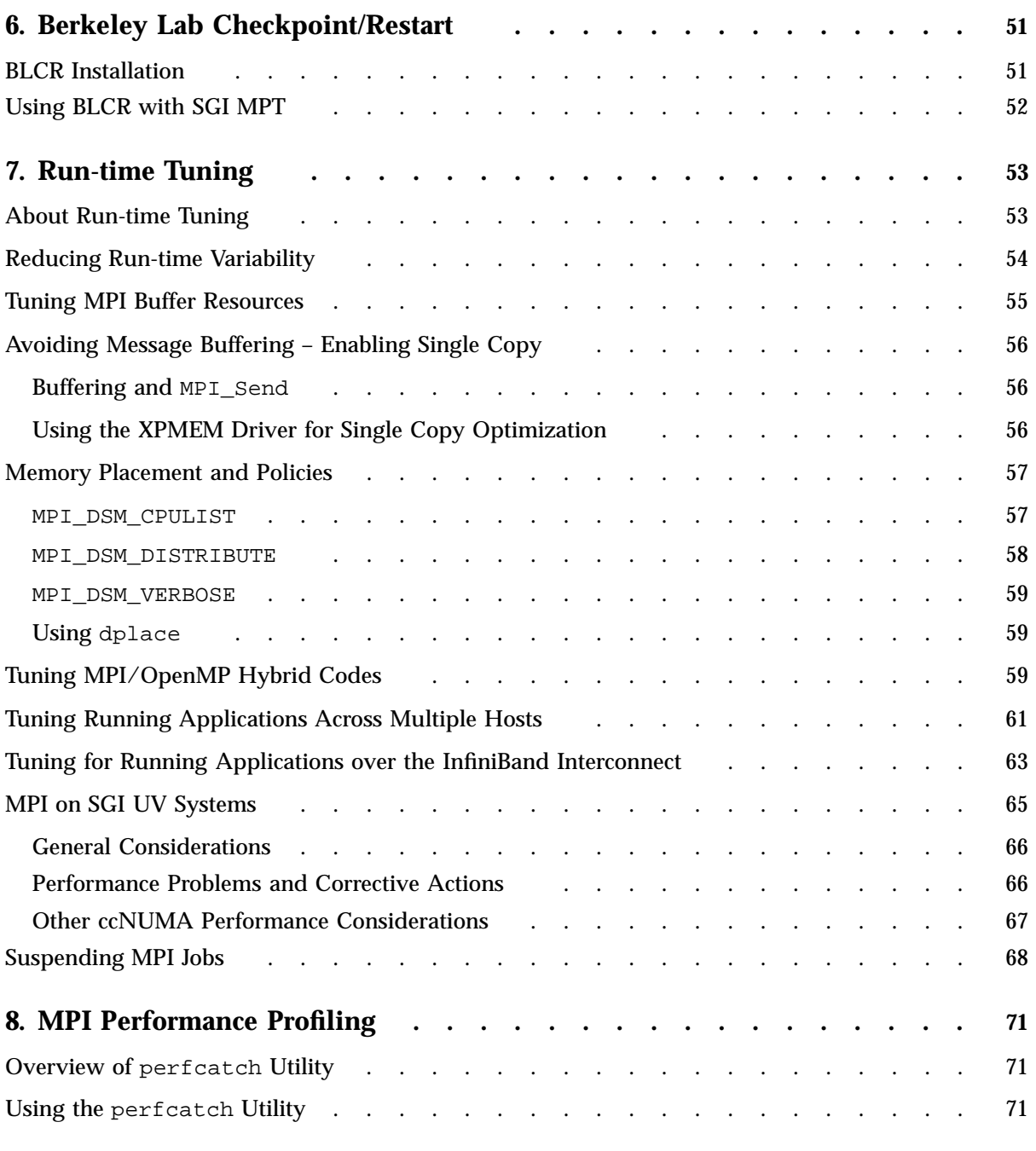

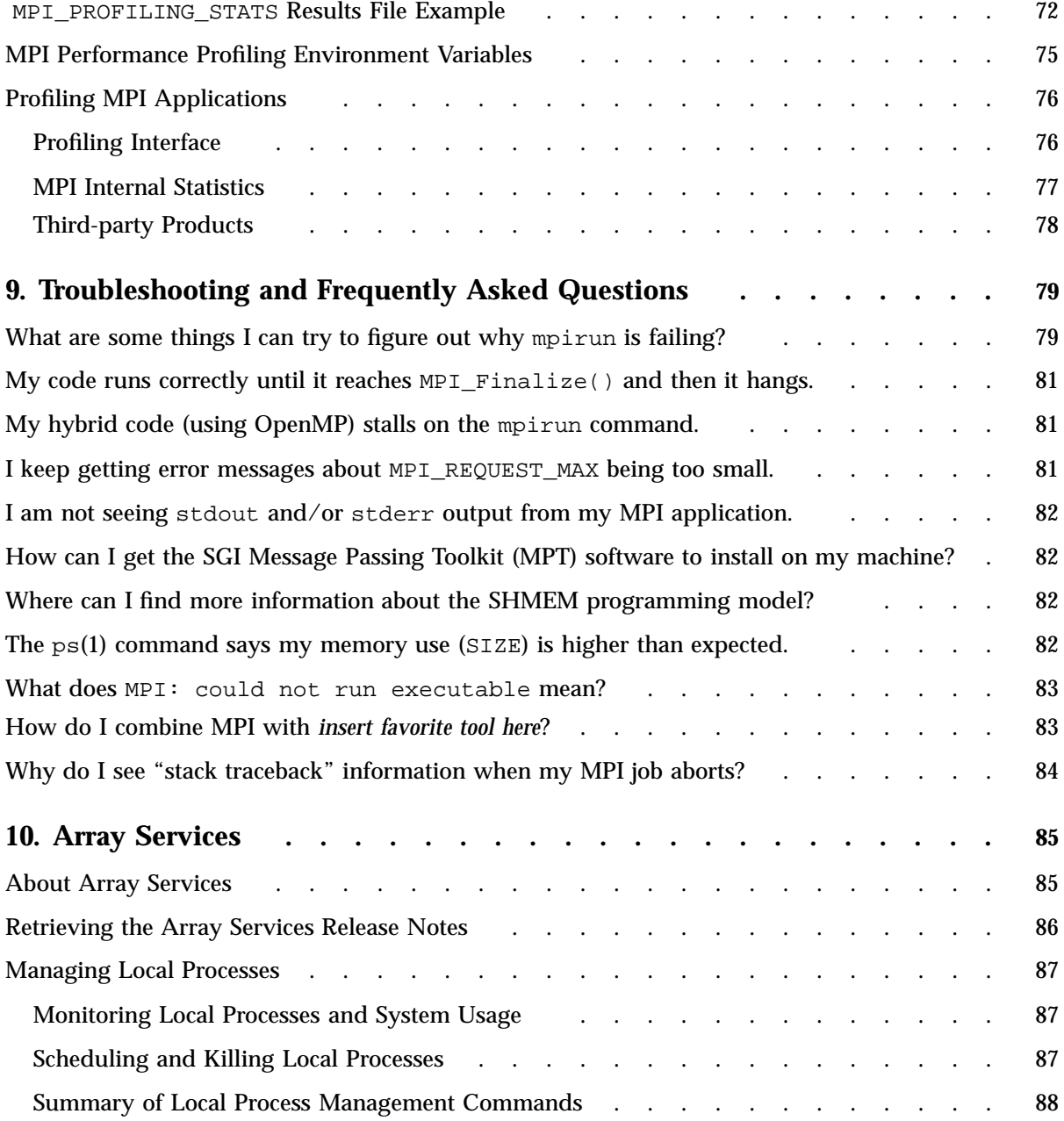

#### **Contents**

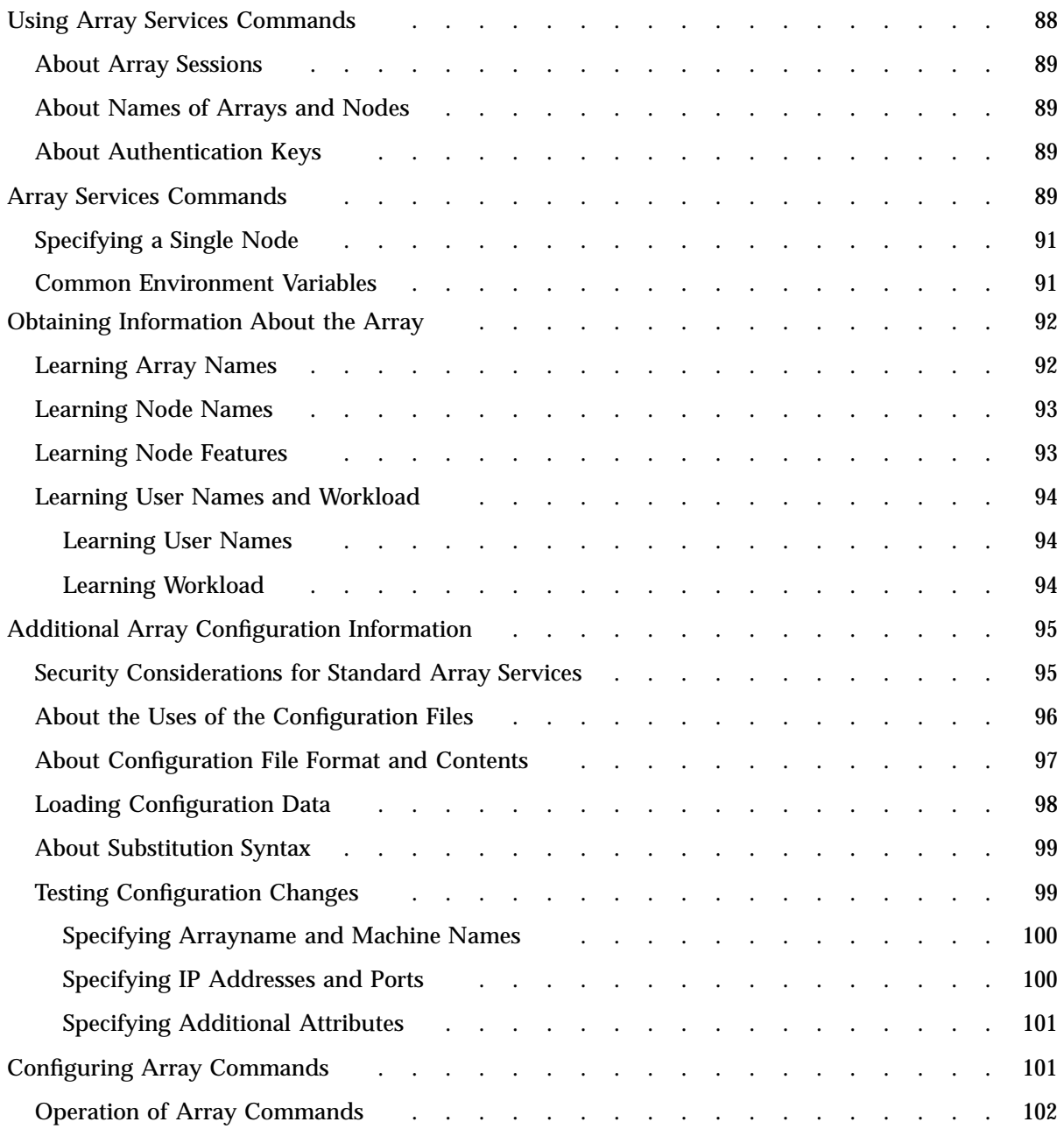

**xiv 007–3773–027**

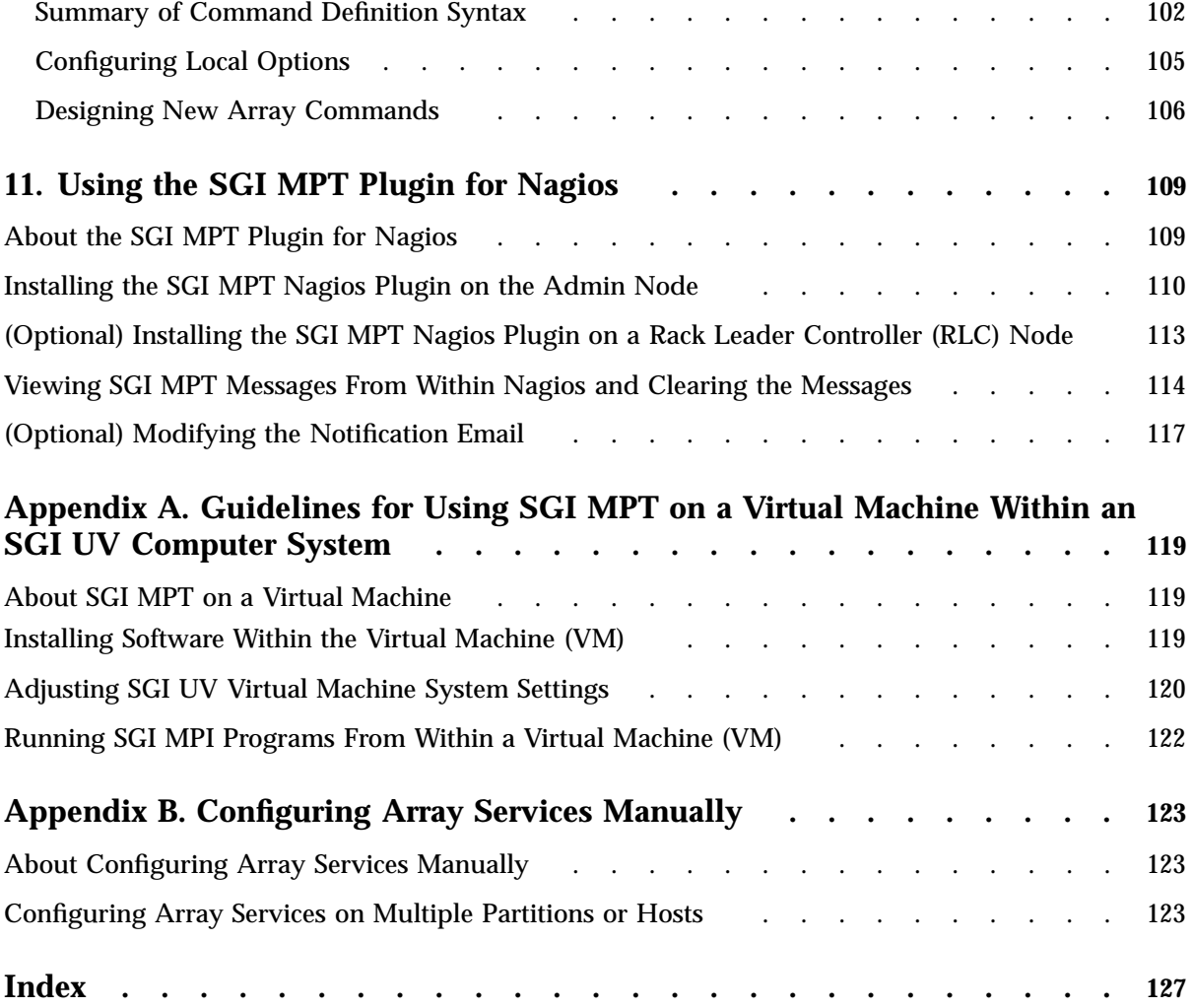

# **Tables**

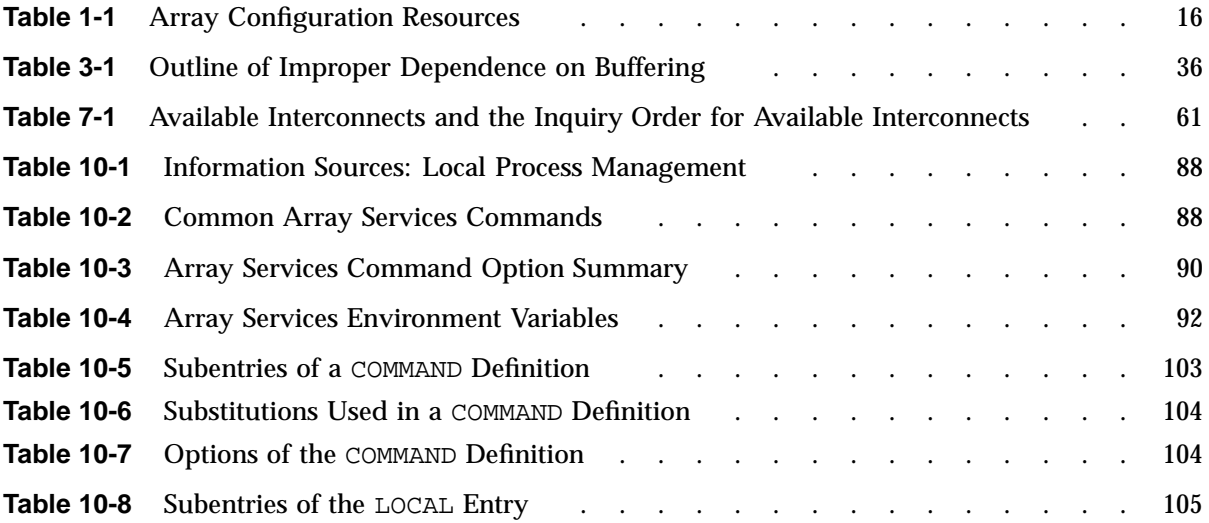

# **About This Guide**

The SGI MPI software package facilitates parallel programming on large systems and computer system clusters. SGI MPI supports both the Message Passing Interface (MPI) standard and the OpenSHMEM standard, as follows:

• The MPI standard supports C and Fortran programs with a library and supporting commands. MPI operates through a technique known as *message passing*, which is the use of library calls to request data delivery from one process to another or between groups of processes. MPI also supports parallel file I/O and remote memory access (RMA).

This publication describes SGI MPI 1.11, which supports the MPI 3.0 standard. SGI MPI includes significant features that make it the preferred implementation for use on SGI hardware. The following are some of these features:

- Data transfer optimizations for NUMAlink, where available, including single-copy data transfer.
- Multirail InfiniBand support, which takes full advantage of the multiple InfiniBand fabrics available on  $SGI^{\circledast}$  ICE<sup>TM</sup> systems.
- Optimized MPI remote memory access (RMA) one-sided commands.
- Interoperability with the SHMEM (LIBSMA) programming model.
- The OpenSHMEM standard describes a low-latency library that supports RMA on symmetric memory in parallel environments. The OpenSHMEM programming model is a partitioned global address space (PGAS) programming model that presents distributed processes with symmetric arrays that are accessible via PUT and GET operations from other processes.

This publication describes SGI SHMEM, which supports OpenSHMEM version 1.2. The SGI SHMEM programming model is the basis for the OpenSHMEM™ programming model specification that is being developed by the Open Source Software Solutions multivendor working group.

SGI's support for MPI and OpenSHMEM is built on top of the SGI Message Passing Toolkit (MPT). SGI MPT is a high-performance communications middleware software product that runs on SGI's shared memory and cluster supercomputers. On some of these machines, SGI MPT uses SGI Array Services to launch applications. SGI MPT is optimized for all SGI hardware platforms. This document describes SGI MPT 2.13.

**007–3773–027 xix**

## **Related SGI Publications**

The SGI Foundation Software release notes and the SGI Performance Suite release notes contain information about the specific software packages provided in those products. The release notes also list SGI publications that provide information about the products. The release notes are available in the following locations:

• Online at the SGI customer portal. After you log into the SGI customer portal, you can access the release notes. The SGI Foundation Software release notes are posted to the following website:

https://support1-sgi.custhelp.com/app/answers/detail/a\_id/4983

The SGI Performance Suite release notes are posted to the following website:

https://support1-sgi.custhelp.com/app/answers/detail/a\_id/6093

**Note:** You must sign into the SGI customer portal, at https://support.sgi.com/login, in order for the preceding links to work.

- On the product media. The release notes reside in a text file in the /docs directory on the product media. For example, /docs/SGI-MPI-1.*x*-readme.txt.
- On the system. After installation, the release notes and other product documentation reside in the /usr/share/doc/packages/*product* directory.

The *MPInside Reference Guide* describes SGI's MPInside MPI profiling tool.

SGI creates hardware manuals that are specific to each product line. The hardware documentation typically includes a system architecture overview and describes the major components. It also provides the standard procedures for powering on and powering off the system, basic troubleshooting information, and important safety and regulatory specifications.

The following procedure explains how to retrieve a list of hardware manuals for your system.

**Procedure 0-1** To retrieve hardware documentation

1. Type the following URL into the address bar of your browser:

docs.sgi.com

2. In the search box on the Techpubs Library, narrow your search as follows:

• In the **search** field, type the model of your SGI system.

For example, type one of the following: **"UV 300"**, **"ICE X"**, **Rackable**.

Remember to enclose hardware model names in quotation marks (" ") if the hardware model name includes a space character.

- Check **Search only titles**.
- Check **Show only 1 hit/book**.
- Click **search**.

## **Related Publications From Other Sources**

Information about MPI is available from a variety of sources. For information about the MPI standard, see the following:

• The Message Passing Interface Forum's website, which is as follows:

http://www.mpi-forum.org/

- *Using MPI 2nd Edition: Portable Parallel Programming with the Message Passing Interface (Scientific and Engineering Computation)*, by Gropp, Lusk, and Skjellum. ISBN-13: 978-0262571326.
- The University of Tennessee technical report. See reference [24] from *Using MPI: Portable Parallel Programming with the Message-Passing Interface*, by Gropp, Lusk, and Skjellum. ISBN-13: 978–0262571043.
- Journal articles in the following publications:
	- *International Journal of Supercomputer Applications*, volume 8, number 3/4, 1994
	- *International Journal of Supercomputer Applications*, volume 12, number 1/4, pages 1 to 299, 1998

## **Obtaining Publications**

All SGI publications are available on the SGI customer portal at http://support.sgi.com. Select the following:

## **Support by Product >** *productname* **> Documentation**

If you do not find what you are looking for, search for document-title keywords by selecting **Search Knowledgebase** and using the category **Documentation**.

You can view man pages by typing man *title* on a command line.

# **Conventions**

The following conventions are used throughout this document:

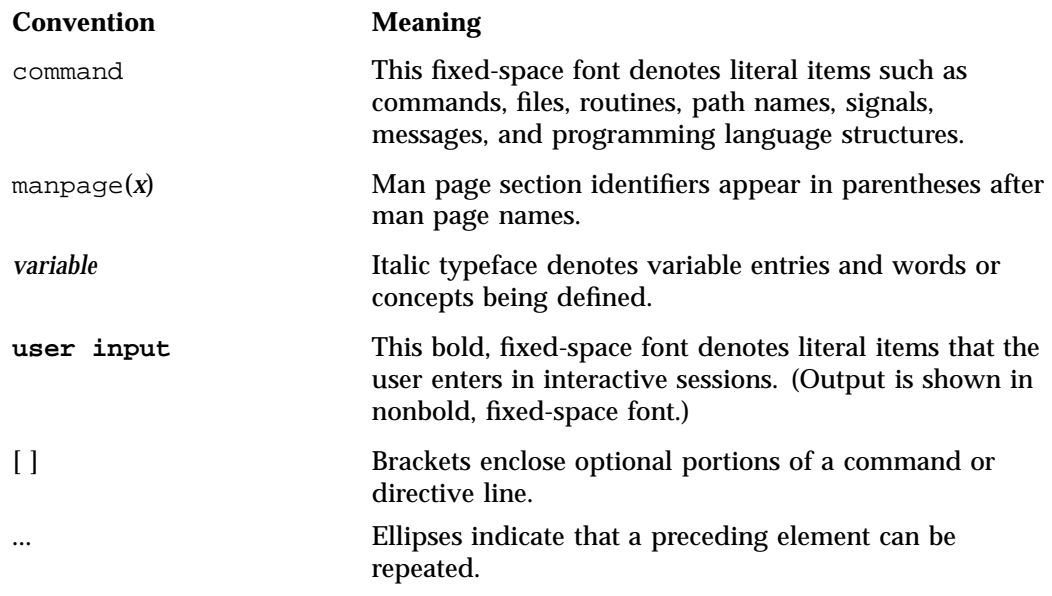

## **Reader Comments**

If you have comments about the technical accuracy, content, or organization of this publication, contact SGI. Be sure to include the title and document number of the publication with your comments. (Online, the document number is located in the front matter of the publication. In printed publications, the document number is located at the bottom of each page.)

You can contact SGI in either of the following ways:

• Send e-mail to the following address:

techpubs@sgi.com

• Contact your customer service representative and ask that an incident be filed in the SGI incident tracking system:

http://www.sgi.com/support/supportcenters.html

SGI values your comments and will respond to them promptly.

# **Configuring the SGI Message Passing Toolkit (MPT)**

This chapter includes the following topics:

- "About Configuring SGI MPT" on page 1
- "Configuring SGI MPT on an SGI UV Computer System (Single System Image)" on page 2
- "Configuring SGI MPT on an SGI UV Computer System (Partitioned)" on page 7

## **About Configuring SGI MPT**

When you installed SGI Performance Suite, you also installed SGI MPT. Before you can run any SGI MPI programs, however, you need to configure the SGI MPT software. The procedures in this chapter explain how to configure SGI MPT.

SGI computers often host several released versions of SGI MPT. This environment provides users with the flexibility they need to develop and run MPI programs. The configuration instructions in this chapter explain how to accommodate these multiple versions if your site needs to have multiple versions installed.

The configuration procedure differs, depending on your platform, as follows:

- On a standalone SGI UV computer system, the configuration procedure differs depending on whether your system is partitioned or not, as follows:
	- If you have an SGI UV system that is configured as a single system image (SSI), complete the following procedure:

"Configuring SGI MPT on an SGI UV Computer System (Single System Image)" on page 2

– If you have an SGI UV system that is configured into two or more partitions, complete the following procedure:

"Configuring SGI MPT on an SGI UV Computer System (Partitioned)" on page 7

• On an SGI cluster computing system, such as an SGI $^{\circ}$  ICE<sup> $^{\circ}$ </sup> cluster or an SGI Rackable® cluster, the configuration procedure includes image-management steps

**007–3773–027 1**

that this chapter does not address. For information about how to configure SGI MPT on an SGI cluster computer, see the following:

*SGI Management Center (SMC) Installation and Configuration Guide for Clusters*

# **Configuring SGI MPT on an SGI UV Computer System (Single System Image)**

The information in the following procedures explains how to configure SGI MPT on a large, single SGI UV SSI:

- "Verifying Prerequisites" on page 2
- "(Optional) Installing the SGI MPT Software Into a Nondefault Working Directory" on page 3
- "Adjusting File Resource Limits" on page 5
- "Completing the Configuration" on page 7

## **Verifying Prerequisites**

The following procedure explains how to verify the SGI MPT software's installation prerequisites.

**Procedure 1-1** To verify prerequisites

- 1. As the root user, log into the SGI UV computer.
- 2. (Conditional) Reboot the computer.

Perform this step if the SGI UV computer was not rebooted after SGI Performance Suite was installed.

If you do not know whether the computer has been rebooted, reboot at this time.

- 3. Verify that you have one of the following operating system software packages installed and configured:
	- Red Hat Enterprise Linux (RHEL) 6 or 7
	- SLES 11 or 12

You can type the following command to verify your operating system version:

```
# cat /etc/issue
```
- 4. Type a series of  $cat(1)$  commands to verify that the following required products from the SGI Performance Suite 1.11 release are installed:
	- SGI Accelerate
	- SGI MPI

For example:

```
# cat /etc/sgi-accelerate-release
SGI Performance Suite 1.11, Build 710r19.sles11sp3-1404162103
# cat /etc/sgi-mpi-release
SGI MPI 1.11, Build 710r19.sles11sp3-1404162103
```
- 5. Proceed to one of the following:
	- "(Optional) Installing the SGI MPT Software Into a Nondefault Working Directory" on page 3, which explains how to configure SGI MPT in a way that lets you maintain more than one released version of the software on your SGI UV computer system.
	- "Adjusting File Resource Limits" on page 5, which assumes you want the SGI MPT software to remain in the default installation directory.

#### **(Optional) Installing the SGI MPT Software Into a Nondefault Working Directory**

Perform the procedure in this topic if you want to install SGI MPT into a custom, nondefault working directory. You might want to perform the procedure in this topic if, for example, you have a nondefault filesystem.

The RPM utility enables you to create, install, and manage relocatable packages. You can install a matched set of SGI MPT RPMs in either a default location or an alternate location. The default location for installing the SGI MPT RPM is /opt/sgi/mpt/mpt-2.*rel\_level*. To install the SGI MPT RPM in an alternate location, use the --relocate parameter to the rpm command. The --relocate parameter specifies an alternate base directory for the SGI MPT software installation.

Either /opt/sgi/mpt/mpt-2.*rel\_level* or both /opt/sgi/mpt/mpt-2.*rel\_level* and /usr/share/modules/modulefiles/mpt can be relocated. The post installation

script reconfigures the module file for the new location as long as the *oldpath* precisely matches the description in the RPM info.

The general format for the rpm command is as follows:

rpm --relocate *oldpath*=*newpath*

• For *oldpath*, specify the SGI MPT software's current location.

If you install the SGI MPT software in an alternate location, the rpm command's *oldpath* argument must precisely match the relocation listed in the RPM for the environment module automatic modification feature to be correct.

• For *newpath*, specify the location to which you want to install the SGI MPT software.

**Procedure 1-2** To install the SGI MPT software in an alternate location

1. Plan how to avoid problems related to uninstalled RPM dependencies.

The following are two approaches:

- Option 1: If you install from a system that does not run MPT jobs, it might be appropriate to use the  $-\text{nodes parameter}$  on the  $\text{rpm}(8)$  command line. This parameter directs the  $rpm(8)$  command to ignore dependencies.
- Option 2: If you install from a system or cluster nodes upon which MPT jobs need to run, type the following package manager commands on each cluster node or cluster node image to locally install the needed prerequisites on all the cluster nodes:
	- On SLES platforms, type the following command:
		- # **zypper install cpuset-utils arraysvcs xpmem libbitmask**
	- On RHEL platforms, type the following command:
		- # **yum install cpuset-utils arraysvcs xpmem libbitmask**
- 2. Use the rpm command to specify an alternate locatiion for the SGI MPT software bundle.

Example 1. The following example shows how to install SGI MPT in /usr/local/sgi/mpt/mpt-2.13 rather than in /opt, which is the default:

```
# rpm -i --relocate /opt/sgi/mpt/mpt-2.13=/usr/local/sgi/mpt/mpt-2.13 \
sgi-mpt-*.x86_64.rpm
```
Example 2: The following RHEL example shows how to install the modules, in addition to the total SGI MPT software bundle, to /usr/local/sgi/mpt/mpt-2.13 and /usr/local/mod/mpt:

# **rpm -i --relocate /opt/sgi/mpt/mpt-2.13=/usr/local/sgi/mpt/mpt-2.13 \ --relocate /usr/share/Modules/modulefiles/mpt=/usr/local/mod/mpt \ sgi-mpt-\*.x86\_64.rpm**

In the preceding RHEL example, note that the Modules directory in the argument to the second --relocate parameter begins with an uppercase letter.

Example 3. The following SLES example shows how to install the modules, in addition to the total SGI MPT software bundle, to /usr/local/sgi/mpt/mpt-2.13 and /usr/local/mod/mpt:

```
# rpm -i --relocate /opt/sgi/mpt/mpt-2.13=/usr/local/sgi/mpt/mpt-2.13 \
--relocate /usr/share/modules/modulefiles/mpt=/usr/local/mod/mpt \
sgi-mpt-*.x86_64.rpm
```
In the preceding SLES example, note that the modules directory in the argument to the second --relocate parameter begins with a lowercase letter.

Example 4:

The following example rpm command output shows the available relocations:

```
# rpm -qpi sgi-mpt-2.13-sgi*.x86_64.rpm
... Relocations: /opt/sgi/mpt/mpt-2.13 /usr/share/modules/modulefiles/mpt
```
**Note:** In the preceding output, the example shows only the significant message at the end of the output string.

3. Proceed to the following:

"Adjusting File Resource Limits" on page 5

For more information about using the  $rpm$  command, see the  $rpm$  man page.

#### **Adjusting File Resource Limits**

The following procedure explains how to increase resource limits on the number of open files and enforce new security policies.

**Procedure 1-3** To adjust file resource limits

1. Type the following command to retrieve the number of cores on this computer:

```
# cat /proc/cpuinfo | grep processor | wc -l
```
In the preceding line, the last character is a lowercase L, not the number 1.

This  $cat(1)$  command returns the number of cores on the SGI UV computer system.

- 2. Use a text editor to open file /etc/security/limits.conf.
- 3. Add the following line to file /etc/security/limits.conf:

\* hard nofile *limit*

For *limit*, specify an open file limit, for the number of MPI processes per host, based on the following guidelines:

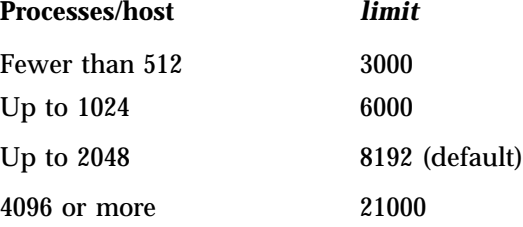

MPI jobs require a large number of file descriptors, and on larger systems, you might need to increase the system-wide limit on the number of open files. The default value for the file-limit resource is 8192. For example, the following line is suitable for 512 MPI processes per host:

\* hard nofile 3000

- 4. Add the following line to file /etc/security/limits.conf:
	- \* hard memlock unlimited

The preceding line increases the resource limit for locked memory.

- 5. Save and close file /etc/security/limits.conf.
- 6. Use a text editor to open file /etc/pam.d/login, which is the Linux pluggable authentication module (PAM) configuration file.

7. Add the following line to file /etc/pam.d/login:

session required /lib/security/pam\_limits.so

- 8. Save and close the file.
- 9. (Conditional) Update other authentication configuration files as needed.

Perform this step if your site allows other login methods, such as ssh, rlogin, and so on.

10. Proceed to the following:

"Completing the Configuration" on page 7

## **Completing the Configuration**

The following procedure explains how to complete the SGI MPT configuration.

**Procedure 1-4** To complete the SGI MPT configuration

- 1. Run a test MPI program to make sure that the new software is working as expected.
- 2. (Conditional) Inform your user community of the location of the new SGI MPT release on this computer.

Perform this step if you moved the SGI MPT software to a nondefault location.

In this procedure's examples, the module files are located in the following directories:

• On RHEL platforms:

/opt/mpt/mpt-2.13/usr/share/Modules/modulefiles/mpt/mpt-2.13

• On SLES platforms:

/opt/mpt/mpt-2.13/usr/share/modules/modulefiles/mpt/mpt-2.13

# **Configuring SGI MPT on an SGI UV Computer System (Partitioned)**

You can configure SGI MPT on an SGI UV computer system that is divided into two or more partitions. Generally, you configure each partition individually, and then you configure the partitions into an array. If you have several partitions, you can use only some of them for the SGI MPT array; you do not have to configure all the partitions into an array.

The information in the following procedures explains how to configure SGI MPT on a partitoned SGI UV server:

- "Verifying Prerequisites" on page 8
- "Configuring the OpenFabrics Enterprise Distribution (OFED) Software" on page 9
- "Adjusting File Resource Limits" on page 11
- "Creating a Directory and Removing the Current Software" on page 12
- "(Optional) Configuring the MUNGE Security Software" on page 14
- "Updating Other Partitions or Continuing the Configuration" on page 15
- "Configuring Array Services" on page 15
- "Enabling Cross-partition NUMAlink MPI Communication and Restarting Services" on page 18
- "Completing the Configuration" on page 20

#### **Verifying Prerequisites**

The following procedure explains how to verify the SGI MPT software's configuration prerequisites.

**Procedure 1-5** To verify prerequisites

1. (Conditional) Make sure that an NFS share is available.

An NFS share is needed only if you plan to move the SGI MPT installation to a nondefault location on two or more partitions of an SGI UV computer.

- 2. As the root user, log into one of the partitions on the partitioned SGI UV computer.
- 3. (Conditional) Reboot the partition.

Perform this step if the SGI UV computer was not rebooted after SGI Performance Suite was installed.

If you do not know whether the computer has been rebooted, reboot at this time.

- 4. Verify that you have one of the following operating system software packages installed and configured:
	- Red Hat Enterprise Linux (RHEL) 6 or 7
	- SLES 11 or 12

You can type the following command to verify your operating system version:

- # **cat /etc/issue**
- 5. Type a series of  $cat(1)$  commands to verify that the following products from the SGI Performance Suite are installed:
	- SGI Accelerate
	- SGI MPI

For example:

```
# cat /etc/sgi-accelerate-release
SGI Performance Suite 1.11, Build 710r19.sles11sp3-1404162103
# cat /etc/sgi-mpi-release
SGI MPI 1.11, Build 710r19.sles11sp3-1404162103
```
6. Proceed to the following:

"Configuring the OpenFabrics Enterprise Distribution (OFED) Software" on page 9

## **Configuring the OpenFabrics Enterprise Distribution (OFED) Software**

All SGI UV computers are equipped with NUMAlink technology. Some SGI UV computers are also equipped with InfiniBand hardware, which uses OFED software. The procedure in this topic explains how to test for the presence of InfiniBand hardware and how to specify the number of queue pairs (QPs) for the OFED software.

If you are installing a kernel-based virtual machine (KVM), be aware that neither SGI, nor RHEL, nor SLES support InfiniBand hardware within a KVM.

The following procedure explains how to adjust the log\_num\_qp parameter.

**Procedure 1-6** To specify the log\_num\_qp parameter

1. Type the following command to determine whether this partition is equipped with InfiniBand hardware:

# **lspci | grep Mellanox**

Note whether the command returns information similar to the following, which informs you of the presence of InfiniBand hardware:

03:00.0 Network controller: Mellanox Technologies MT27500 Family [ConnectX-3]

If the lspci command returns nothing, this partition is not connected to InfiniBand hardware. You do not need to perform the rest of this procedure. Proceed to:

"Adjusting File Resource Limits" on page 11

- 2. Type one of the following commands to determine whether the OFED software is installed on this partition:
	- On SLES platforms, type the following:

# **zypper info -t pattern ofed**

- On RHEL platforms, type the following:
	- # **yum grouplist "Infiniband Support"**

The operating system packages include OFED by default.

- 3. Use a text editor to open file /etc/modprobe.d/libmlx4.conf.
- 4. Add a line similar to the following to file /etc/modprobe.d/libmlx4.conf:

options mlx4\_core log\_num\_qp=21

The default maximum number of queue pairs is 2<sup>18</sup> (262144).

The  $log\_num\_qp$  parameter defines the  $log<sub>2</sub>$  of the number of queue pairs (QPs). This step specifies the maximum number of queue pairs (QPs) for SHMEM applications. If the  $log\_num\_qp$  parameter is set to a number that is too low, the system generates the following message:

MPT Warning: IB failed to create a QP

5. Save and close the file.

6. Proceed to the following:

"Adjusting File Resource Limits" on page 11

### **Adjusting File Resource Limits**

The following procedure explains how to increase resource limits on the number of open files and how to enforce new security policies.

**Procedure 1-7** To adjust file resource limits

1. Type the following command to retrieve the number of cores on this computer:

```
# cat /proc/cpuinfo | grep processor | wc -l
```
In the preceding line, the last character is a lowercase L, not the number 1.

This  $cat(1)$  command returns the number of cores on the SGI UV computer system.

- 2. Use a text editor to open file /etc/security/limits.conf.
- 3. Add the following line to file /etc/security/limits.conf:

\* hard nofile *limit*

For *limit*, specify an open file limit, for the number of MPI processes per host, based on the following guidelines:

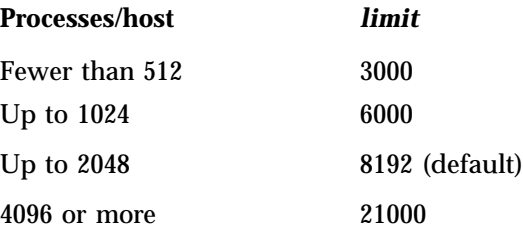

MPI jobs require a large number of file descriptors, and on larger systems, you might need to increase the system-wide limit on the number of open files. The default value for the file-limit resource is 8192. For example, the following line is suitable for 512 MPI processes per host:

\* hard nofile 3000

- 4. Add the following line to file /etc/security/limits.conf:
	- \* hard memlock unlimited

The preceding line increases the resource limit for locked memory.

- 5. Save and close file /etc/security/limits.conf.
- 6. Use a text editor to open file /etc/pam.d/login, which is the Linux pluggable authentication module (PAM) configuration file.
- 7. Add the following line to file /etc/pam.d/login:

session required /lib/security/pam\_limits.so

- 8. Save and close the file.
- 9. (Conditional) Update other authentication configuration files as needed.

Perform this step if your site allows other login methods, such as  $\text{ssh}, \text{rlogin}$ , and so on.

10. Proceed to the following:

"Creating a Directory and Removing the Current Software" on page 12

## **Creating a Directory and Removing the Current Software**

The following procedure explains how to create an NFS-mounted directory and remove the SGI MPT software that currently resides on each partition.

**Procedure 1-8** To create a directory and remove the existing software

1. Familiarize yourself with the current SGI MPT working directory structure, and create a directory for the SGI MPT software you want to configure at this time.

By default, the product installs into the  $\sqrt{\frac{opt}{sqrt}}$  mpt-2.13 directory. Make a plan for the nondefault structure at this time. In a partitioned environment, you install SGI MPT into a central NFS-mounted location.

For example, use the  $mkdir(1)$  command to create the following alternate directory:

# **mkdir -p /nfsmount/sgimpi/mpt-2.13**
This documentation uses directory /nfsmount/sgimpi/mpt-2.13 as an example nondefault working directory, configures SGI MPT 2.13 in that directory, and uses that example directory in the remaining steps of this configuration procedure.

2. Type the following command, and verify that all SGI MPT packages are in the default installation directory at this time:

# **rpm -qa | grep sgi-mpt**

Scan the rpm command output, and make sure that the following three SGI MPT packages appear:

```
sgi-mpt-shmem-2.13-sgi710r6.sles11sp3
sgi-mpt-2.13-sgi710r6.sles11sp3
sgi-mpt-fs-2.13-sgi710r6.sles11sp3
```
3. Use a series of rpm commands to remove the SGI MPT packages from the default installation directory.

Your goal is to remove only the following packages:

- sgi-mpt-shmem-*release\_number*
- sgi-mpt-*release\_number*
- sgi-mpt-fs-*release\_number*

The rpm command you need to use has the following format:

rpm -e --nodeps *package\_name*

For *package\_name*, specify the name of the package in the default directory at this time.

For example:

```
# rpm -e --nodeps sgi-mpt-shmem-2.10-sgi710r6.sles11sp3
# rpm -e --nodeps sgi-mpt-2.10-sgi710r6.sles11sp3
# rpm -e --nodeps sgi-mpt-fs-2.10-sgi710r6.sles11sp3
```
- 4. Proceed to one of the following:
	- "(Optional) Configuring the MUNGE Security Software" on page 14
	- "Updating Other Partitions or Continuing the Configuration" on page 15

#### **(Optional) Configuring the MUNGE Security Software**

Perform the procedure in this topic if you want to configure the MUNGE security software.

Array Services provides authentication services, but MUNGE provides additional authentication and security for Array Services operations. If you want to configure MUNGE, you need to configure it on each partition that you want to include in the array.

**Procedure 1-9** To configure MUNGE

1. Verify that the partition is connected to a good time source, such as an NTP server.

MUNGE depends on time synchronization across all nodes in the array.

- 2. Type one of the following commands to start the MUNGE installation, and respond to the installation prompts:
	- On Red Hat Enterprise Linux platforms, type the following command:
		- # **yum install munge**
	- On SUSE Linux Enterprise Server platforms, type the following command:
		- # **zypper install munge**

For more information about how to install MUNGE, see the SGI MPI release notes.

3. Type the following command to restart MUNGE:

# **service munge restart**

4. Type the following command to verify the existance of a MUNGE key on the partition:

```
# md5sum /etc/munge/munge.key
```
5. (Conditional) Copy one partition's MUNGE key to all of the partitions.

Perform this step if this is the last partition that you need to configure.

Immediately after you install MUNGE, each partition should have a unique key. When you run the partitions as an array, however, each partition needs to have the same key. After you have MUNGE installed on all the partitions that you want to include in the array, select one partition, and copy that partition's MUNGE key to file /etc/munge/munge.key on each of the other partitions.

6. Proceed to the following:

"Updating Other Partitions or Continuing the Configuration" on page 15

#### **Updating Other Partitions or Continuing the Configuration**

At this point, at least one of the partitions on your SGI UV computer is configured correctly for SGI MPT.

The following procedure explains how to proceed.

**Procedure 1-10** To assess progress

1. (Conditional) Configure additional partitions.

Make sure that you completed all the preceding procedures on all of the partitions that you want to include in the array before you continue with the procedures that follow.

If you want to include additional partitions in the array, repeat the following procedures on the additional partitions:

- "Verifying Prerequisites" on page 8
- "Configuring the OpenFabrics Enterprise Distribution (OFED) Software" on page 9
- "Adjusting File Resource Limits" on page 11
- "Creating a Directory and Removing the Current Software" on page 12
- "(Optional) Configuring the MUNGE Security Software" on page 14
- 2. Proceed to the following:

"Configuring Array Services" on page 15

#### **Configuring Array Services**

SGI MPI depends on Array Services for several capabilities. During the configuration, your goal is to specify the partitions that you want to include in the array and to distribute the configuration files to each partition.

Table 1-1 on page 16 lists the documentation resources that contain additional configuration information.

**007–3773–027 15**

#### **Table 1-1** Array Configuration Resources

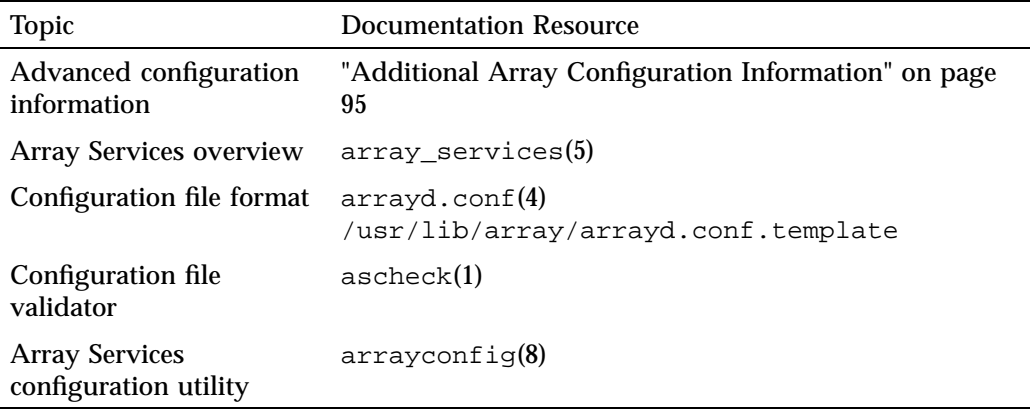

The procedure in this topic uses the  $\arctan\left(\frac{8}{10}\right)$  command to specify SGI UV partitions for an array and to update the Array Services configuration files on each host.

**Procedure 1-11** To configure Array Services for multiple partitions

1. (Optional) Synchronize and distribute secure shell (SSH) keys to each partition you want to include in the array.

If you have SSH keys configured, you can complete work on one partition and log into the next without typing passwords each time. When you configure Array Services, it might be convenient for you if SSH is configured in each partition.

2. Plan the authentication method you want the Array Services software to use.

Your choices are as follows:

• munge. Specify munge if you configured the MUNGE software in the following procedure:

"(Optional) Configuring the MUNGE Security Software" on page 14

- none. Disables all authentication.
- noremote. Disallows requests from remote systems.
- simple (default). Generates hostname/key pairs by using the OpenSSL rand command, 64–bit values (if available), or by using \$RANDOM Bash facilities.

For more information about the authentication levels, see arrayd.auth(5).

3. Log in as root to the partition to which you expect users to log in when they want to run SGI MPI jobs.

Run the arrayconfig(1M) command from the partition to which you expect users to run their SGI MPI jobs.

4. Use the arrayconfig(1M) command to specify the partitions that you want to include in the array.

The arrayconfig command configures the /etc/array/arrayd.conf and /etc/array/arrayd.auth files on each partition.

Type the arrayconfig(1M) command in the following format:

/usr/sbin/arrayconfig -a *arrayname* -A *method* -D -m *hostname1 hostname2* ...

For *arrayname*, type a name for the array. For example, sgicluster. The default is default.

For *method*, type one of the following authentication methods: munge, none, noremote, or simple (default). For information about the authentication methods, see the arrayd.auth(4) man page.

For each *hostname*, specify the hostnames of the partitions upon which you installed the SGI Message Passing Toolkit (MPT) software. That is, for *hostname1*, *hostname2*, and so on, specify the hostnames of the partitions that you want to include in the array.

5. (Optional) Reset the default user account or the default array port.

By default, the Array Services installation and configuration process sets the following defaults in the  $/usr/lib/array/arrayd.conf$  configuration file:

• A default user account of arraysvcs.

Array Services requires that a user account exist on all hosts in the array for the purpose of running certain Array Services commands. If you create a different account, make sure to update the arrayd.conf file and set the user account permissions correctly on all hosts.

• A default port number of 5434.

The /etc/services file contains a line that defines the arrayd service and port number as follows:

sgi-arrayd 5434/tcp # SGI Array Services daemon

You can set any value for the port number, but all systems mentioned in the arrayd.conf file must use the same value.

6. Proceed to the following:

"Enabling Cross-partition NUMAlink MPI Communication and Restarting Services" on page 18

**Note:** If you have trouble with the Array Services configuration, examine the Array Services manual configuration procedure in the following topic:

Appendix B, "Configuring Array Services Manually"

#### **Enabling Cross-partition NUMAlink MPI Communication and Restarting Services**

When you configure a large SGI UV system into two or more NUMAlink-connected partitions, the partitions act as separate, clustered hosts. The hardware supports efficient and flexible global memory access for cross-partition communication on such systems, but to enable this access, you need to load special kernel modules. If you do not enable cross-partition NUMAlink MPI communication at this time, users might receive the following message when they run an application:

MPT ERROR from do\_cross\_gets/xpmem\_get, rc = -1, errno = 22

Depending on your operating system, perform one of the following procedures to ensure that the kernel modules load every time the system boots:

- "Enabling Cross-partition Communication and Restarting Services (RHEL)" on page 18
- "Enabling Cross-partition Communication and Restarting Services (SLES)" on page 19

#### **Enabling Cross-partition Communication and Restarting Services (RHEL)**

The following procedure explains how to load the kernel modules on one partition that hosts a RHEL operating system.

**Procedure 1-12** To load the kernel modules at boot

- 1. As the root user, log into one of the partitions upon which you installed the SGI MPT software.
- 2. Type the following command:

```
# echo "modprobe xpc" >> /etc/sysconfig/modules/sgi-propack.modules
```
- 3. Save and close the file.
- 4. Type one of the following command sequences:

```
# reboot -f
```

```
Or
```

```
# modprobe xpc
# modprobe xpmem
# /etc/init.d/procset restart
# /etc/init.d/array restart
```
- 5. Repeat the preceding steps on the other partitions in the array.
- 6. Proceed to the following:

"Completing the Configuration" on page 20

#### **Enabling Cross-partition Communication and Restarting Services (SLES)**

The following procedure explains how to load the kernel modules on one partition that hosts a SLES operating system.

**Procedure 1-13** To load the kernel modules at boot

- 1. As the root user, log into one of the partitions upon which you installed the SGI MPT software.
- 2. Use a text editor to open file /etc/sysconfig/kernel.
- 3. Within file /etc/sysconfig/kernel, search for the line that begins with MODULES\_LOADED\_ON\_BOOT.
- 4. Add xpc to the list of modules that are loaded at boot time.
- 5. Save and close the file.

6. Type one of the following command sequences:

# **reboot -f** Or # **modprobe xpc** # **modprobe xpmem** # **/etc/init.d/procset restart** # **/etc/init.d/array restart**

- 7. Repeat the preceding steps on the other partitions in the array.
- 8. Proceed to the following:

"Completing the Configuration" on page 20

#### **Completing the Configuration**

The following procedure explains how to complete the SGI MPT configuration.

**Procedure 1-14** To complete the SGI MPT configuration

- 1. Run a test MPI program to make sure that the new software is working as expected.
- 2. (Conditional) Inform your user community of the location of the new SGI MPT release on this computer.

Perform this step if you moved the SGI MPT software to a nondefault location.

In this procedure's examples, the module files are located in the following directories:

• On RHEL platforms:

/nfsmount/sgimpi/mpt-2.13/usr/share/Modules/modulefiles/mpt/2.13

• On SLES platforms:

/nfsmount/sgimpi/mpt-2.13/usr/share/modules/modulefiles/mpt/2.13

*Chapter 2*

# **Getting Started**

This chapter includes the following topics:

- "About Running MPI Applications" on page 21
- "Compiling and Linking MPI Programs" on page 23
- "Running MPI Jobs with a Workload Manager" on page 26
- "Compiling and Running SHMEM Applications" on page 29
- "Using Huge Pages" on page 30
- "Using SGI MPI in an SELinux Environment (SGI UV Systems, RHEL Platforms Only)" on page 32

### **About Running MPI Applications**

This chapter provides procedures for building MPI applications. It provides examples of the use of the mpirun(1) command to launch MPI jobs. It also provides procedures for building and running SHMEM applications.

### **Running MPI Jobs**

The following procedure explains how to run an MPI application when the SGI Message Passing Toolkit (MPT) software is installed in an alternate location.

**Procedure 2-1** To run jobs when SGI MPT is installed in an alternate location

- 1. Determine the directory into which the SGI MPT software is installed.
- 2. Type one of the following commands to compile your program.

mpif90 -I /*install\_path*/usr/include *file*.f -L *lib\_path*/usr/lib

mpicc -I /*install\_path*/usr/include *file*.c -L *lib\_path*/usr/lib

The variables in the preceding commands are as follows:

- For *install\_path*, type the path to the directory in which the SGI MPT software is installed.
- For *file*, type the name of your C or Fortran program file name.
- For *lib\_path*, type the path to the library files.

For example:

```
% mpicc -I /tmp/usr/include simple1_mpi.c -L /tmp/usr/lib
```
3. (Conditional) Ensure that the program can find the SGI MPT library routines when it runs.

You can use either site-specific library modules, or you can specify the library path on the command line before you run the program.

If you use module files, set the library path in the mpt module file. Sample module files reside in the following locations:

- /opt/sgi/mpt/mpt-*mpt\_rel*/doc
- /usr/share/modules/modulefiles/mpt/*mpt\_rel*

If you want to specify the library path as a command, type the following command:

```
% setenv LD_LIBRARY_PATH /install_path/usr/lib
```
For *install\_path*, type the path to the directory in which the SGI MPT software is installed.

Example 1. The following command assumes that the libraries reside in  $/\text{tmp}$ :

% **setenv LD\_LIBRARY\_PATH /tmp/usr/lib**

Example 2. The following command assumes that the libraries reside in /data/nfs/lib, which might be the case if you installed SGI MPT in an NFS-mounted file system:

```
% setenv LD_LIBRARY_PATH /data/nfs/lib
```
4. Type the following command to link the program:

```
% ldd a.out
libmpi.so => /tmp/usr/lib/libmpi.so (0x40014000)
libc.so.6 => /lib/libc.so.6 (0x402ac000)
```
**22 007–3773–027**

```
libdl.so.2 => /lib/libdl.so.2 (0x4039a000)
/lib/ld-linux.so.2 => /lib/ld-linux.so.2 (0x40000000)
```
Line 1 in the preceding output shows the library path correctly as  $/\text{tmp}/\text{usr}/\text{lib}/\text{libmpi}$ . so. If you do not specify the correct library path, the SGI MPT software searches incorrectly for the libraries in the default location of /usr/lib/libmpi.so.

5. Use the mpirun(1) command to run the program.

For example, assume that you installed the SGI MPT software on an NFS-mounted file system (/data/nfs) in the alternate directory /tmp. Type the following command to run the program:

% **/data/nfs/bin/mpirun -v -a myarray hostA,hostB -np 1 a.out**

# **Compiling and Linking MPI Programs**

The default locations for the include files, the .so files, the .a files, and the mpirun command are pulled in automatically.

To ensure that the mpt software module is loaded, type the following command:

% **module load mpt**

When the SGI MPT RPM is installed as default, the commands to build an MPI-based application using the .so files are as follows:

• To compile using GNU compilers, choose one of the following commands:

```
% g++ -o myprog myprog.C -lmpi++ -lmpi
% gcc -o myprog myprog.c -lmpi
```
• To compile programs with the Intel compilers, choose one of the following commands:

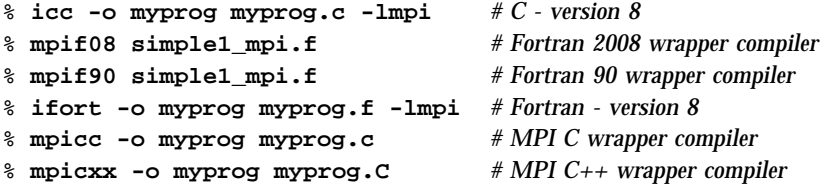

**Note:** Use the Intel compiler to compile Fortran 90 programs.

• To compile Fortran programs with the Intel compiler and enable compile-time checking of MPI subroutine calls, insert a USE MPI statement near the beginning of each subprogram to be checked. Also, use the following command:

```
% ifort -I/usr/include -o myprog myprog.f -lmpi # version 8
```
**Note:** The preceding command assumes a default installation. If your site has more than one version of SGI MPT installed, or if your site installed MPT into a nondefault location, contact your system administrator to verify the location of the module files. For a nondefault installation location, replace /usr/include with the name of the relocated directory.

• The special case of using the Open64 compiler in combination with hybrid MPI/OpenMP applications requires separate compilation and link command lines. The Open64 version of the OpenMP library requires the use of the -openmp option on the command line for compiling, but it interferes with proper linking of MPI libraries. Use the following sequence:

% **opencc -o myprog.o -openmp -c myprog.c** % **opencc -o myprog myprog.o -lopenmp -lmpi**

### **Using mpirun to Launch an MPI Application**

The mpirun(1) command starts an MPI application. For a complete specification of the command line syntax, see the  $mpirun(1)$  man page. This section summarizes the procedures for launching an MPI application.

The following topics explain how to use mpirun to launch an application:

- "Launching a Single Program on the Local Host" on page 25
- "Launching a Multiple Program, Multiple Data (MPMD) Application on the Local Host" on page 25
- "Launching a Distributed Application" on page 25
- "Using MPI Spawn Functions to Launch an Application" on page 26

#### **Launching a Single Program on the Local Host**

To run an application on the local host, enter the mpirun command with the -np argument. Your entry must include the number of processes to run and the name of the MPI executable file.

The following example starts three instances of the mtest application, which is passed an argument list (arguments are optional):

% **mpirun -np 3 mtest 1000 "arg2"**

#### **Launching a Multiple Program, Multiple Data (MPMD) Application on the Local Host**

You are not required to use a different host in each entry that you specify on the mpirun command. You can start a job that has multiple executable files on the same host. In the following example, one copy of prog1 and five copies of prog2 are run on the local host, and both executable files use shared memory:

% **mpirun -np 1 prog1 : 5 prog2**

#### **Launching a Distributed Application**

You can use the mpirun command to start a program that consists of any number of executable files and processes, and you can distribute the program to any number of hosts. A host is usually a single machine, but it can be any accessible computer running Array Services software. For a list of the available nodes on systems running Array Services software, see the /usr/lib/array/arrayd.conf file.

You can list multiple entries on the mpirun command line. Each entry contains an MPI executable file and a combination of hosts and process counts for running it. This gives you the ability to start different executable files on the same or different hosts as part of the same MPI application.

The examples in this section show various ways to start an application that consists of multiple MPI executable files on multiple hosts.

Example 1. The following example runs ten instances of the  $a$ . out file on  $host\_a$ :

% **mpirun host\_a -np 10 a.out**

Example 2. When specifying multiple hosts, you can omit the -np option and list the number of processes directly. The following example launches ten instances of fred on three hosts. fred has two input arguments.

% **mpirun host\_a, host\_b, host\_c 10 fred arg1 arg2**

Example 3. The following example launches an MPI application on different hosts with different numbers of processes and executable files:

% **mpirun host\_a 6 a.out : host\_b 26 b.out**

#### **Using MPI Spawn Functions to Launch an Application**

To use the MPI RMA process creation functions MPI\_Comm\_spawn or MPI\_Comm\_spawn\_multiple, use the -up option on the mpirun command to specify the universe size. For example, the following command starts three instances of the mtest MPI application in a universe of size 10:

% **mpirun -up 10 -np 3 mtest**

By using one of the preceding MPI spawn functions, mtest can start up to seven more MPI processes.

When running MPI applications on partitioned SGI UV systems that use the MPI\_Comm\_spawn or MPI\_Comm\_spawn\_multiple functions, you might need to explicitly specify the partitions on which additional MPI processes can be launched. For more information, see the  $mpirun(1)$  man page.

### **Running MPI Jobs with a Workload Manager**

When an MPI job is run from a workload manager like PBS Professional, Torque, or Load Sharing Facility (LSF), it needs to start on the cluster nodes and CPUs that have been allocated to the job. For multi-node MPI jobs, the command that you use to start this type of job requires you to communicate the node and CPU selection information to the workload manager. SGI MPT includes one of these commands, mpiexec\_mpt(1), and the PBS Professional workload manager includes another such command,  $mpiexec(1)$ . The following topics describe how to start MPI jobs with specific workload managers:

- "PBS Professional" on page 27
- "Torque" on page 28

• "Simple Linux Utility for Resource Management (SLURM)" on page 29

#### **PBS Professional**

You can run MPI applications from job scripts that you submit through workload managers such as PBS Professional.

The following topics explain how to configure PBS job scripts to run MPI applications:

- "Specifying Computing Resources" on page 27
- "Running the MPI Application" on page 27
- "Examples" on page 28

#### **Specifying Computing Resources**

Within a script, use the  $-1$  option on a #PBS directive line. These lines have the following format:

#PBS -l select=*processes*:ncpus=*threads*[:*other\_options*]

For *processes*, specify the total number of MPI processes in the job.

For *threads*, specify the number of OpenMP threads per process. For purely MPI jobs, specify 1.

For more information about resource allocation options, see the pbs\_resources(7) man page from the PBS Professional software distribution.

#### **Running the MPI Application**

Use the mpiexec\_mpt command included in SGI MPT.

The mpiexec\_mpt command is a wrapper script that assembles the correct host list and corresponding mpirun command before it runs the assembled mpirun command. The format is as follows:

**mpiexec\_mpt** [**-n** *processes* ] **./a.out**

For *processes*, specify the total number of MPI processes in the application. Use this syntax on both a single-host and clustered systems. For more information, see the mpiexec\_mpt(1) man page.

#### **Examples**

Process and thread pinning onto CPUs is especially important on cache-coherent non-uniform memory access (ccNUMA) systems such as the SGI UV system series. Process pinning is performed automatically if PBS Professional is set up to run each application in a set of dedicated cpusets. In these cases, PBS Professional sets the PBS\_CPUSET\_DEDICATED environment variable to the value YES. This has the same effect as setting MPI\_DSM\_DISTRIBUTE=ON. Process and thread pinning are also performed in all cases if omplace(1) is used.

**Example 2-1** Running an MPI application with 512 Processes

To run an application with 512 processes, include the following in the directive file:

```
#PBS -l select=512:ncpus=1
mpiexec_mpt ./a.out
```
**Example 2-2** Running an MPI application with 512 Processes and Four OpenMP Threads per Process

To run an MPI application with 512 Processes and four OpenMP threads per process, include the following in the directive file:

```
#PBS -l select=512:ncpus=4
mpiexec_mpt omplace -nt 4 ./a.out
```
Some third-party debuggers support the mpiexec\_mpt(1) command. The mpiexec\_mpt(1) command includes a -tv option for use with TotalView and includes a -ddt option for use with DDT. For more information, see Chapter 4, "Debugging MPI Applications" on page 43.

PBS Professional includes an  $mpiexec(1)$  command that enables you to run SGI MPI applications. PBS Professional's command does not support the same set of extended options that the SGI mpiexec\_mpt(1) supports.

#### **Torque**

When running Torque, SGI recommends the SGI MPT mpiexec\_mpt(1) command to launch SGI MPT MPI jobs.

The basic syntax is as follows:

**mpiexec\_mpt -n** *P* **./a.out**

For *P*, specify is the total number of MPI processes in the application. This syntax applies whether running on a single host or a clustered system. See the mpiexec\_mpt(1) man page for more details.

The mpiexec mpt command has a  $-tv$  option for use by SGI MPT when running the TotalView Debugger with a workoad manager like Torque. For more information about using the mpiexec\_mpt command -tv option, see "Using the TotalView Debugger with MPI Programs" on page 43.

#### **Simple Linux Utility for Resource Management (SLURM)**

SGI MPI is adapted for use with the SLURM workload manager. If you want to use SGI MPI with SLURM, use the SLURM pmi2 MPI plug-in. SGI MPI 1.8 or later requires SLURM 2.6 or later.

For general information about SLURM, see the following website:

http://slurm.schedmd.com

For more information about how to use MPI with SLURM, see the following website:

http://slurm.schedmd.com/mpi\_guide.html

### **Compiling and Running SHMEM Applications**

To compile SHMEM programs with a GNU compiler, choose one of the following commands:

```
% g++ compute.C -lsma -lmpi
% gcc compute.c -lsma -lmpi
```
To compile SHMEM programs with the Intel compiler, use the following commands:

% **icc compute.C -lsma -lmpi** % **icc compute.c -lsma -lmpi** % **ifort compute.f -lsma -lmpi**

Use mpirun to launch SHMEM applications. The NPES variable has no effect on SHMEM programs. To request the desired number of processes to launch, set the -np option on mpirun.

**007–3773–027 29**

The SHMEM programming model supports both single-host SHMEM applications and SHMEM applications that span multiple partitions. To launch a SHMEM application on more than one partition, use the multiple host mpirun syntax, as follows:

% **mpirun hostA, hostB -np 16 ./***shmem\_app*

For more information, see the intro\_shmem(3) man page.

### **Using Huge Pages**

Huge pages optimize MPI application performance. The

MPI\_HUGEPAGE\_HEAP\_SPACE environment variable defines the minimum amount of heap space each MPI process can allocate using huge pages. If set to a positive number, libmpi verifies that enough hugetlbfs overcommit resources are available at program start-up to satisfy that amount on all MPI processes. The heap uses all available hugetlbfs space, even beyond the specified minimum amount. A value of 0 disables this check and disables the allocation of heap variables on huge pages. Values can be followed by K, M, G, or T to denote scaling by 1024,  $1024^2$ ,  $1024^3$ , or 10244 , respectively.

For information about the MPI\_HUGEPAGE\_HEAP\_SPACE environment variable, see the  $mpi(1)$  man page.

The following steps explain how to configure system settings for huge pages.

**Procedure 2-2** To configure system settings for huge pages

1. Type the following command to make sure that the current SGI MPT software release module is installed:

sys:~ # **module load mpt**

2. Log in as the root user, and type the following command to configure the system settings for huge pages:

sys:~ # **mpt\_hugepage\_config -u** Updating system configuration

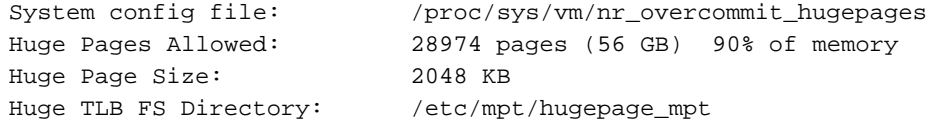

**30 007–3773–027**

3. Type the following command to retrieve the current system configuration:

sys:~ # **mpt\_hugepage\_config -v** Reading current system configuration

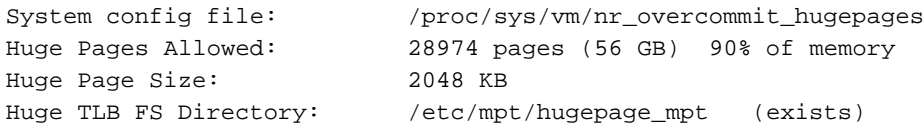

4. When running your SGI MPT program, make sure the MPI\_HUGEPAGE\_HEAP\_SPACE environment variable is set to 1.

This activates the new libmpi huge page heap. Memory allocated by calls to the malloc function are allocated on huge pages. This makes single-copy MPI sends much more efficient when using the SGI UV global reference unit (GRU) for MPI messaging.

5. Log in as the root user, and type the following command to clear the system configuration settings:

```
sys:~ # mpt_hugepage_config -e
Removing MPT huge page configuration
```
6. To verify that the SGI MPT huge page configuration has been cleared, type the following command to retrieve the system configuration again:

```
uv44-sys:~ # mpt_hugepage_config -v
Reading current system configuration
System config file: /proc/sys/vm/nr_overcommit_hugepages
Huge Pages Allowed: 0 pages (0 KB) 0% of memory
Huge Page Size: 2048 KB
Huge TLB FS Directory: /etc/mpt/hugepage_mpt (does not exist)
```
For more information about how to configure huge pages for MPI applications, see the mpt\_hugepage\_config(1) man page.

# **Using SGI MPI in an SELinux Environment (SGI UV Systems, RHEL Platforms Only)**

SGI supports Security-Enhanced Linux (SELinux) on SGI UV computer systems that run the Red Hat Enterprise Linux (RHEL) operating system. The following guidelines pertain to using SELinux:

• SELinux for SGI UV systems is configured. For configuration information, see the following manual:

*SGI UV System Software Installation and Configuration Guide*

• The MPI\_USE\_ARRAY environment variable is set as follows:

MPI\_USE\_ARRAY=false

When set to false, Array Services is disabled. For more information about this environment variable, see the  $MPI(1)$  man page.

For more information about how to run SGI MPI with security software, contact SGI technical support.

# **Programming With SGI MPI**

This chapter includes the following topics:

- "About Programming With SGI MPI" on page 33
- "Job Termination and Error Handling" on page 33
- "Signals" on page 35
- "Buffering" on page 35
- "Multithreaded Programming" on page 36
- "Interoperability with the SHMEM programming model" on page 36
- "Miscellaneous SGI MPI Features" on page 37
- "Programming Optimizations" on page 37
- "Additional Programming Model Considerations" on page 41

### **About Programming With SGI MPI**

Portability is one of the main advantages MPI has over vendor-specific message passing software. Nonetheless, the MPI Standard offers sufficient flexibility for general variations in vendor implementations. In addition, there are often vendor-specific programming recommendations for optimal use of the MPI library. This chapter's topics explain how to develop or port MPI applications to SGI systems.

### **Job Termination and Error Handling**

This section describes the behavior of the SGI MPI implementation upon normal job termination. Error handling and characteristics of abnormal job termination are also described.

This section includes the following topics:

- "MPI\_Abort" on page 34
- "Error Handling" on page 34

**007–3773–027 33**

• "MPI\_Finalize and Connect Processes" on page 34

#### **MPI\_Abort**

In the SGI MPI implementation, a call to MPI\_Abort has the following effect:

- The MPI job terminates, regardless of the communicator argument used.
- The error code value is returned as the exit status of the mpirun command.
- A stack traceback is displayed that shows where the program called MPI\_Abort.

#### **Error Handling**

The MPI Standard describes MPI error handling. Although almost all MPI functions return an error status, an error handler is invoked before returning from the function. If the function has an associated communicator, the error handler associated with that communicator is invoked. Otherwise, the error handler associated with MPI\_COMM\_WORLD is invoked.

The SGI MPI implementation provides the following predefined error handlers:

- MPI\_ERRORS\_ARE\_FATAL. When called, causes the program to abort on all executing processes. This has the same effect as if MPI\_Abort were called by the process that invoked the handler.
- MPI ERRORS RETURN. This handler has no effect.

By default, the MPI\_ERRORS\_ARE\_FATAL error handler is associated with MPI\_COMM\_WORLD and any communicators derived from it. Hence, to handle the error statuses returned from MPI calls, it is necessary to associate either the MPI\_ERRORS\_RETURN handler or another user-defined handler with MPI\_COMM\_WORLD near the beginning of the application.

#### **MPI\_Finalize and Connect Processes**

In the SGI implementation of MPI, all pending communications involving an MPI process must be complete before the process calls MPI\_Finalize. If there are any pending send or recv requests that are unmatched or not completed, the application hangs in MPI\_Finalize. For more details, see the MPI Standard.

If the application uses the MPI remote memory access (RMA) spawn functionality described in the MPI RMA standard, there are additional considerations. In the SGI implementation, all MPI processes are connected. The MPI RMA standard defines what is meant by connected processes. When the MPI RMA spawn functionality is used, MPI\_Finalize is collective over all connected processes. Thus all MPI processes, both launched on the command line, or subsequently spawned, synchronize in MPI\_Finalize.

### **Signals**

In the SGI implementation, MPI processes are UNIX processes. As such, the general rule regarding signal handling applies as it would to ordinary UNIX processes.

In addition, the SIGURG and SIGUSR1 signals can be propagated from the mpirun process to the other processes in the MPI job, whether they belong to the same process group on a single host or are running across multiple hosts in a cluster. To use this feature, the MPI program must have a signal handler that catches SIGURG or SIGUSR1. When the SIGURG or SIGUSR1 signals are sent to the mpirun process ID, the mpirun process catches the signal and propagates it to all MPI processes.

### **Buffering**

Most MPI implementations use buffering for overall performance reasons, and some programs depend on it. However, you should not assume that there is any message buffering between processes because the MPI Standard does not mandate a buffering strategy. Table 3-1 on page 36 illustrates a simple sequence of MPI operations that cannot work unless messages are buffered. If sent messages are not buffered, each process hangs in the initial call, waiting for an MPI\_Recv call to take the message.

Because most MPI implementations buffer messages to some degree, a program like this does not usually hang. The MPI\_Send calls return after putting the messages into buffer space, and the MPI\_Recv calls get the messages. Nevertheless, program logic like this is not valid according to the MPI Standard. Programs that require this sequence of MPI calls should employ one of the buffer MPI send calls, MPI\_Bsend or MPI\_Ibsend.

| Process 1             | Process 2             |
|-----------------------|-----------------------|
| MPI $Send(2, \ldots)$ | $MPI Send(1, \ldots)$ |
| MPI $Recv(2, \ldots)$ | MPI $Rev(1, \ldots)$  |

**Table 3-1** Outline of Improper Dependence on Buffering

By default, the SGI implementation of MPI uses buffering under most circumstances. Short messages (64 or fewer bytes) are always buffered. Longer messages are also buffered, although under certain circumstances, buffering can be avoided. For performance reasons, it is sometimes desirable to avoid buffering. For further information on unbuffered message delivery, see "Programming Optimizations" on page 37.

## **Multithreaded Programming**

SGI MPI supports a hybrid programming model, in which MPI handles one level of parallelism in an application and POSIX threads or OpenMP processes are used to handle another level. When mixing OpenMP with MPI, for performance reasons, it is better to consider invoking MPI functions only outside parallel regions or only from within master regions. When used in this manner, it is not necessary to initialize MPI for thread safety. You can use MPI\_Init to initialize MPI. However, to safely invoke MPI functions from any OpenMP process or when using Posix threads, MPI must be initialized with MPI\_Init\_thread.

When using MPI Thread  $init()$  with the threading level MPI THREAD MULTIPLE, link your program with -lmpi\_mt instead of -lmpi.

For more information about compiling and linking MPI programs, see the  $mpi(1)$  man page.

### **Interoperability with the SHMEM programming model**

You can mix SHMEM and MPI message passing in the same program. The application must be linked with both the SHMEM and MPI libraries. Start with an MPI program that calls MPI\_Init and MPI\_Finalize.

When you add SHMEM calls, the PE numbers are equal to the MPI rank numbers in MPI COMM WORLD. Do not call shmem init() in a mixed MPI and SHMEM program.

When running the application across a cluster and using SHMEM functions, some MPI processes might not be able to communicate with certain other MPI processes. You can use the shmem\_pe\_accessible and shmem\_addr\_accessible functions to determine whether a SHMEM call can be used to access data residing in another MPI process. Because the SHMEM model functions only with respect to MPI COMM WORLD, these functions cannot be used to exchange data between MPI processes that are connected via MPI intercommunicators returned from MPI remote memory access (RMA) spawn-related functions.

SHMEM get and put functions are thread safe. SHMEM collective and synchronization functions are not thread safe unless different threads use different pSync and pWork arrays.

For more information about the SHMEM programming model, see the intro\_shmem(3) man page.

### **Miscellaneous SGI MPI Features**

The following other characteristics of the SGI MPI implementation might interest you:

• stdin/stdout/stderr.

In this implementation, stdin is enabled for only those MPI processes with rank 0 in the first MPI\_COMM\_WORLD. Such processes do not need to be located on the same host as mpirun. The stdout and stderr results are enabled for all MPI processes in the job, whether started by mpirun or started by one of the MPI remote memory access (RMA) spawn functions.

• MPI\_Get\_processor\_name

The MPI\_Get\_processor\_name function returns the Internet host name of the computer upon which the MPI process that started this subroutine is running.

### **Programming Optimizations**

You might need to modify your MPI application to use the SGI MPI optimization features.

The following topics describe how to use the optimized features of SGI's MPI implementation:

- "Using MPI Point-to-Point Communication Routines" on page 38
- "Using MPI Collective Communication Routines" on page 39
- "Using MPI\_Pack/MPI\_Unpack" on page 39
- "Avoiding Derived Data Types" on page 40
- "Avoiding Wild Cards" on page 40
- "Avoiding Message Buffering Single Copy Methods" on page 40
- "Managing Memory Placement" on page 41

#### **Using MPI Point-to-Point Communication Routines**

MPI provides a number of different routines for point-to-point communication. The most efficient ones in terms of latency and bandwidth are the blocking and nonblocking send/receive functions, which are as follows:

- MPI\_Send
- MPI\_Isend
- MPI\_Recv
- MPI\_Irecv

Unless required for application semantics, avoid the synchronous send calls, which are as follows:

- MPI\_Ssend
- MPI\_Issend

Also avoid the buffered send calls, which double the amount of memory copying on the sender side. These calls are as follows:

- MPI\_Bsend
- MPI\_Ibsend

This implementation treats the ready-send routines, MPI\_Rsend and MPI\_Irsend, as standard MPI\_Send and MPI\_Isend routines. Persistent requests do not offer any performance advantage over standard requests in this implementation.

#### **Using MPI Collective Communication Routines**

The MPI collective calls are frequently layered on top of the point-to-point primitive calls. For small process counts, this can be reasonably effective. However, for higher process counts of 32 processes or more, or for clusters, this approach can be less efficient. For this reason, a number of the MPI library collective operations have been optimized to use more complex algorithms.

Most collectives have been optimized for use with clusters. In these cases, steps are taken to reduce the number of messages using the relatively slower interconnect between hosts.

Some of the collective operations have been optimized for use with shared memory. On SGI UV systems, barriers and reductions have been optimized to use the SGI GRU hardware accelerator. The MPI\_Alltoall routines also use special techniques to avoid message buffering when using shared memory. For more information, see "Avoiding Message Buffering — Single Copy Methods" on page 40.

**Note:** Collectives are optimized across partitions by using the XPMEM driver which is explained in Chapter 7, "Run-time Tuning". The collectives (except MPI\_Barrier) try to use single-copy by default for large transfers unless MPI DEFAULT SINGLE COPY OFF is specified.

#### **Using MPI\_Pack/MPI\_Unpack**

While MPI\_Pack and MPI\_Unpack are useful for porting parallel virtual machine (PVM) codes to MPI, they essentially double the amount of data to be copied by both the sender and receiver. Generally, either restructure your data or use derived data types to avoid using these functions. Note, however, that use of derived data types can lead to decreased performance in certain cases.

#### **Avoiding Derived Data Types**

Avoid derived data types when possible. In the SGI implementation, using derived data types does not generally lead to performance gains. Using derived data types might disable certain types of optimizations, for example, unbuffered or single copy data transfer.

### **Avoiding Wild Cards**

The use of wild cards (MPI\_ANY\_SOURCE, MPI\_ANY\_TAG) involves searching multiple queues for messages. While this is not significant for small process counts, for large process counts, the cost increases quickly.

#### **Avoiding Message Buffering — Single Copy Methods**

One of the most significant optimizations for bandwidth-sensitive applications in the MPI library is single-copy optimization, which avoids using shared memory buffers. However, as discussed in "Buffering" on page 35, some incorrectly coded applications might hang because of buffering assumptions. For this reason, this optimization is not enabled by default for MPI\_Send, but you can use the MPI\_BUFFER\_MAX environment variable to enable this optimization at run time. The following guidelines show how to increase the opportunity for use of the unbuffered pathway:

- The MPI data type on the send side must be a contiguous type.
- The sender and receiver MPI processes must reside on the same host. In the case of a partitioned system, the processes can reside on any of the partitions.
- The sender data must be globally accessible by the receiver. The SGI MPI implementation allows data allocated from the static region (common blocks), the private heap, and the stack region to be globally accessible. In addition, memory allocated via the MPI\_Alloc\_mem function or the SHMEM symmetric heap accessed via the shpalloc or shmalloc functions is globally accessible.

Certain run-time environment variables must be set to enable the unbuffered, single-copy method. For information about how to set the run-time environment, see "Avoiding Message Buffering – Enabling Single Copy" on page 56.

#### **Managing Memory Placement**

SGI UV series systems have a ccNUMA memory architecture. For single-process and small multiprocess applications, this architecture behaves similarly to flat memory architectures. For more highly parallel applications, memory placement becomes important. MPI takes placement into consideration when it lays out shared memory data structures and the individual MPI processes' address spaces. Generally, you should not try to manage memory placement explicitly. To control the placement of the application at run time, however, see Chapter 7, "Run-time Tuning" on page 53.

### **Additional Programming Model Considerations**

A number of additional programming options might be worth consideration when developing MPI applications for SGI systems. For example, using the SHMEM programming model can improve performance in the latency-sensitive sections of an application. Usually, this requires replacing MPI send/recv calls with shmem put/shmem get and shmem barrier calls. The SHMEM programming model can deliver significantly lower latencies for short messages than traditional MPI calls. As an alternative to shmem\_get/shmem\_put calls, you might consider the MPI remote memory accesss (RMA) MPI\_Put/ MPI\_Get functions. These provide almost the same performance as the SHMEM calls, while providing a greater degree of portability.

Alternately, you might consider exploiting the shared memory architecture of SGI systems by handling one or more levels of parallelism with OpenMP, with the coarser grained levels of parallelism being handled by MPI. Also, there are special ccNUMA placement considerations to be aware of when running hybrid MPI/OpenMP applications. For further information, see Chapter 7, "Run-time Tuning" on page 53.

# **Debugging MPI Applications**

This chapter includes the following topics:

- "MPI Routine Argument Checking" on page 43
- "Using the TotalView Debugger with MPI Programs" on page 43
- "Using idb and gdb with MPI Programs" on page 44
- "Using the DDT Debugger with MPI Programs" on page 44
- "Using Valgrind With MPI Programs" on page 45

### **MPI Routine Argument Checking**

Debugging MPI applications can be more challenging than debugging sequential applications. By default, the SGI MPI implementation does not check the arguments to some performance-critical MPI routines, such as most of the point-to-point and collective communication routines. You can force MPI to always check the input arguments to MPI functions by setting the MPI\_CHECK\_ARGS environment variable. However, setting this variable might result in some degradation in application performance, so it is not recommended that it be set except when debugging.

### **Using the TotalView Debugger with MPI Programs**

The SGI Message Passing Toolkit (MPT) mpiexec\_mpt(1) command has a -tv option for use by SGI MPT with the TotalView Debugger. Note that the PBS Professional mpiexec(1) command does not support the -tv option. TotalView does not operate with MPI processes started via the MPI\_Comm\_spawn or MPI\_Comm\_spawn\_multiple functions.

Example 1. To run an SGI MPT MPI job with TotalView without a workload manager, type the following:

% **totalview mpirun -a -np 4 a.out**

Example 2. To run an SGI MPT MPI job with the TotalView Debugger with a workoad manager, such as PBS Professional or Torque, type the following:

% **mpiexec\_mpt -tv -np 4 a.out**

### **Using idb and gdb with MPI Programs**

Because the idb and gdb debuggers are designed for sequential, non-parallel applications, they are generally not well suited for use in MPI program debugging and development. However, the use of the MPI\_SLAVE\_DEBUG\_ATTACH environment variable makes these debuggers more usable.

If you set the MPI\_SLAVE\_DEBUG\_ATTACH environment variable to a global rank number, the MPI process sleeps briefly in startup while you use idb or gdb to attach to the process. A message is printed to the screen, telling you how to use idb or gdb to attach to the process.

Similarly, if you want to debug the MPI daemon, setting MPI\_DAEMON\_DEBUG\_ATTACH sleeps the daemon briefly while you attach to it.

### **Using the DDT Debugger with MPI Programs**

Allinea Software's DDT product is a parallel debugger that supports SGI MPT. You can run DDT in either interactive (online) or batch (offline) mode. In batch mode, DDT can create a text or HTML report that tracks variable values and shows the location of any errors. DDT records the data for a program's variables across all processes, and DDT logs values in the HTML output files as sparkline charts.

For information about how to configure Allinea for use with MPI on SGI systems, use the instructions in the Allinea user guide that is posted to the following website:

http://content.allinea.com/downloads/userguide.pdf

Example 1. The following command starts DDT in interactive (online) mode:

# **ddt -np 4 a.out**

Example 2. The following command generates a debugging report in HTML format:

# **ddt -offline my-log.html -np 4 a.out**

Example 3. Assume that you want to trace variables x, y, and  $my\_arr(x,y)$  in parallel across all processes. The following command directs DDT to record the values of x, y, and  $my_arr(x,y)$  each time it encounters line 147:

```
# ddt -offline my-log.html -trace-at "my-file.f:147,x,y,my_arr(x,y)" -np 4 a.out
```
Example 4. You can specify batch (offline) DDT commands from within a queue submission script. Instead of specifying mpiexec\_mpt -np 4 a.out, specify the following:

# **ddt -noqueue -offline my-log.html -trace-at "my-file.f:147,x,y,my\_arr(x,y)" -np 4 a.out**

# **Using Valgrind With MPI Programs**

Valgrind is a tool that can profile your program and can automatically detect memory management and threading bugs.

Valgrind is not compatible with the memory mapping functionality in SGI MPT. When SGI MPT detects that Valgrind is in use, SGI MPT automatically enables the MPI\_MEMMAP\_OFF environment variable, which disables SGI MPT's own memory mapping.

*Chapter 5*

# **Using PerfBoost**

This chapter includes the following topics:

- "About PerfBoost" on page 47
- "Using PerfBoost" on page 47
- "MPI Supported Functions" on page 48

### **About PerfBoost**

SGI PerfBoost uses a wrapper library to run applications compiled against other MPI implementations under the SGI Message Passing Toolkit (MPT) product on SGI platforms. This chapter describes how to use PerfBoost software.

**Note:** PerfBoost does not support the MPI C++ API.

### **Using PerfBoost**

The following procedure explains how to use PerfBoost with an SGI MPI program.

**Procedure 5-1** To use PerfBoost

1. Load the perfboost environment module.

The module include the PERFBOOST VERBOSE environment variable.

If you set the PERFBOOST\_VERBOSE environment variable, it enables a message when PerfBoost activates and also when the MPI application is completed through the MPI\_Finalize() function. This message indicates that the PerfBoost library is active and also indicates when the MPI application completes through the libperfboost wrapper library.

The MPI environment variables that are documented in the  $MPI(1)$  man page are available to PerfBoost. MPI environment variables that are not used by SGI MPT are currently not supported.

**Note:** Some applications redirect stderr. In this case, the verbose messages might not appear in the application output.

2. Type a command that inserts the perfboost command in front of the executable name along with the choice of MPI implementation to emulate.

In other words, run the executable file with the SGI MPT mpiexec\_mpt(1) or the mpirun(1) command.

The following are MPI implementations and corresponding command line options:

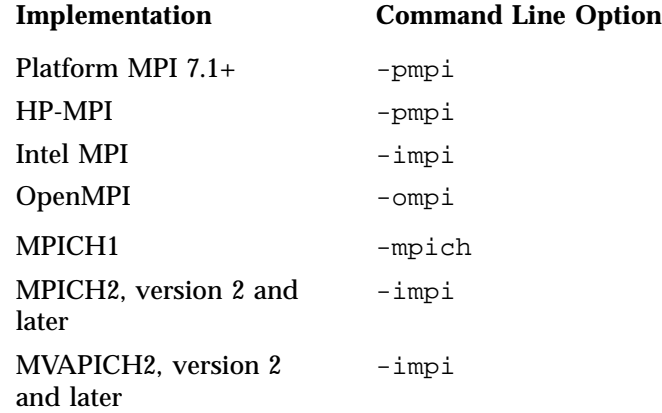

The following are some examples that use perfboost:

% **module load mpt** % **module load perfboost** % **mpirun -np 32 perfboost -impi a.out arg1** % **mpiexec\_mpt perfboost -pmpi b.out arg1**

% **mpirun host1 32, host2 64 perfboost -impi c.out arg1 arg2**

### **MPI Supported Functions**

SGI PerfBoost supports the commonly used elements of the C and Fortran MPI APIs. If a function is not supported, the job aborts and issues an error message. The message shows the name of the missing function. You can contact the SGI Customer

**48 007–3773–027**
Support Center at the following website to schedule a missing function to be added to PerfBoost:

https://support.sgi.com/caselist

# **Berkeley Lab Checkpoint/Restart**

The SGI Message Passing Toolkit (MPT) supports the Berkeley Lab Checkpoint/Restart (BLCR) checkpoint/restart implementation. This implementation allows applications to periodically save a copy of their state. Applications can resume from that point if the application crashes or the job is aborted to free resources for higher priority jobs.

The following are the implementation's limitations:

- BLCR does not checkpoint the state of any data files that the application might be using.
- When using checkpoint/restart, MPI does not support certain features, including spawning and one-sided MPI.
- InfiniBand XRC queue pairs are not supported.
- Checkpoint files are often very large and require significant disk bandwidth to create in a timely manner.

For more information on BLCR, see https://ftg.lbl.gov/projects/CheckpointRestart.

## **BLCR Installation**

To use checkpoint/restart with SGI MPT, BLCR must first be installed. This requires installing the blcr-, blcr-libs-, and blcr-kmp- RPMs. BLCR must then be enabled by root, as follows:

% **chkconfig blcr on**

BLCR uses a kernel module which must be built against the specific kernel that the operating system is running. In the case that the kernel module fails to load, it must be rebuilt and installed. Install the  $b \, \text{lcr}$ - SRPM. In the  $b \, \text{lcr}$  spec file, set the kernel variable to the name of the current kernel, then rebuild and install the new set of RPMs.

# **Using BLCR with SGI MPT**

To enable checkpoint/restart within SGI MPT, mpirun or mpiexec\_mpt must be passed the -cpr option, for example:

% **mpirun -cpr hostA, hostB -np 8 ./a.out**

To checkpoint a job, use the mpt\_checkpoint command on the same host where mpirun is running. mpt\_checkpoint needs to be passed the PID of mpirun and a name with which you want to prefix all the checkpoint files. For example:

% **mpt\_checkpoint -p 12345 -f my\_checkpoint**

This will create a my\_checkpoint.cps metadata file and a number of my\_checkpoint.\*.cpd files.

To restart the job, pass the name of the .cps file to mpirun, for example:

% **mpirun -cpr hostC, hostD -np 8 mpt\_restart my\_checkpoint.cps**

The job may be restarted on a different set of hosts but there must be the same number of hosts and each host must have the same number of ranks as the corresponding host in the original run of the job.

# **Run-time Tuning**

This chapter includes the following topics:

- "About Run-time Tuning" on page 53
- "Reducing Run-time Variability" on page 54
- "Tuning MPI Buffer Resources" on page 55
- "Avoiding Message Buffering Enabling Single Copy" on page 56
- "Memory Placement and Policies" on page 57
- "Tuning MPI/OpenMP Hybrid Codes" on page 59
- "Tuning Running Applications Across Multiple Hosts" on page 61
- "Tuning for Running Applications over the InfiniBand Interconnect" on page 63
- "MPI on SGI UV Systems" on page 65
- "Suspending MPI Jobs" on page 68

# **About Run-time Tuning**

This chapter describes the ways in which a user can tune the run-time environment to improve the performance of an MPI message passing application on SGI computers. None of these ways involve application code changes.

The run-time tuning topics are as follows:

- "Reducing Run-time Variability" on page 54
- "Tuning MPI Buffer Resources" on page 55
- "Avoiding Message Buffering Enabling Single Copy" on page 56
- "Memory Placement and Policies" on page 57
- "Tuning MPI/OpenMP Hybrid Codes" on page 59
- "Tuning Running Applications Across Multiple Hosts" on page 61
- "Tuning for Running Applications over the InfiniBand Interconnect" on page 63
- "MPI on SGI UV Systems" on page 65
- "Suspending MPI Jobs" on page 68

# **Reducing Run-time Variability**

One of the most common problems with optimizing message passing codes on large, shared-memory computers is to achieve reproducible timings from run to run. To reduce run-time variability, you can take the following precautions:

- Do not oversubscribe the system. In other words, do not request more CPUs than are available, and do not request more memory than is available. Oversubscribing causes the system to wait unnecessarily for resources to become available, leads to variations in the results, and leads to less than optimal performance.
- Avoid interference from other system activity. The Linux kernel uses more memory on node 0 than on other nodes. Node 0 is also known as *the kernel node*. If your application uses almost all of the available memory per processor, the memory for processes assigned to the kernel node can unintentionally spill over to nonlocal memory. By keeping user applications off of the kernel node, you can avoid this effect.

By restricting system daemons to run on the kernel node, you can also deliver an additional percentage of each application CPU to the user program.

• Avoid interference with other applications. If necessary, use cpusets to address this problem. The cpuset software enables you to partition a large, distributed memory host in a fashion that minimizes interactions between jobs running concurrently on the system. For more information about cpusets, see the following:

*SGI Cpuset Software Guide*

- On a quiet, dedicated system, you can use the dplace(1) tool or the MPI\_DSM\_CPULIST environment variable to improve run-time performance repeatability. These approaches are not suited to shared, nondedicated systems.
- Use a workload manager such as Platform LSF from IBM or PBS Professional from Altair Engineering, Inc. These workload managers use cpusets to avoid oversubscribing the system and to avoid possible interference between applications.

## **Tuning MPI Buffer Resources**

By default, the SGI MPI implementation buffers messages that are longer than 64 bytes. The system buffers these longer messages in a series of 16 KB buffers. Messages that exceed 64 bytes are handled as follows:

If the message is 128 K in length or shorter, the sender MPI process buffers the entire message.

In this case, the sender MPI process delivers a message header, also called a *control message*, to a mailbox. When an MPI call is made, the MPI receiver polls the mail box. If the receiver finds a matching receive request for the sender's control message, the receiver copies the data out of the buffers into the application buffer indicated in the receive request. The receiver then sends a message header back to the sender process, indicating that the buffers are available for reuse.

If the message is longer than 128 K, the software breaks the message into chunks that are 128 K in length.

The smaller chunks allow the sender and receiver to overlap the copying of data in a pipelined fashion. Because there are a finite number of buffers, this can constrain overall application performance for certain communication patterns. You can use the MPI\_BUFS\_PER\_PROC shell variable to adjust the number of buffers available for each process, and you can use the MPI statistics counters to determine if the demand for buffering is high.

Generally, you can avoid excessive numbers of retries for buffers if you increase the number of buffers. However, when you increase the number of buffers, you consume more memory, and you might increase the probability for cache pollution. *Cache pollution* is the excessive filling of the cache with message buffers. Cache pollution can degrade performance during the compute phase of a message passing application.

For information about statistics counters, see "MPI Internal Statistics" on page 77.

For information about buffering considerations when running an MPI job across multiple hosts, see "Tuning Running Applications Across Multiple Hosts" on page 61.

For information about the programming implications of message buffering, see "Buffering" on page 35.

# **Avoiding Message Buffering – Enabling Single Copy**

It is possible to avoid the need to buffer messages for message transfers between MPI processes within the same host or message transfers that use devices that support remote direct memory access (RDMA), such as InfiniBand.

The following topics provide more information about buffering:

- "Buffering and MPI\_Send" on page 56
- "Using the XPMEM Driver for Single Copy Optimization" on page 56

### **Buffering and MPI\_Send**

Many MPI applications are written to assume infinite buffering, so message buffering is not enabled by default for MPI\_Send. For MPI\_Isend, MPI\_Sendrecy, and most collectives, this optimization is enabled by default for large message sizes. To disable this default, single-copy feature used for the collectives, use the MPI\_DEFAULT\_SINGLE\_COPY\_OFF environment variable.

### **Using the XPMEM Driver for Single Copy Optimization**

MPI uses the XPMEM driver to support single-copy message transfers between two processes within the same host or across partitions.

Enabling single-copy transfers can increase performance because this technique improves MPI's bandwidth. On the other hand, single-copy transfers can introduce additional synchronization points, which can reduce application performance.

The MPI\_BUFFER\_MAX environment variable specifies the threshold for message lengths. Its value should be set to the message length, in bytes, beyond which you want MPI to use the single-copy method. In general, a value of 2000 or higher is beneficial for many applications.

During job startup, MPI uses the XPMEM driver, via the xpmem kernel module, to map memory from one MPI process to another. The mapped areas include the static (BSS) region, the private heap, the stack region, and (optionally) the symmetric heap region of each process.

Memory mapping allows each process to directly access memory from the address space of another process. This technique allows MPI to support single-copy transfers for contiguous data types from any of these mapped regions. For these transfers,

whether between processes residing on the same host or across partitions, MPI uses the bcopy process to copy the data. The bcopy process also transfers data between two different executable files on the same host or between two different executable files across partitions. For data residing outside of a mapped region (a /dev/zero region, for example), MPI uses a buffering technique to transfer the data.

Memory mapping is enabled by default. To disable it, set the MPI\_MEMMAP\_OFF environment variable. Memory mapping must be enabled to allow single-copy transfers, MPI remote memory access (RMA) one-sided communication, support for the SHMEM model, and certain collective optimizations.

# **Memory Placement and Policies**

The MPI library takes advantage of NUMA placement functions that are available. Usually, the default placement is adequate. However, you can set one or more environment variables to modify the default behavior.

For a complete list of the environment variables that control memory placement, see the  $MPI(1)$  man page.

The following topics contain information on environment variables and tools that enable you to tune memory placement:

- "MPI DSM CPULIST" on page 57
- "MPI\_DSM\_DISTRIBUTE" on page 58
- "MPI DSM VERBOSE" on page 59
- "Using dplace" on page 59

#### **MPI\_DSM\_CPULIST**

The MPI\_DSM\_CPULIST environment variable allows you to select the processors to use for an MPI application. At times, specifying a list of processors on which to run a job can be the best means to insure highly reproducible timings, particularly when running on a dedicated system.

The setting is an ordered list that uses commas (,) and hyphens (-) to specify a mapping of MPI processes to CPUs. If running across multiple hosts, separate the per-host components of the CPU list with a colon (:). Wen using a hyphen-delineated list, you can specify CPU striding by specifying /*stride\_distance* after the list.

**007–3773–027 57**

For example:

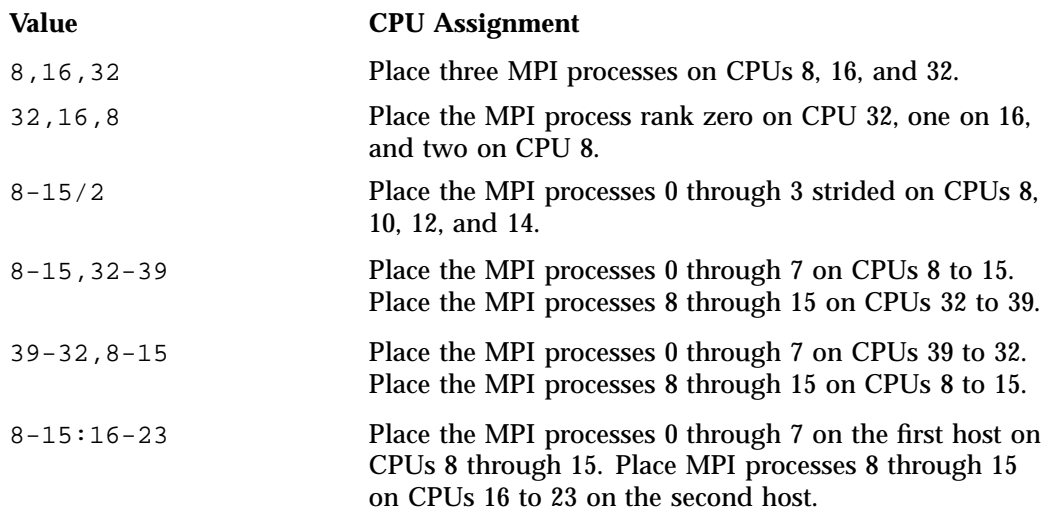

Note that the process rank is the MPI\_COMM\_WORLD rank. The interpretation of the CPU values specified in the MPI\_DSM\_CPULIST depends on whether the MPI job is being run within a cpuset, as follows:

- If the job is run outside of a cpuset, the CPUs specify *cpunum* values beginning with 0 and up to the number of CPUs in the system, minus one.
- If the job is run within a cpuset, the default behavior is to interpret the CPU values as relative processor numbers within the cpuset.

The number of processors specified should equal the number of MPI processes that are used to run the application. The number of colon-delineated parts of the list must equal the number of hosts used for the MPI job. If an error occurs in processing the CPU list, the default placement policy is used.

#### **MPI\_DSM\_DISTRIBUTE**

The MPI\_DSM\_DISTRIBUTE environment variable ensures that each MPI process gets a physical CPU and memory on the node to which it was assigned. MPI\_DSM\_DISTRIBUTE assigns MPI ranks, as follows:

- On systems that do not include InfiniBand interconnect, MPI\_DSM\_DISTRIBUTE assigns MPI ranks starting at logical CPU 0 and incrementing until all ranks have been placed.
- On systems that include InfiniBand interconnect, if the job spans hosts, MPI\_DSM\_DISTRIBUTE assigns MPI ranks starting with the CPU that is closest to the first InfiniBand host channel adapter (HCA).

If you set both MPI\_DSM\_DISTRIBUTE and MPI\_DSM\_CPULIST, MPI\_DSM\_CPULIST overrides MPI\_DSM\_DISTRIBUTE.

### **MPI\_DSM\_VERBOSE**

Setting the MPI\_DSM\_VERBOSE environment variable directs MPI to display a synopsis of the NUMA and host placement options being used at run time.

### **Using dplace**

The dplace tool offers another way to specify the placement of MPI processes within a distributed memory host. The dplace tool and MPI interoperate, and allow MPI to better manage placement of certain shared memory data structures.

For information about dplace with MPI, see the following:

- The dplace(1) man page.
- The *Linux Application Tuning Guide*.

### **Tuning MPI/OpenMP Hybrid Codes**

A hybrid MPI/OpenMP application is one in which each MPI process itself is a parallel threaded program. These programs often exploit the OpenMP paralllelism at the loop level while also implementing a higher-level parallel algorithm that uses MPI.

Many parallel applications perform better if the MPI processes and the threads within them are pinned to particular processors for the duration of their execution. For ccNUMA systems, this pinning ensures that all local, non-shared memory is allocated on the same memory node as the processor referencing the memory. For all systems, pinning can ensure that some or all of the OpenMP threads stay on processors that share a bus or perhaps a processor cache, which can speed up thread synchronization.

The SGI Message Passing Toolkit (MPT) provides the omplace(1) command to help with the placement of OpenMP threads within an MPI program. The  $omplace(1)$ command causes the threads in a hybrid MPI/OpenMP job to be placed on unique CPUs within the containing cpuset. For example, the threads in a 2-process MPI program with 2 threads per process would be placed as follows:

- Rank 0, thread 0 on CPU 0
- Rank 0, thread 1 on CPU 1
- Rank 1, thread 0 on CPU 2
- Rank 1, thread 1 on CPU 3

The CPU placement is performed by dynamically generating a dplace(1) placement file and invoking dplace.

For more information, see the following:

- The omplace(1) man page.
- The dplace(1) man page and the *Linux Application Tuning Guide for SGI X86-64 Based Systems*. Both contain information about dplace(1).
- The *SGI Cpuset Software Guide*.

**Example 7-1** Running a Hybrid MPI/OpenMP Application

The following command line runs a hybrid MPI/OpenMP application with eight MPI processes that are two-way threaded on two hosts:

**mpirun host1,host2 -np 4 omplace -nt 2 ./a.out**

• When using the PBS workload manager to schedule the hybrid MPI/OpenMP job, use the following resource allocation specification:

#PBS -l select=8:ncpus=2

• In addition, use the following mpiexec command:

**mpiexec -n 8 omplace -nt 2 ./a.out**

For more information about running SGI MPT programs with PBS, see the following:

"Running MPI Jobs with a Workload Manager" on page 26

**60 007–3773–027**

# **Tuning Running Applications Across Multiple Hosts**

When you run an MPI application across a cluster of hosts, you can use the environment variables in this topic to improve application performance across these hosts.

Table 7-1 on page 61 shows the interconnect types and the run-time environment settings and configurations that you can use to improve performance.

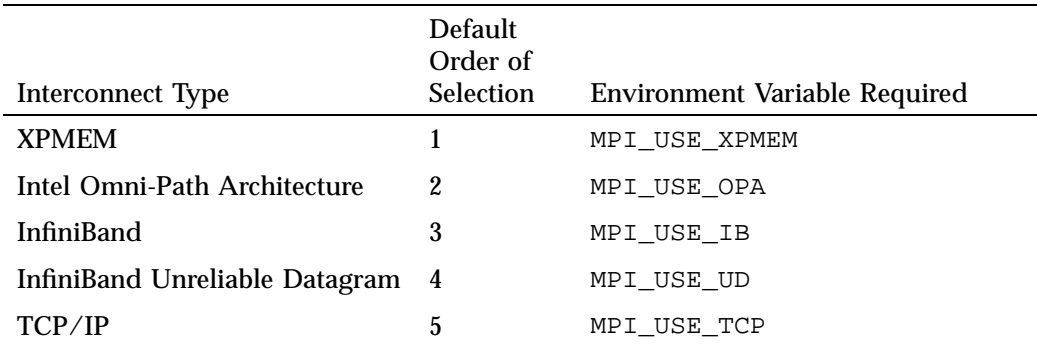

**Table 7-1** Available Interconnects and the Inquiry Order for Available Interconnects

Table 7-1 on page 61 shows the different types of interconnects that systems can employ as the multihost interconnect. When launched as a distributed application, MPI probes for these interconnects at job startup. For information about how to launch a distributed application, see "Launching a Distributed Application" on page 25.

When MPI detects a high-performance interconnect, MPI attempts to use this interconnect, if it is available, on every host being used by the MPI job. If the interconnect is not available for use on every host, the library attempts to use the next slower interconnect until this connectivity requirement is met. Table 7-1 on page 61 specifies the order in which MPI probes for available interconnects.

The third column of Table 7-1 on page 61 indicates the environment variable you can set to pick a particular interconnect other than the default. In general, to insure the best application performance, allow MPI to pick the fastest available interconnect.

When using the TCP/IP interconnect, unless specified otherwise, MPI uses the default IP adapter for each host. To use a nondefault adapter, enter the adapter-specific host name on the mpirun command line.

The following environment variables enable you to tune your application for multiple hosts:

### **Variable Purpose**

MPI\_IB\_RAILS

When this variable is set to 1 and the MPI library uses the InfiniBand driver as the inter-host interconnect, SGI MPT sends InfiniBand traffic over the first fabric that it detects. When this variable is set to 2, the library tries to use multiple, available, separate, InfiniBand fabrics and splits the traffic across them.

If the separate InfiniBand fabrics do not have unique subnet IDs, then the rail-config utility is required. It must be run by the system administrator to enable the library to correctly use the separate fabrics.

The default is 1 on all SGI UV systems.

MPI\_IB\_SINGLE\_COPY\_BUFFER\_MAX

If MPI transfers data over InfiniBand and if the size of the cumulative data is greater than this value, then MPI attempts to send the data directly between the processes's buffers and not through intermediate buffers inside the MPI library.

The default is 32767.

### MPI\_USE\_IB

When set, the MPI library uses the InfiniBand driver as the interconnect when running across multiple hosts or running with multiple binaries. SGI MPT requires the OFED software stack when the InfiniBand interconnect is used. If InfiniBand is used, the MPI\_COREDUMP environment variable is forced to INHIBIT, to comply with the InfiniBand driver restriction that no fork() actions occur after InfiniBand resources have been allocated.

The default is false.

For more information on these environment variables, see the ENVIRONMENT VARIABLES section of the mpi(1) man page.

### **Tuning for Running Applications over the InfiniBand Interconnect**

When running an MPI application across a cluster of hosts using the InfiniBand interconnect, there are run-time environment variables that you can set to to improve application performance. The following are these variables:

### **Variable Purpose**

MPI\_COLL\_IB\_OFFLOAD

Enables or disables the Mellanox fabric collectives accelerator (FCA) offload. If FCA offload is configured on your cluster, set MPI\_COLL\_IB\_OFFLOAD=true.

You might also need to set Mellanox's fca\_ib\_dev\_name and fca\_ib\_port\_num environment variables to the name and port of the host channel adapter (HCA) you want to use. For example, fca\_ib\_dev\_name=mlx4\_0 and fca\_ib\_port\_num=1.

The default is MPI\_COLL\_IB\_OFFLOAD=false.

#### MPI\_CONNECTIONS\_THRESHOLD

For very large MPI jobs, the time and resource cost to create a connection between every pair of ranks at job start time can be prodigious. When the number of ranks is set to at least this value, the MPI library creates InfiniBand connections on a demand basis. The default is 1025 ranks.

### MPI\_IB\_FAILOVER

When the MPI library uses InfiniBand fabric and this variable is set, if an InfiniBand transmission error occurs, SGI MPT tries to restart the connection to the other rank a certain number of times. The MPI\_IB\_FAILOVER variable specifies the number of times SGI MPT tries to restart the connection. SGI MPT can handle a number of errors of this type between any pair of ranks equal to the value of this variable. The default is 32 times.

#### MPI\_IB\_PAYLOAD

When the MPI library uses InfiniBand fabric, it allocates memory for each message header that it uses for InfiniBand. If the size of data to be sent is not greater than this amount minus 64 bytes for the actual header, the data is inlined with the header. If the size is greater than this value, then the message is sent through remote direct memory access (RDMA) operations. The default is 16512 bytes.

#### MPI\_IB\_RNR\_TIMER

When a packet arrives at an InfiniBand host channel adaptor (HCA) and there are no remaining receive buffers for it, the receiving HCA sends a negative acknowledgement (NAK) to the requestor. The requesting HCA tries again after some period of time, and this variable controls the delay time.

If you set a value higher than the default, performance can degrade in some circumstances. The higher value, however, is likely to improve fabric health significantly during high congestion. For precise translations of this value to delay times, see Table 45 of the official InfiniBand specification. The default is 14.

#### MPI\_IB\_TIMEOUT

When an InfiniBand card sends a packet, it waits some amount of time for an ACK packet to be returned by the receiving InfiniBand card. If it does not receive one, it sends the packet again. This variable controls the wait period. The time spent is equal to  $4.096 \times 2^n$ , where *n* is specified by the MPI\_IB\_TIMEOUT variable. By default, the variable is set to 18, and the time spent is expressed in microseconds.

#### MPI\_NUM\_MEMORY\_REGIONS

For zero-copy sends over the InfiniBand interconnect, SGI MPT keeps a cache of application data buffers registered for these transfers. This environment variable controls the size of the cache. If the application rarely reuses data buffers, it may make sense to set this value to 0 to avoid cache trashing. By default, this variable is set to 1024 (1K). The possible range is from 0 to 8192 (8K).

MPI\_NUM\_QUICKS

Controls the number of other ranks that a rank can receive from over InfiniBand using a short message fast path. This is 8 by default and can be any value between 0 and 32.

### **MPI on SGI UV Systems**

**Note:** This section does not apply to SGI UV 30 systems, SGI UV 10 systems, or SGI UV 20 systems.

The  $SGI^{\circledast}$  UV<sup>™</sup> series systems are scalable, nonuniform memory access (NUMA) systems that support a single Linux image of thousands of processors distributed over many sockets and many SGI UV hub application-specific integrated circuits (ASICs). The SGI UV hub is the heart of the SGI UV system compute blade. Each processor is a hyperthread on a particular core within a particular socket. Typically, each SGI UV hub connects to two sockets. All communication between the sockets and the SGI UV hub uses Intel QuickPath Interconnect (QPI) channels. The following information pertains to specific SGI UV systems:

- On SGI UV 3000 systems and SGI UV 300 systems, the SGI UV hub board assembly has an SGI UV hub ASIC with two identical hubs. Each hub supports one 9.6 GT/s QPI channel to a processor socket. On SGI UV 3000 systems and the SGI UV 300 systems, the hub has eight NUMAlink 7 ports that connect with the NUMAlink 7 interconnect fabric.
- On SGI UV 2000 systems, the SGI UV hub board assembly has an SGI UV hub ASIC with two identical hubs. Each hub supports one 8.0  $GT/s$  QPI channel to a processor socket. The SGI UV 2000 series hub has eight NUMAlink 6 ports that connect with the NUMAlink 6 interconnect fabric.
- The SGI UV 1000 system's hub has four NUMAlink 5 ports that connect with the NUMAlink 5 interconnect fabric.

The SGI UV hub acts as a crossbar between the processors, local SDRAM memory, and the network interface. The hub ASIC enables any processor in the single-system image (SSI) to access the memory of all processors in the SSI.

When MPI communicates between processes, two transfer methods are possible on an SGI UV system:

- By use of shared memory
- By use of the global reference unit (GRU), part of the SGI UV hub ASIC

MPI chooses the method depending on internal heuristics, the type of MPI communication that is involved, and some user-tunable variables. When using the GRU to transfer data and messages, the MPI library uses the GRU resources it allocates via the GRU resource allocator, which divides up the available GRU resources. It fairly allocates buffer space and control blocks between the logical processors being used by the MPI job.

For more information about the SGI UV hub, SGI UV compute blades, QPI, and NUMAlink 5, or NUMAlink 6, see your SGI hardware documentation.

The following topics contain more information about using MPI on SGI UV systems:

- "General Considerations" on page 66
- "Performance Problems and Corrective Actions" on page 66
- "Other ccNUMA Performance Considerations" on page 67

### **General Considerations**

To run an MPI job optimally on an SGI UV system, it is best to pin MPI processes to CPUs and isolate multiple MPI jobs onto different sets of sockets and hubs. To accomplish this, you can configure a workload manager to create a cpuset for every MPI job. MPI pins its processes to the sequential list of logical processors within the containing cpuset by default, but you can control and alter the pinning pattern using the following:

- MPI\_DSM\_CPULIST. For more information, see "MPI\_DSM\_CPULIST" on page 57.
- omplace(1)
- dplace(1)

### **Performance Problems and Corrective Actions**

The MPI library chooses buffer sizes and communication algorithms in an attempt to deliver the best performance to a wide variety of MPI applications automatically. The following list of performance problems can be remedied:

• Odd HyperThreads are idle.

Most high performance computing MPI programs run best using only one HyperThread per core. When an SGI UV system has multiple HyperThreads per core, logical CPUs are numbered such that odd HyperThreads are the high half of the logical CPU numbers. Therefore, the task of scheduling only on the even HyperThreads can be accomplished by scheduling MPI jobs as if only half the full number exist, leaving the high logical CPUs idle. You can use the cpumap(1) command to determine if cores have multiple HyperThreads on your SGI UV system. The output shows the following:

- The number of physical and logical processors.
- Whether HyperThreading is on or off.
- The way in which shared processors are paired. This information appears towards the bottom of the command's output.

If an MPI job uses only half of the available logical CPUs, set GRU\_RESOURCE\_FACTOR to 2 so that the MPI processes can use all the available GRU resources on a hub rather than reserving some of them for the idle HyperThreads. For more information about GRU resource tuning, see gru\_resource(3).

• MPI large message bandwidth is inappropriate.

Some programs transfer large messages via the MPI\_Send function. To use unbuffered, single-copy transport in these cases, set MPI\_BUFFER\_MAX=0. For more information, see  $MPI(1)$ .

MPI small or near messages are very frequent.

For small fabric hop counts, shared memory message delivery is faster than using GRU messages. To deliver all messages within an SGI UV host via shared memory, set MPI\_SHARED\_NEIGHBORHOOD=HOST. For more information, see MPI(1).

### **Other ccNUMA Performance Considerations**

MPI application processes typically perform better if their local memory is allocated on the socket assigned to execute the process. This cannot happen if memory on that socket is exhausted, either by the application itself or by other system consumption (for example, by file buffer cache).

You can use the nodeinfo(1) command to view memory consumption on the nodes assigned to your job, and you can use the bcfree(1)bcfree command to clear out excessive file buffer cache. PBS Professional workload manager installations can be configured to issue bcfree(1) commands in the job prologue.

For more information, see the PBS Professional documentation and  $bcfree(1)$ .

## **Suspending MPI Jobs**

Internally, the MPI software from SGI uses the XPMEM kernel module to provide direct access to data on remote partitions and to provide single-copy operations to local data. The XPMEM kernel module prevents any pages used by these operations from paging. If an administrator needs to temporarily suspend an MPI application to allow other applications to run, they can unpin these pages so they can be swapped out and made available for other applications.

Each process of an MPI application that is using the XPMEM kernel module has a /proc/xpmem/*pid* file associated with it. File /proc/xpmem/*pid* includes the number of pages owned by this process that are prevented from paging by XPMEM. You can display the content of this file. For example:

```
# cat /proc/xpmem/5562
pages pinned by XPMEM: 17
The following procedure explains how to unpin the pages for use by other processes.
```
**Procedure 7-1** To unpin pages

- 1. Log in as the system administrator.
- 2. Suspend all the processes in the application.
- 3. Use the echo(1) command to unpin the pages.

You can echoing any value into the /proc/xpmem/*pid* file.

For *pid*, specify the process ID.

The echo command does not return until that process's pages are unpinned.

For example:

# **echo 1 > /proc/xpmem/5562**

When the MPI application is resumed, the XPMEM kernel module prevents the pages from paging as they are referenced by the application.

*Chapter 8*

# **MPI Performance Profiling**

SGI includes profiling support in the libmpi.so library. Profiling support replaces all MPI\_*Xxx* prototypes and function names with PMPI\_*Xxx* entry points.

This chapter describes the perfcatch utility used to profile the performance of an MPI program and other tools that can be used for profiling MPI applications. It covers the following topics:

- "Overview of perfcatch Utility" on page 71
- "Using the perfcatch Utility" on page 71
- " MPI PROFILING STATS Results File Example" on page 72
- "MPI Performance Profiling Environment Variables" on page 75
- "Profiling MPI Applications" on page 76

## **Overview of perfcatch Utility**

The perfcatch utility runs an MPI program with a wrapper profiling library that prints MPI call profiling information to a summary file upon MPI program completion. This MPI profiling result file is called MPI\_PROFILING\_STATS, by default (see " MPI\_PROFILING\_STATS Results File Example" on page 72). It is created in the current working directory of the MPI process with rank 0.

### **Using the perfcatch Utility**

The syntax of the perfcatch utility is, as follows:

perfcatch [-v | -vofed | -i] cmd args

The perfcatch utility accepts the following options:

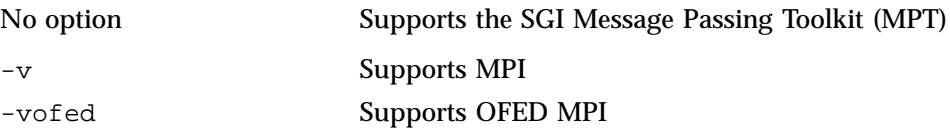

**007–3773–027 71**

-i Supports Intel MPI

To use perfcatch with an SGI Message Passing Toolkit MPI program, insert the perfcatch command in front of the executable name, as the following examples show:

- **mpirun -np 64 perfcatch a.out arg1**
- **mpirun host1 32, host2 64 perfcatch a.out arg1**

To use perfcatch with Intel MPI, add the -i option, as follows:

mpiexec -np 64 perfcatch -i a.out arg1

For more information, see the perfcatch(1) man page.

# **MPI\_PROFILING\_STATS Results File Example**

The MPI profiling result file has a summary statistics section followed by a rank-by-rank profiling information section. The summary statistics section reports some overall statistics, including the percent time each rank spent in MPI functions, and the MPI process that spent the least and the most time in MPI functions. Similar reports are made about system time usage.

The rank-by-rank profiling information section lists every profiled MPI function called by a particular MPI process. The number of calls and the total time consumed by these calls is reported. Some functions report additional information such as average data counts and communication peer lists.

An example MPI\_PROFILING\_STATS results file is, as follows:

============================================================ PERFCATCHER version 22 (C) Copyright SGI. This library may only be used on SGI hardware platforms. See LICENSE file for details. ============================================================ MPI program profiling information Job profile recorded Wed Jan 17 13:05:24 2007 Program command line: /home/estes01/michel/sastest/mpi\_hello\_linux Total MPI processes 2 Total MPI job time, avg per rank 0.0054768 sec Profiled job time, avg per rank 0.0054768 sec Percent job time profiled, avg per rank 100% Total user time, avg per rank  $0.001$  sec Percent user time, avg per rank 18.2588% Total system time, avg per rank 0.0045 sec Percent system time, avg per rank 82.1648% Time in all profiled MPI routines, avg per rank 5.75004e-07 sec Percent time in profiled MPI routines, avg per rank 0.0104989% Rank-by-Rank Summary Statistics ------------------------------- Rank-by-Rank: Percent in Profiled MPI routines Rank:Percent 0:0.0112245% 1:0.00968502% Least: Rank 1 0.00968502% Most: Rank 0 0.0112245% Load Imbalance: 0.000771% Rank-by-Rank: User Time Rank:Percent 0:17.2683% 1:19.3699% Least: Rank 0 17.2683% Most: Rank 1 19.3699% Rank-by-Rank: System Time Rank:Percent

**007–3773–027 73**

#### 8: MPI Performance Profiling

```
0:86.3416% 1:77.4796%
  Least: Rank 1 77.4796%
  Most: Rank 0 86.3416%
Notes
-----
Wtime resolution is 5e-08 sec
Rank-by-Rank MPI Profiling Results
----------------------------------
Activity on process rank 0
         Single-copy checking was not enabled.
comm_rank calls: 1 time: 6.50005e-07 s 6.50005e-07 s/call
Activity on process rank 1
         Single-copy checking was not enabled.
comm_rank calls: 1 time: 5.00004e-07 s 5.00004e-07 s/call
------------------------------------------------
recv profile
          cnt/sec for all remote ranks
local ANY_SOURCE 0 1
rank
------------------------------------------------
recv wait for data profile
           cnt/sec for all remote ranks
1
0
1
0
1rank
------------------------------------------------
recv wait for data profile
```
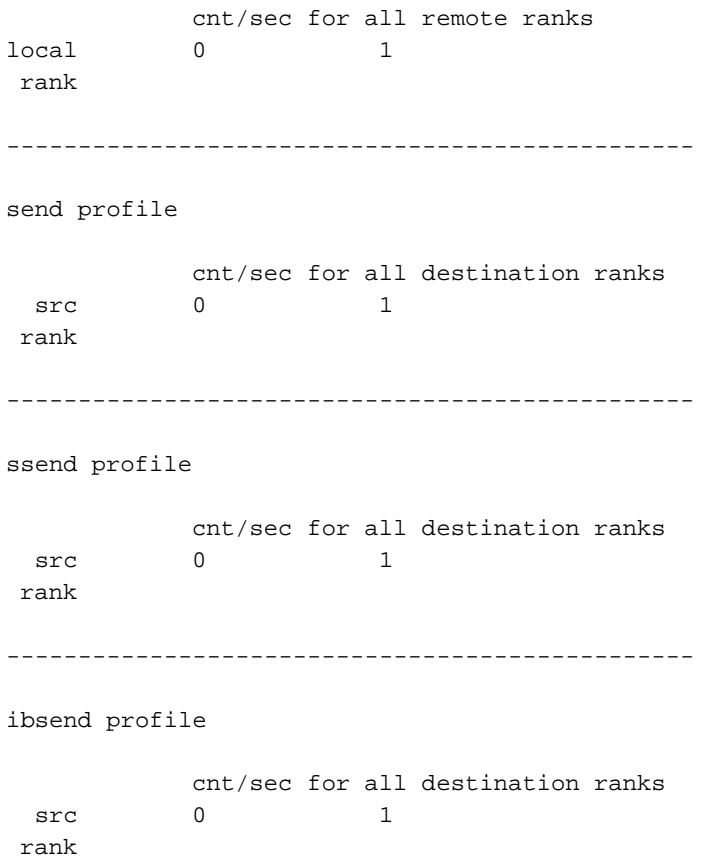

# **MPI Performance Profiling Environment Variables**

The MPI performance-profiling environment variables are as follows:

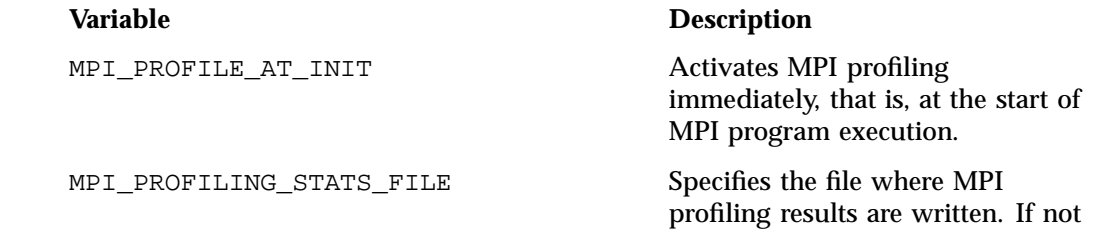

specified, the file MPI\_PROFILING\_STATS is written.

## **Profiling MPI Applications**

This section describes the use of profiling tools to obtain performance information. Compared to the performance analysis of sequential applications, characterizing the performance of parallel applications can be challenging. Often it is most effective to first focus on improving the performance of MPI applications at the single process level.

It may also be important to understand the message traffic generated by an application. A number of tools can be used to analyze this aspect of a message passing application's performance, including Performance Co-Pilot and various third-party products. In this section, you can learn how to use these various tools with MPI applications. It covers the following topics:

- "Profiling Interface" on page 76
- "MPI Internal Statistics" on page 77
- "Third-party Products" on page 78

### **Profiling Interface**

You can write your own profiling by using the MPI standard  $PMPI_*$  \* calls. In addition, either within your own profiling library or within the application itself you can use the MPI\_Wtime function call to time specific calls or sections of your code.

The following example is actual output for a single rank of a program that was run on 128 processors, using a user-created profiling library that performs call counts and timings of common MPI calls. Notice that for this rank most of the MPI time is being spent in MPI\_Waitall and MPI\_Allreduce.

Total job time 2.203333e+02 sec Total MPI processes 128 Wtime resolution is 8.000000e-07 sec

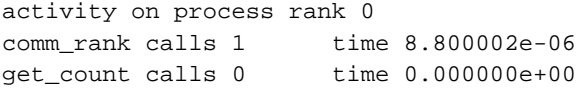

```
ibsend calls 0 time 0.000000e+00
probe calls 0 time 0.000000e+00
recv calls 0 time 0.00000e+00 avg datacnt 0 waits 0 wait time 0.00000e+00
irecv calls 22039 time 9.76185e-01 datacnt 23474032 avg datacnt 1065
send calls 0 time 0.000000e+00
ssend calls 0 time 0.000000e+00
isend calls 22039 time 2.950286e+00
wait calls 0 time 0.00000e+00 avg datacnt 0
waitall calls 11045 time 7.73805e+01 # of Reqs 44078 avg data cnt 137944
barrier calls 680 time 5.133110e+00
alltoall calls 0 time 0.0e+00 avg datacnt 0
alltoallv calls 0 time 0.000000e+00
reduce calls 0 time 0.000000e+00
allreduce calls 4658 time 2.072872e+01
bcast calls 680 time 6.915840e-02
gather calls 0 time 0.000000e+00
gatherv calls 0 time 0.000000e+00
scatter calls 0 time 0.000000e+00
scattery calls 0 time 0.000000e+00
activity on process rank 1
```
#### ...

### **MPI Internal Statistics**

MPI keeps track of certain resource utilization statistics. These can be used to determine potential performance problems caused by lack of MPI message buffers and other MPI internal resources.

To turn on the displaying of MPI internal statistics, use the MPI\_STATS environment variable or the -stats option on the mpirun command. MPI internal statistics are always being gathered, so displaying them does not cause significant additional overhead. In addition, one can sample the MPI statistics counters from within an application, allowing for finer grain measurements. If the MPI\_STATS\_FILE variable is set, when the program completes, the internal statistics will be written to the file specified by this variable. For information about these MPI extensions, see the mpi\_stats man page.

These statistics can be very useful in optimizing codes in the following ways:

- To determine if there are enough internal buffers and if processes are waiting (retries) to acquire them
- To determine if single copy optimization is being used for point-to-point or collective calls

For additional information on how to use the MPI statistics counters to help tune the run-time environment for an MPI application, see Chapter 7, "Run-time Tuning" on page 53.

### **Third-party Products**

Two third-party tools that you can use with the SGI MPI implementation are Vampir from Pallas (www.pallas.com) and Jumpshot, which is part of the MPICH distribution. Both of these tools are effective for small, short-duration MPI jobs. However, the trace files these tools generate can be enormous for longer running or highly parallel jobs. This causes a program to run more slowly, but the larger problems is that the tools to analyze the data are often overwhelmed by the amount of data.

# **Troubleshooting and Frequently Asked Questions**

This chapter provides answers to some common problems that users encounter when thay start to use SGI MPI and provides answers to other frequently asked questions. It covers the following topics:

- "What are some things I can try to figure out why mpirun is failing? " on page 79
- "My code runs correctly until it reaches  $MPI_Finalize()$  and then it hangs." on page 81
- "My hybrid code (using OpenMP) stalls on the mpirun command." on page 81
- "I keep getting error messages about MPI\_REQUEST\_MAX being too small." on page 81
- "I am not seeing stdout and/or stderr output from my MPI application." on page 82
- "How can I get the SGI Message Passing Toolkit (MPT) software to install on my machine?" on page 82
- "Where can I find more information about the SHMEM programming model? " on page 82
- "The  $ps(1)$  command says my memory use  $(SIZE)$  is higher than expected. " on page 82
- "What does MPI: could not run executable mean?" on page 83
- "How do I combine MPI with *insert favorite tool here*?" on page 83
- "Why do I see "stack traceback" information when my MPI job aborts?" on page 84

## **What are some things I can try to figure out why mpirun is failing?**

Here are some things to investigate:

• Look in /var/log/messages for any suspicious errors or warnings. For example, if your application tries to pull in a library that it cannot find, a message should appear here. Only the root user can view this file.

**007–3773–027 79**

- Be sure that you did not misspell the name of your application.
- To find dynamic link errors, try to run your program without mpirun. You will get the "mpirun must be used to launch all MPI applications" message, along with any dynamic link errors that might not be displayed when the program is started with mpirun.

As a last resort, setting the environment variable  $LD$   $DEBUG$  to all will display a set of messages for each symbol that rld resolves. This produces a lot of output, but should help you find the cause of the link error.

- Be sure that you are setting your remote directory properly. By default, mpirun attempts to place your processes on all machines into the directory that has the same name as \$PWD. This should be the common case, but sometimes different functionality is required. For more information, see the section on \$MPI\_DIR and/or the -dir option in the mpirun man page.
- If you are using a relative pathname for your application, be sure that it appears in \$PATH. In particular, mpirun will not look in '.' for your application unless '.' appears in \$PATH.
- Run /usr/sbin/ascheck to verify that your array is configured correctly.
- Use the mpirun -verbose option to verify that you are running the version of MPI that you think you are running.
- Be very careful when setting MPI environment variables from within your .cshrc or .login files, because these will override any settings that you might later set from within your shell (due to the fact that MPI creates the equivalent of a fresh login session for every job). The safe way to set things up is to test for the existence of \$MPI\_ENVIRONMENT in your scripts and set the other MPI environment variables only if it is undefined.
- If you are running under a Kerberos environment, you may experience unpredictable results because currently, mpirun is unable to pass tokens. For example, in some cases, if you use telnet to connect to a host and then try to run mpirun on that host, it fails. But if you instead use rsh to connect to the host, mpirun succeeds. (This might be because telnet is kerberized but rsh is not.) At any rate, if you are running under such conditions, you will definitely want to talk to the local administrators about the proper way to launch MPI jobs.
- Look in /tmp/.arraysvcs on all machines you are using. In some cases, you might find an errlog file that may be helpful.
- You can increase the verbosity of the Array Services daemon (arrayd) using the -v option to generate more debugging information. For more information, see the arrayd(8) man page.
- Check error messages in /var/run/arraysvcs.

### **My code runs correctly until it reaches MPI\_Finalize() and then it hangs.**

This is almost always caused by send or recv requests that are either unmatched or not completed. An unmatched request is any blocking send for which a corresponding recv is never posted. An incomplete request is any nonblocking send or recv request that was never freed by a call to MPI\_Test(), MPI\_Wait(), or MPI\_Request\_free().

Common examples are applications that call  $MPI$   $Isend()$  and then use internal means to determine when it is safe to reuse the send buffer. These applications never call MPI Wait(). You can fix such codes easily by inserting a call to MPI\_Request\_free() immediately after all such isend operations, or by adding a call to  $MPI_Mait()$  at a later place in the code, prior to the point at which the send buffer must be reused.

### **My hybrid code (using OpenMP) stalls on the mpirun command.**

If your application was compiled with the Open64 compiler, make sure you follow the instructions about using the Open64 compiler in combination with MPI/OpenMP applications described in "Compiling and Linking MPI Programs" on page 23.

### **I keep getting error messages about MPI\_REQUEST\_MAX being too small.**

There are two types of cases in which the MPI library reports an error concerning MPI\_REQUEST\_MAX. The error reported by the MPI library distinguishes these.

MPI has run out of unexpected request entries; the current allocation level is: *XXXXXX*

The program is sending so many unexpected large messages (greater than 64 bytes) to a process that internal limits in the MPI library have been exceeded. The options here are to increase the number of allowable requests via the MPI\_REQUEST\_MAX shell variable, or to modify the application.

MPI has run out of request entries; the current allocation level is: MPI\_REQUEST\_MAX = *XXXXX*

You might have an application problem. You almost certainly are calling MPI Isend() or MPI Irecv() and not completing or freeing your request objects. You need to use MPI\_Request\_free(), as described in the previous section.

### **I am not seeing stdout and/or stderr output from my MPI application.**

All stdout and stderr is line-buffered, which means that mpirun does not print any partial lines of output. This sometimes causes problems for codes that prompt the user for input parameters but do not end their prompts with a newline character. The only solution for this is to append a newline character to each prompt.

You can set the MPI\_UNBUFFERED\_STDIO environment variable to disable line-buffering. For more information, see the  $MPI(1)$  and  $mpirun(1)$  man pages.

### **How can I get the SGI Message Passing Toolkit (MPT) software to install on my machine?**

SGI MPT RPMs are included in the SGI Performance Suite releases. In addition, you can obtain SGI MPT RPMs from the SGI customer portal at the following URL:

https://support.sgi.com

### **Where can I find more information about the SHMEM programming model?**

See the intro\_shmem(3) man page.

## **The ps**(1) **command says my memory use (SIZE) is higher than expected.**

At MPI job start-up, MPI calls the SHMEM library to cross-map all user static memory on all MPI processes to provide optimization opportunities. The result is large virtual memory usage. The  $ps(1)$  command's  $SIZE$  statistic is telling you the amount of

virtual address space being used, not the amount of memory being consumed. Even if all of the pages that you could reference were faulted in, most of the virtual address regions point to multiply-mapped (shared) data regions, and even in that case, actual per-process memory usage would be far lower than that indicated by SIZE.

## **What does MPI: could not run executable mean?**

This message means that something happened while mpirun was trying to launch your application, which caused it to fail before all of the MPI processes were able to handshake with it.

The mpirun command directs arrayd to launch a master process on each host and listens on a socket for those masters to connect back to it. Since the masters are children of arrayd, arrayd traps SIGCHLD and passes that signal back to mpirun whenever one of the masters terminates. If mpirun receives a signal before it has established connections with every host in the job, it knows that something has gone wrong.

### **How do I combine MPI with** *insert favorite tool here***?**

In general, the rule to follow is to run mpirun on your tool and then the tool on your application. Do not try to run the tool on mpirun. Also, because of the way that mpirun sets up stdio, seeing the output from your tool might require a bit of effort. The most ideal case is when the tool directly supports an option to redirect its output to a file. In general, this is the recommended way to mix tools with mpirun. Of course, not all tools (for example, dplace) support such an option. However, it is usually possible to make it work by wrapping a shell script around the tool and having the script do the redirection, as in the following example:

```
> cat myscript
     #!/bin/sh
     setenv MPI_DSM_OFF
     dplace -verbose a.out 2> outfile
     > mpirun -np 4 myscript
    hello world from process 0
    hello world from process 1
    hello world from process 2
    hello world from process 3
     > cat outfile
```

```
there are now 1 threads
Setting up policies and initial thread.
Migration is off.
Data placement policy is PlacementDefault.
Creating data PM.
Data pagesize is 16k.
Setting data PM.
Creating stack PM.
Stack pagesize is 16k.
Stack placement policy is PlacementDefault.
Setting stack PM.
there are now 2 threads
there are now 3 threads
there are now 4 threads
there are now 5 threads
```
# **Why do I see "stack traceback" information when my MPI job aborts?**

More information can be found in the  $MPI(1)$  man page in descriptions of the MPI\_COREDUMP and MPI\_COREDUMP\_DEBUGGER environment variables.
# **Array Services**

This chapter includes the following topics:

- "About Array Services" on page 85
- "Retrieving the Array Services Release Notes" on page 86
- "Managing Local Processes" on page 87
- "Using Array Services Commands" on page 88
- "Array Services Commands" on page 89
- "Obtaining Information About the Array" on page 92
- "Additional Array Configuration Information" on page 95
- "Configuring Array Commands" on page 101

## **About Array Services**

The SGI Array Services software enables parallel applications to run on multiple hosts in a cluster, or *array*. Array Services provides cluster job launch capabilities for SGI Message Passing Toolkit jobs.

The array can consist of the following:

- Multiple single system images (SSIs) on an SGI UV system
- Multiple compute nodes plus a service node on an SGI ICE or SGI ICE X system
- Multiple physical machines

An array system is bound together with a high-speed network and the Array Services software. Array users can access the system with familiar commands for job control, login and password management, and remote execution. Array Services facilitates global session management, array configuration management, batch processing, message passing, system administration, and performance visualization.

The Array Services software package includes the following:

**007–3773–027 85**

• An array daemon that runs on each node. The daemon groups logically related processes together across multiple nodes. The process groups create a global process namespace across the array, facilitate accounting, and facilitate administration.

The daemon maintains information about node configuration, process IDs, and process groups. Array daemons on the nodes cooperate with each other.

- An array configuration database. The database describes the array configuration and provides reference information for array daemons and user programs. Each node hosts a copy of the array configuration database.
- Commands, libraries, and utilities such as  $\text{ainfo}(1)$ ,  $\text{arshell}(1)$ , and others.

The Message Passing Interface (MPI) of SGI MPI uses Array Services to launch parallel applications.

SGI includes MUNGE software in the SGI MPI software distribution. This optional, open-source product provides secure Array Services functionality. MUNGE allows a process to authenticate the UID and GID of another local or remote process within a group of hosts that have common users and groups. MUNGE authentication, which also includes the Array Services data exchanged in the array, is encrypted. For more information about MUNGE, see the MUNGE website, which is at the following location:

http://dun.github.io/munge/

The Array Services package requires that the process sets service be installed and running. This package is provided in the sgi-procset RPM. You can type the following commands to verify that the process sets service is installed and running:

```
# rpm -q sgi-procset
# /etc/init.d/procset status
```
## **Retrieving the Array Services Release Notes**

The following procedure explains how to find the array services release note information.

**Procedure 10-1** To retrieve Array Services release note information

1. Type the following command to retrieve the location of the Array Services release notes:

```
# rpm -qi sgi-arraysvcs
/usr/share/doc/sgi-arraysvcs-3.7/README.relnotes
```
2. Use a text editor or other command to display the file that the  $rpm(8)$  command returns.

## **Managing Local Processes**

Each UNIX process has a *process identifier* (PID), a number that identifies that process within the node where it runs. It is important to realize that a PID is local to the node; so it is possible to have processes in different nodes using the same PID numbers.

Within a node, processes can be logically grouped in *process groups*. A process group is composed of a parent process together with all the processes that it creates. Each process group has a *process group identifier* (PGID). Like a PID, a PGID is defined locally to that node, and there is no guarantee of uniqueness across the array.

#### **Monitoring Local Processes and System Usage**

You query the status of processes using the system command ps. To generate a full list of all processes on a local system, use a command such as the following:

**ps -elfj**

You can monitor the activity of processes using the command top for an ASCII display in a terminal window.

#### **Scheduling and Killing Local Processes**

You can schedule commands to run at specific times using the at command. You can kill or stop processes using the kill command. To destroy the process with PID 13032, use a command such as the following:

kill -KILL 13032

**007–3773–027 87**

### **Summary of Local Process Management Commands**

Table 10-1 on page 88 summarizes information about local process management.

**Table 10-1** Information Sources: Local Process Management

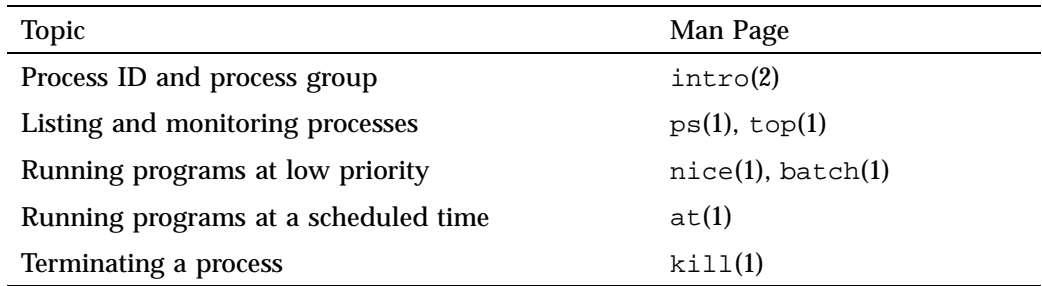

# **Using Array Services Commands**

When an application starts processes on more than one node, the PID and PGID are no longer adequate to manage the application. The Array Services commands enable you to view the entire array and to control the processes on multinode programs.

You can type Array Services commands from any workstation connected to an array system. You do not have to be logged in to an array node. Table 10-2 on page 88 shows the commands that are common to Array Services operations.

**Table 10-2** Common Array Services Commands

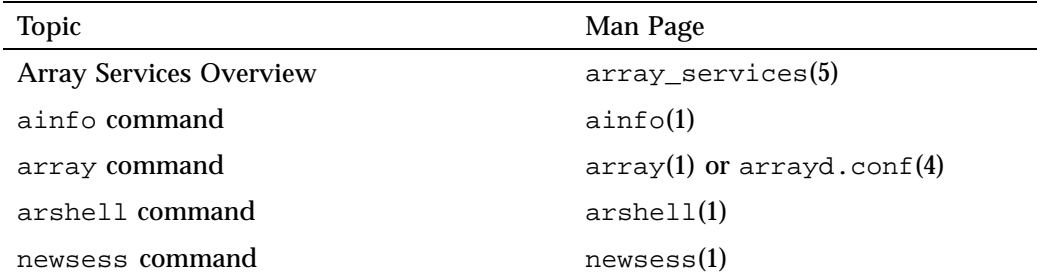

**88 007–3773–027**

### **About Array Sessions**

Array Services is composed of a daemon–a background process that is started at boot time in every node–and a set of commands such as  $a$ info(1). The commands call on the daemon process in each node to get the information they need.

One concept that is basic to Array Services is the *array session*, which is a term for all the processes of one application, wherever they may execute. Normally, your login shell, with the programs you start from it, constitutes an array session. A batch job is an array session, and you can create a new shell with a new array session identity.

### **About Names of Arrays and Nodes**

Each node is a server, and as such each node has a hostname. An array system as a whole has a name, too. In most installations there is only a single array, and you never need to specify which array you mean. However, it is possible to have multiple arrays available on a network, and you can direct Array Services commands to a specific array.

### **About Authentication Keys**

It is possible for the array administrator to establish an authentication code, which is a 64-bit number, for all or some of the nodes in an array. There can be a single authentication code number for each node. Your system administrator can tell you if this is necessary.

When authentication keys are implemented, you need to specify the authentication key as the argument to the -s option on the command line of each Array Services command. The code applies to any command entered at that node or addressed to that node.

## **Array Services Commands**

The Array Services package includes an array daemon, an array configuration database, and several commands. Some utilities enable you to retrieve information about the array. Other utilities let the administrator query and manipulate distributed array applications. The Array Services commands are as follows:

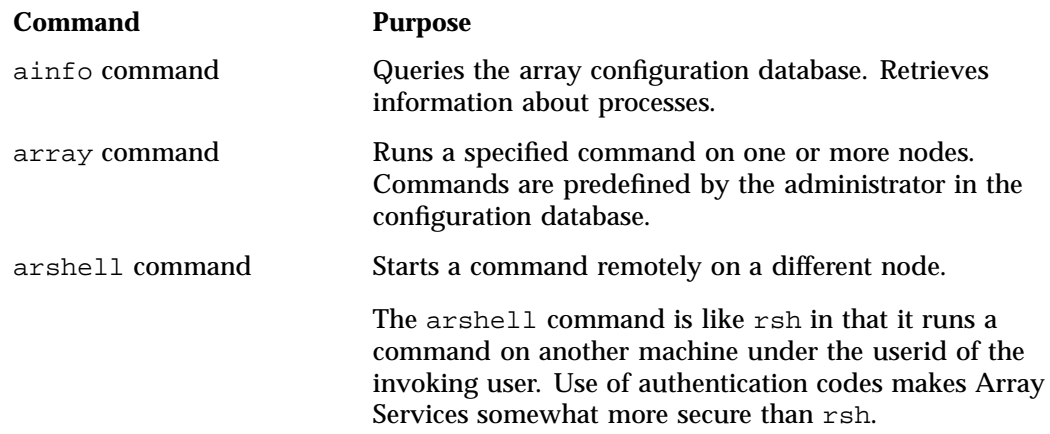

The  $ainfo(1)$ ,  $array(1)$ , and  $arshell(1)$  commands accept a common set of options plus some command-specific options. Table 10-3 on page 90 summarizes the common options. The default values of some options are set by environment variables.

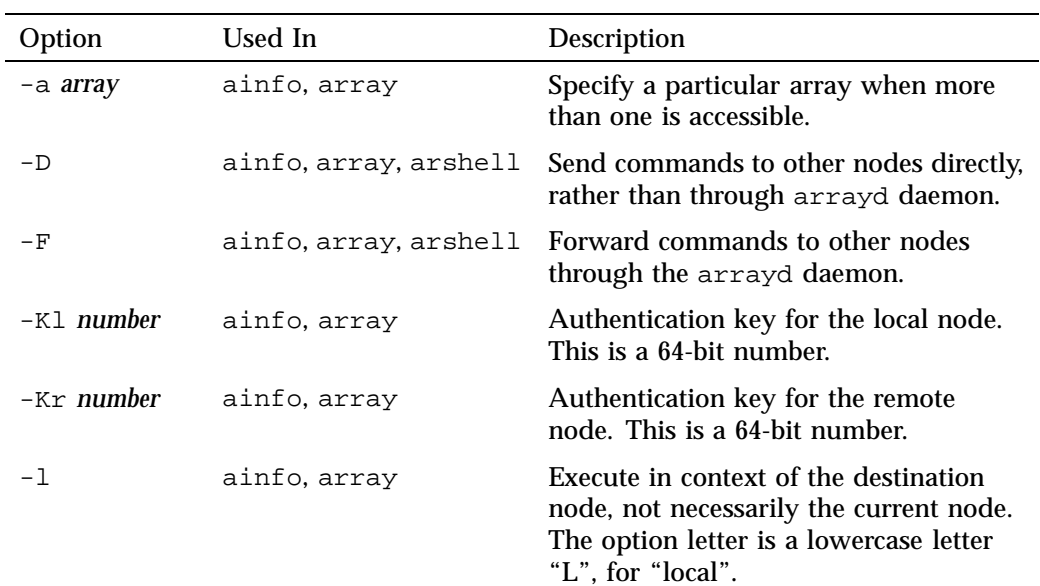

**Table 10-3** Array Services Command Option Summary

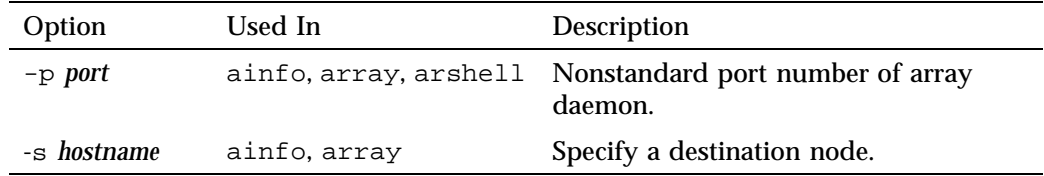

### **Specifying a Single Node**

The -l and -s options work together. The -l option restricts the scope of a command to the node where the command is executed. This option is a lowercase letter "L", for "local". By default, that is the node where the command is entered. When  $-1$  is not used, the scope of a query command is all nodes of the array. The  $-s$ option directs the command to be executed on a specified node of the array. These options work together in query commands as follows:

- To query all nodes as seen by the local node, use neither option.
- To query only the local node, use only -l.
- To query all nodes as seen by a specified node, use only -s.
- To query only a particular node, use both -s and -l.

### **Common Environment Variables**

The Array Services commands depend on environment variables to define default values for the less-common command options. These variables are summarized in Table 10-4.

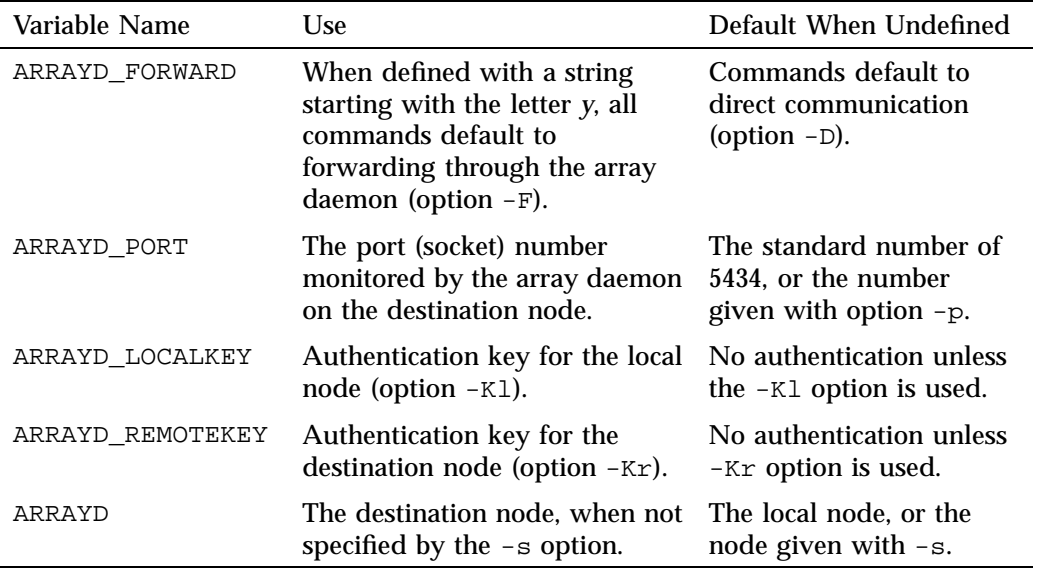

#### **Table 10-4** Array Services Environment Variables

# **Obtaining Information About the Array**

Any user of an array system can use Array Services commands to check the hardware components and the software workload of the array. The commands needed are ainfo and array.

### **Learning Array Names**

If your network includes more than one array system, you can use ainfo arrays at one array node to list all the array names that are configured, as in the following example.

```
homegrown% ainfo arrays
Arrays known to array services daemon
ARRAY DevArray
   IDENT 0x3381
ARRAY BigDevArray
   IDENT 0x7456
ARRAY test
```
**92 007–3773–027**

IDENT 0x655e

Array names are configured into the array database by the administrator. Different arrays might know different sets of other array names.

#### **Learning Node Names**

You can use ainfo machines to learn the names and some features of all nodes in the current array, as in the following example.

homegrown 175% **ainfo -b machines** machine homegrown homegrown 5434 192.48.165.36 0 machine disarray disarray 5434 192.48.165.62 0 machine datarray datarray 5434 192.48.165.64 0 machine tokyo tokyo 5434 150.166.39.39 0

In this example, the -b option of ainfo is used to get a concise display.

#### **Learning Node Features**

You can use ainfo nodeinfo to request detailed information about one or all nodes in the array. To get information about the local node, use  $a$  info  $-1$  nodeinfo. However, to get information about only a particular other node, for example node tokyo, use  $-1$  and  $-s$ , as in the following example:

```
homegrown 181% ainfo -s tokyo -l nodeinfo
Node information for server on machine "tokyo"
MACHINE tokyo
   VERSION 1.2
   8 PROCESSOR BOARDS
       BOARD: TYPE 15 SPEED 190
          CPU: TYPE 9 REVISION 2.4
          FPU: TYPE 9 REVISION 0.0
...
   16 IP INTERFACES HOSTNAME tokyo HOSTID 0xc01a5035
       DEVICE et0 NETWORK 150.166.39.0 ADDRESS 150.166.39.39 UP
       DEVICE atm0 NETWORK 255.255.255.255 ADDRESS 0.0.0.0 UP
      DEVICE atm1 NETWORK 255.255.255.255 ADDRESS 0.0.0.0 UP
...
   0 GRAPHICS INTERFACES
```
MEMORY

**007–3773–027 93**

10: Array Services

512 MB MAIN MEMORY INTERLEAVE 4

The preceding example has been edited for brevity.

If the -l option is omitted, the destination node will return information about every node that it knows.

#### **Learning User Names and Workload**

The system commands  $who(1)$ ,  $top(1)$ , and  $uptime(1)$  are commonly used to get information about users and workload on one server. The  $array(1)$  command offers array-wide equivalents to these commands.

#### **Learning User Names**

To get the names of all users logged in to the whole array, use array who. To learn the names of users logged in to a particular node, for example  $\text{tokyo}$ , use  $-1$  and  $-s$ , as in the following example:

```
homegrown 180% array -s tokyo -l who
joecd tokyo frummage.eng.sgi -tcsh
joecd tokyo frummage.eng.sgi -tcsh
benf tokyo einstein.ued.sgi. /bin/tcsh
yohn tokyo rayleigh.eng.sg vi +153 fs/procfs/prd
...
```
The preceding example has been edited for brevity and security.

#### **Learning Workload**

Two variants of the array command return workload information. The array-wide equivalent of uptime is array uptime, as follows:

```
homegrown 181% array uptime
  homegrown: up 1 day, 7:40, 26 users, load average: 7.21, 6.35, 4.72
   disarray: up 2:53, 0 user, load average: 0.00, 0.00, 0.00
   datarray: up 5:34, 1 user, load average: 0.00, 0.00, 0.00
      tokyo: up 7 days, 9:11, 17 users, load average: 0.15, 0.31, 0.29
homegrown 182% array -l -s tokyo uptime
      tokyo: up 7 days, 9:11, 17 users, load average: 0.12, 0.30, 0.28
```
**94 007–3773–027**

The command array top lists the processes that are currently using the most CPU time. The output identifies each process by its internal array session handle (ASH) value. The following is example output:

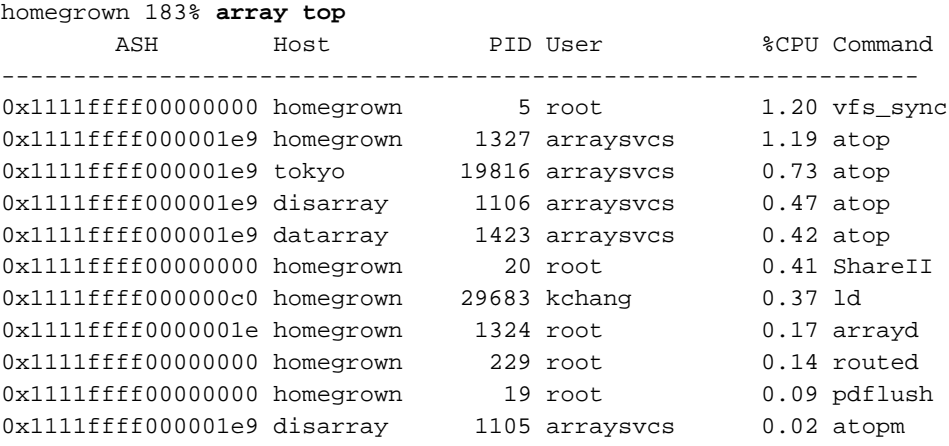

The -l and -s options can be used to select data about a single node, as usual.

## **Additional Array Configuration Information**

The system administrator has to initialize the array configuration database, a file that is used by the Array Services daemon in executing almost every ainfo and array command.

### **Security Considerations for Standard Array Services**

The array services daemon,  $arrayed(1M)$ , runs as root. As with other system services, if it is configured carelessly it is possible for arbitrary and possibly unauthorized user to disrupt or even damage a running system.

By default, most array commands are executed using the user, group, and project ID of either the user that issued the original command, or arraysvcs. When adding new array commands to arrayd.conf, or modifying existing ones, always use the most restrictive IDs possible in order to minimize trouble if a hostile or careless user were to run that command. Avoid adding commands that run with more powerful IDs, such as user root or group sys, than the user. If such commands are necessary, analyze them carefully to ensure that an arbitrary user would not be granted any more privileges than expected, much the same as one would analyze a setuid program.

In the default array services configuration, the arrayd daemon allows all the local requests to access arrayd but not the remote requests. In order to let the remote requests access the arrayd, the AUTHENTICATION parameter needs to be set to NONE in the  $/usr/1ib/array/arrayca$ : auth file. By default it is set to NOREMOTE. When the AUTHENTICATION parameter is set to NONE, the arrayd daemon assumes that a remote user will accurately identify itself when making a request. In other words, if a request claims to be coming from user abc, the arrayd daemon assumes that it is in fact from user abc and not somebody spoofing abc. This should be adequate for systems that are behind a network firewall or otherwise protected from hostile attack, and in which all the users inside the firewall are presumed to be non-hostile. On systems for which this is not the case, because they are attached to a public network or because individual machines cannot be trusted, the Array Services AUTHENTICATION parameter should be set to NOREMOTE. When AUTHENTICATION is set to NONE, all requests from remote systems are authenticated using a mechanism that involves private keys that are known only to the super-users on the local and remote systems. Requests originating on systems that do not have these private keys are rejected. For more details, see the section on authentication information in the arrayd.conf(4) man page.

The arrayd daemon does not support mapping user, group or project names between two different namespaces; all members of an array are assumed to share the same namespace for users, groups, and projects. Thus, if systems  $A$  and  $B$  are members of the same array, username abc on system A is assumed to be the same user as username abc on system B. This is most significant in the case of username root. Authentication should be used if necessary to prevent access to an array by machines using a different namespace.

### **About the Uses of the Configuration Files**

The configuration files are read by the Array Services daemon when it starts. Typically, the daemon starts in each node during the system startup. You can also run the daemon from a command line in order to check the syntax of the configuration files.

The configuration files contain the following data, all of which is needed by ainfo and array:

- The names of array systems, including the current array but also any other arrays on which a user could run an Array Services command. ainfo reports this information.
- The names and types of the nodes in each named array, especially the hostnames that would be used in an Array Services command. ainfo reports this information.
- The authentication keys, if any, that must be used with Array Services commands. The -Kl and -Kr command options use this information. For more information, see "Array Services Commands" on page 89.
- The commands that are valid with the array command.

### **About Configuration File Format and Contents**

A configuration file is a readable text file. The file contains entries of the following four types, which are detailed in later topics.

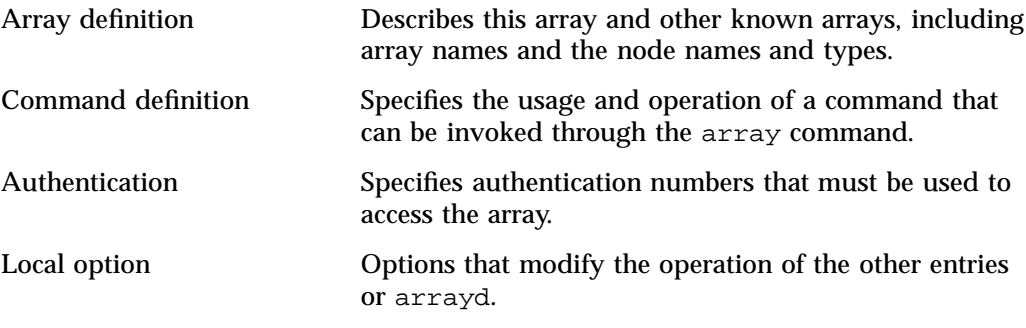

Blank lines, white space, and comment lines beginning with a pound character (#) can be used freely for readability. Entries can be in any order in any of the files read by arrayd.

Besides punctuation, entries are formed with a keyword-based syntax. Keyword recognition is not case-sensitive; however keywords are shown in uppercase in this text and in the man page. The entries are primarily formed from keywords, numbers, and quoted strings, as detailed in the man page  $arrayd.conf(4)$ .

### **Loading Configuration Data**

The Array Services daemon, arrayd, can take one or more filenames as arguments. It reads them all, and treats them like logical continuations. In effect, it concatenates them. If no filenames are specified, it reads /usr/lib/array/arrayd.conf and /usr/lib/array/arrayd.auth. A different set of files, and any other arrayd command-line options, can be written into the file  $/etc/config/arrayd.$  options, which is read by the startup script that launches arrayd at boot time.

Since configuration data can be stored in two or more files, you can combine different strategies, for example:

- One file can have different access permissions than another. Typically,  $\mu$ usr/lib/array/arrayd.conf is world-readable and contains the available array commands, while /usr/lib/array/arrayd.auth is readable only by root and contains authentication codes.
- One node can have different configuration data than another. For example, certain commands might be defined only in certain nodes; or only the nodes used for interactive logins might know the names of all other nodes.
- You can use NFS-mounted configuration files. You could put a small configuration file on each machine to define the array and authentication keys, but you could have a larger file defining array commands that is NFS-mounted from one node.

After you modify the configuration files, you can make arrayd reload them by killing the daemon and restarting it in each machine. The script /etc/init.d/array supports this operation:

To kill daemon, execute this command:

/etc/init.d/array stop

To kill and restart the daemon in one operation; perform the following command:

/etc/init.d/array restart

The Array Services daemon in any node knows only the information in the configuration files available in that node. This can be an advantage, in that you can limit the use of particular nodes; but it does require that you take pains to keep common information synchronized. "Designing New Array Commands" on page 106 summarizes an automated way to do this.

#### **About Substitution Syntax**

The  $arrayd$ , conf(4) man page explains the syntax rules for forming entries in the configuration files. An important feature of this syntax is the use of several kinds of text substitution, by which variable text is substituted into entries when they are executed.

Most of the supported substitutions are used in command entries. These substitutions are performed dynamically, each time the array command invokes a subcommand. At that time, substitutions insert values that are unique to the invocation of that subcommand. For example, the value %USER inserts the user ID of the user who is invoking the array command. Such a substitution has no meaning except during execution of a command.

Substitutions in other configuration entries are performed only once, at the time the configuration file is read by arrayd. Only environment variable substitution makes sense in these entries. The environment variable values that are substituted are the values inherited by arrayd from the script that invokes it, which is /etc/init.d/array.

### **Testing Configuration Changes**

The configuration files contain many sections and options. The Array Services command ascheck performs a basic sanity check of all configuration files in the array.

After making a change, you can test an individual configuration file for correct syntax by executing arrayd as a command with the -c and -f options. For example, suppose you have just added a new command definition to /usr/lib/array/arrayd.local. You can check its syntax with the following command:

arrayd -c -f /usr/lib/array/arrayd.local

When testing new commands for correct operation, you need to see the warning and error messages produced by arrayd and processes that it may spawn. The stderr messages from a daemon are not normally visible. You can make them visible by the following procedure:

1. On one node, kill the daemon, as follows:

# **/etc/init.d/array stop**

2. In one shell window on that node, start arrayd with the options  $-n$  -v, as follows:

# **/usr/sbin/arrayd -n -v**

Instead of moving into the background, it remains attached to the shell terminal.

**Note:** Although arrayd becomes functional in this mode, it does not refer to /etc/config/arrayd.options, so you need to specify explicitly all command-line options, such as the names of nonstandard configuration files.

- 3. From another shell window on the same or other nodes, issue ainfo and array commands to test the new configuration data. Diagnostic output appears in the arrayd shell window.
- 4. Terminate arrayd and use the following command to restart it as a daemon:
	- # **/usr/sbin/arrayd -v**

During steps 1, 2, and 4, the test node might not respond to ainfo and array commands, so warn users that the array is in test mode.

#### **Specifying Arrayname and Machine Names**

The following lines are a simple example of an array definition within an arrayd.conf file:

array simple machine congo machine niger machine nile

The array name simple is the value the user must specify in the -a option. For more information, see "Array Services Commands" on page 89.

One array name should be specified in a DESTINATION ARRAY local option as the default array and reported by ainfo dflt. Local options are listed under "Configuring Local Options" on page 105.

#### **Specifying IP Addresses and Ports**

The simple machine subentries shown in the example are based on the assumption that the hostname is the same as the machine's name to domain name services (DNS). If a machine's IP address cannot be obtained from the given hostname, provide a hostname subentry to specify either a fully qualified domain name (FQDN) or an IP address, as follows:

```
array simple
       machine congo
            hostname congo.engr.hitech.com
            port 8820
        machine niger
            hostname niger.engr.hitech.com
        machine nile
            hostname "198.206.32.85"
```
The preceding example shows how to use the port subentry to specify that arrayd in a particular machine uses a different socket number than the default of 5434.

#### **Specifying Additional Attributes**

If you want the ainfo command to display certain strings, you can insert these values as subentries to the array entry. The following are some examples of attributes:

```
array simple
       array_attribute config_date="04/03/96"
      machine a_node
       machine_attribute aka="congo"
       hostname congo.engr.hitech.com
```
**Tip:** You can write code that fetches any array name, machine name, or attribute string from any node in the array.

# **Configuring Array Commands**

The user can invoke arbitrary system commands on single nodes using the arshell command. The user can also launch MPI programs that automatically distribute over multiple nodes. However, the only way to launch coordinated system programs on all nodes at once is to use the array command. This command does not accept any system command; it only permits execution of commands that the administrator has configured into the Array Services database.

You can define any set of commands that your users need. You have complete control over how any single array node executes a command. For example, the definition can be different in different nodes. A command can simply invoke a standard system command, or, since you can define a command as invoking a script, you can make a command arbitrarily complex.

#### **Operation of Array Commands**

When a user invokes the array command, the subcommand and its arguments are processed by the destination node specified by  $-s$ . Unless the  $-1$  option was given, that daemon also distributes the subcommand and its arguments to all other array nodes that it knows about. Remember that the destination node might be configured with only a subset of nodes. At each node, arrayd searches the configuration database for a COMMAND entry with the same name as the array subcommand.

In the following example, the subcommand uptime is processed by arrayd in node tokyo:

array -s tokyo uptime

When arrayd finds the subcommand valid, it distributes it to every node that is configured in the default array at node tokyo.

The COMMAND entry for uptime is distributed in this form. You can read it in the file /usr/lib/array/arrayd.conf.

command uptime  $\#$  Display uptime/load of all nodes in array invoke /usr/lib/array/auptime %LOCAL

The INVOKE subentry tells arrayd how to execute this command. In this case, it executes a shell script /usr/lib/array/auptime , passing it one argument, the name of the local node. This command is executed at every node, with %LOCAL replaced by that node's name.

### **Summary of Command Definition Syntax**

Look at the basic set of commands distributed with Array Services. This command set resides in /usr/lib/array/arrayd.conf. Each COMMAND entry is defined using the subentries shown in Table 10-5, which the  $arrayed$ .  $conf(4)$  man page also describes.

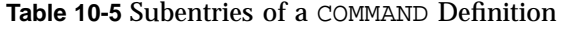

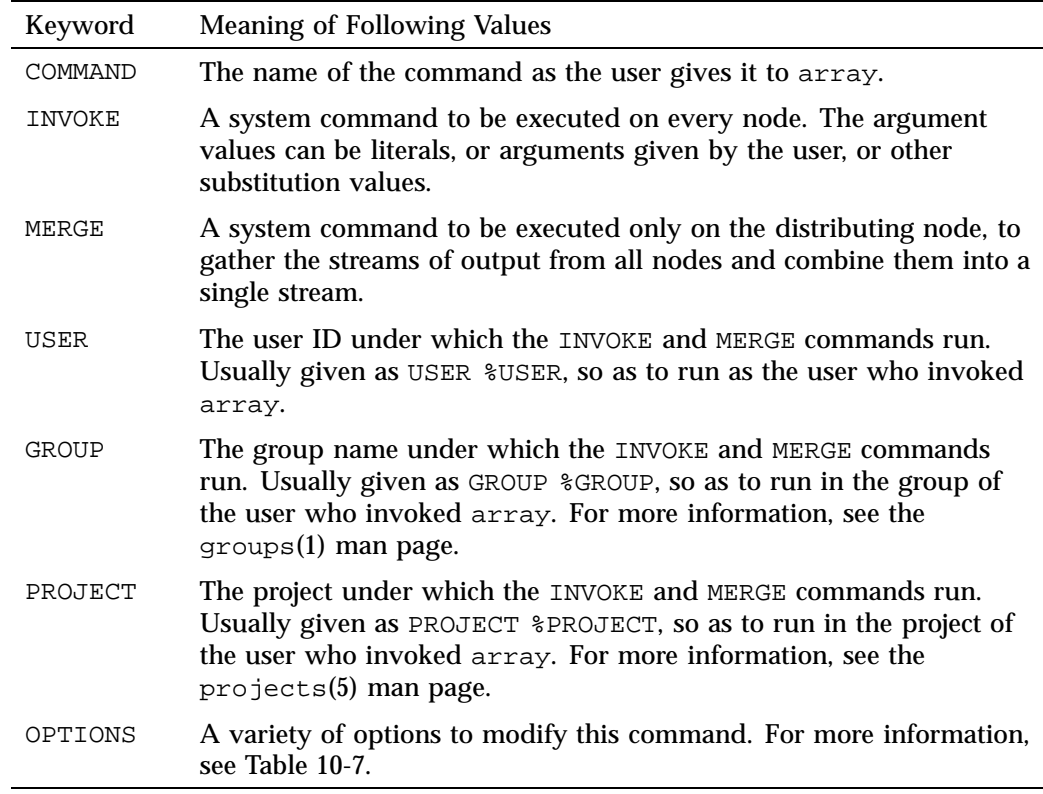

The system commands called by INVOKE and MERGE must be specified as full pathnames because arrayd has no defined execution path. As with a shell script, these system commands are often composed from a few literal values and many substitution strings. The substitutions that are supported, all of which are documented in detail in the arrayd.conf(4) man page, are summarized in Table 10-6.

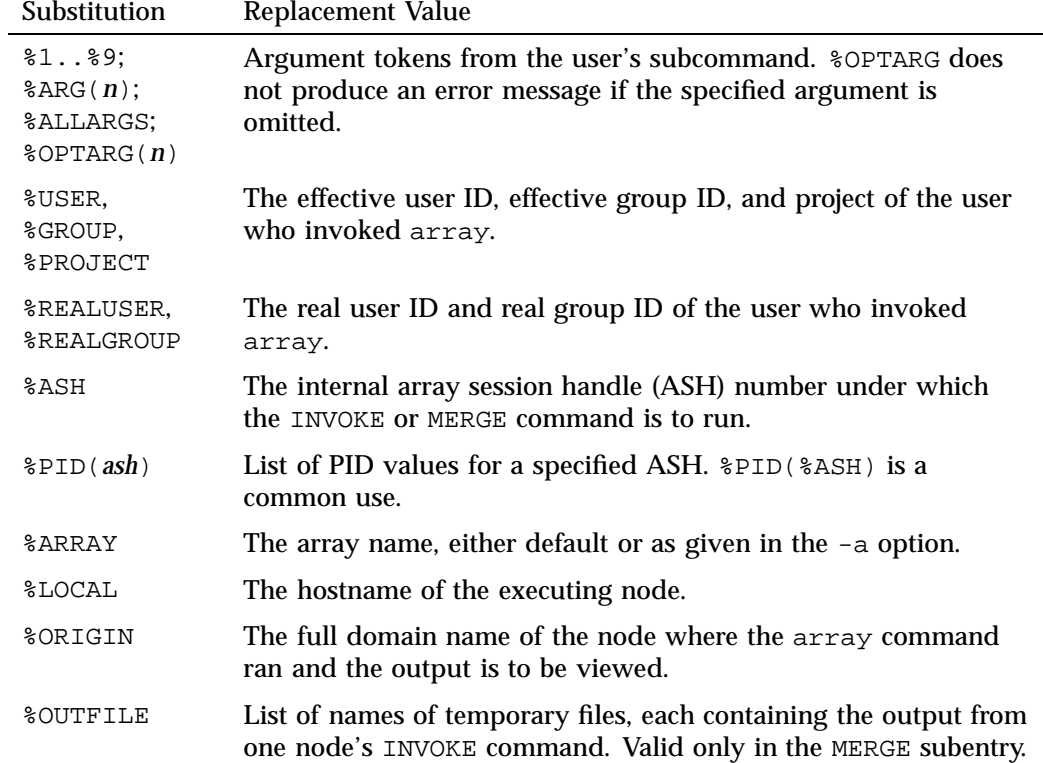

**Table 10-6** Substitutions Used in a COMMAND Definition

The OPTIONS subentry permits a number of important modifications of the command execution. Table 10-7 summarizes these.

**Table 10-7** Options of the COMMAND Definition

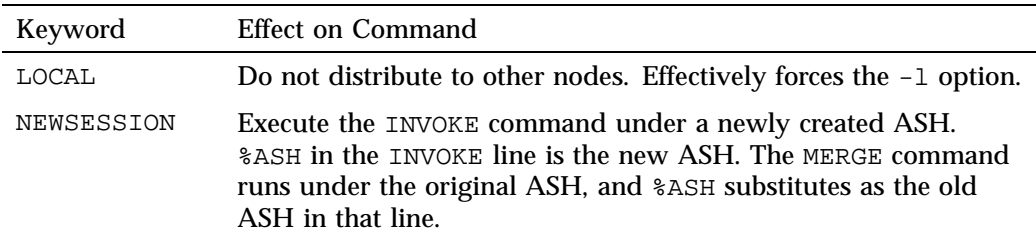

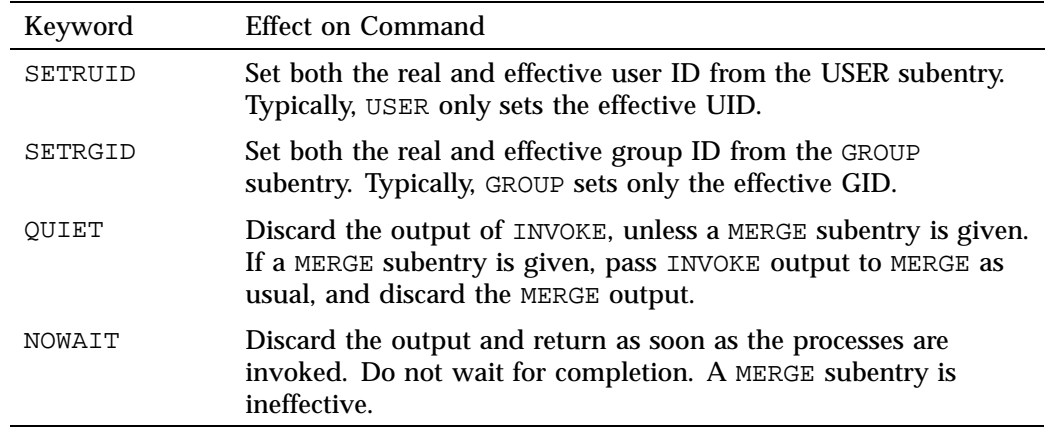

## **Configuring Local Options**

The LOCAL entry specifies options to arrayd itself. The most important options are summarized in Table 10-8.

**Table 10-8** Subentries of the LOCAL Entry

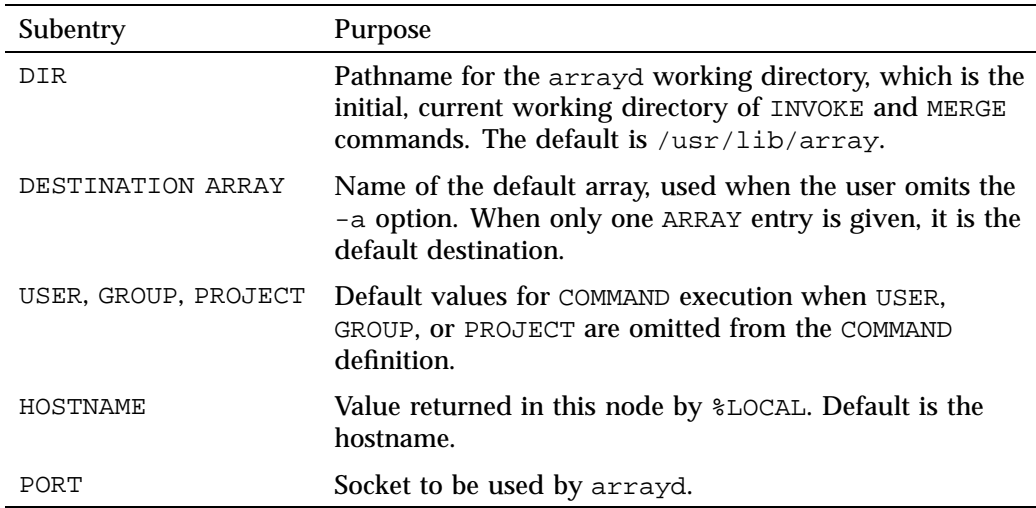

If you do not supply LOCAL USER, GROUP, and PROJECT values, the default values for USER and GROUP are arraysvcs.

The HOSTNAME entry is needed whenever the hostname command does not return a node name as specified in the ARRAY MACHINE entry. In order to supply a LOCAL HOSTNAME entry unique to each node, each node needs an individualized copy of at least one configuration file.

#### **Designing New Array Commands**

A basic set of commands is distributed in the file

/usr/lib/array/arrayd.conf.template. You should examine this file carefully before defining commands of your own. You can define new commands which then become available to the users of the array system.

Typically, a new command will be defined with an INVOKE subentry that names a script written in sh, csh, or Perl syntax. You use the substitution values to set up arguments to the script. You use the USER, GROUP, PROJECT, and OPTIONS subentries to establish the execution conditions of the script.

Within the invoked script, you can write any amount of logic to verify and validate the arguments and to execute any sequence of commands. For an example of a script in Perl, see /usr/lib/array/aps, which is invoked by the array ps command.

**Note:** Perl is a particularly interesting choice for array commands, since Perl has native support for socket I/O. In principle at least, you could build a distributed application in Perl in which multiple instances are launched by array and coordinate and exchange data using sockets. Performance would not rival the highly tuned MPI libraries, but development would be simpler.

The administrator has need for distributed applications as well, since the configuration files are distributed over the array. Here is an example of a distributed command to reinitialize the Array Services database on all nodes at once. The script to be executed at each node, called /usr/lib/array/arrayd-reinit would read as follows:

```
#!/bin/sh
# Script to reinitialize arrayd with a new configuration file
# Usage: arrayd-reinit <hostname:new-config-file>
sleep 10 # Let old arrayd finish distributing
rcp $1 /usr/lib/array/
/etc/init.d/array restart
```
**106 007–3773–027**

exit 0

The script uses rcp to copy a specified file, presumably a configuration file such as arrayd.conf, into /usr/lib/array. This fails if %USER is not privileged. Then the script restarts arrayd to reread configuration files.

The command definition is as follows:

command reinit invoke /usr/lib/array/arrayd-reinit %ORIGIN:%1 user %USER group %GROUP options nowait # Exit before restart occurs!

The INVOKE subentry calls the restart script shown above. The NOWAIT option prevents the daemon's waiting for the script to finish because the script kills the daemon.

**007–3773–027 107**

# **Using the SGI MPT Plugin for Nagios**

This chapter includes the following topics:

- "About the SGI MPT Plugin for Nagios" on page 109
- "Installing the SGI MPT Nagios Plugin on the Admin Node" on page 110
- "(Optional) Installing the SGI MPT Nagios Plugin on a Rack Leader Controller (RLC) Node" on page 113
- "Viewing SGI MPT Messages From Within Nagios and Clearing the Messages" on page 114
- "(Optional) Modifying the Notification Email" on page 117

## **About the SGI MPT Plugin for Nagios**

Nagios is a web-based system monitoring tool that SGI automatically installs on SGI ICE cluster computer systems. Nagios enables you to monitor the cluster infrastructure. When you install the optional SGI MPT plugin for Nagios, the SGI MPT system log messages that typically appear in /var/log/messages also appear in the Nagios graphical user interface (GUI). The plugin scans the system log for messages that SGI MPT has logged, and in the Nagios GUI, the plugin displays the number of error messages and warning messages that the plugin encountered in the scan.

The following topics provide more information about the SGI MPT plugin for Nagios:

- "Installing the SGI MPT Nagios Plugin on the Admin Node" on page 110
- "(Optional) Installing the SGI MPT Nagios Plugin on a Rack Leader Controller (RLC) Node" on page 113
- "Viewing SGI MPT Messages From Within Nagios and Clearing the Messages" on page 114
- "(Optional) Modifying the Notification Email" on page 117

## **Installing the SGI MPT Nagios Plugin on the Admin Node**

The following procedure explains how to install the SGI MPT Nagios plugin on the admin node.

**Procedure 11-1** To install the SGI MPT Nagios plugin on the admin node

- 1. Locate the SGI Performance Suite installation DVD, and insert the DVD into the DVD reader on the admin node.
- 2. Log into the admin node as the root user.
- 3. Change to the RPM repository directory.
- 4. Type one of the following commands to install the plugin:
	- On RHEL 7 systems or RHEL 6 systems, type the following command:
		- # **yum install checkmpt-plugin**
	- On SLES 12 systems or SLES 11 systems, type the following commands:

# **zypper in checkmpt-plugin**

The preceding commands install the following files:

```
/opt/sgi/mpt/checkmpt-plugin/README
/opt/sgi/nagios/libexec/check_mpt
```
5. Use a text editor to open file /opt/sgi/mpt/checkmpt-plugin/README, and leave the file open in a window on your desktop.

This file contains a shorthand version of these installation instructions. Some steps in this installation procedure require you to insert specific lines into specific files, and it is easiest to copy the lines out of the README file and modify them as this procedure explains.

6. Type the following command to edit file sudoers:

# **visudo**

7. Copy the following lines from the README file to the end of the sudoers file, and replace <nagiosuser> and <PLUGINSDIR> with values that are valid at your site:

# check\_mpt plugin for Nagios (needs access to syslogs) <nagiosuser> ALL=NOPASSWD: <PLUGINSDIR>/check\_mpt

**110 007–3773–027**

# end check\_mpt

Replace the variables in the preceding lines as follows:

- Replace <nagiosuser> with the Nagios username assigned when Nagios was installed. By default, this username is nagios.
- Replace <PLUGINSDIR> with the directory in which the Nagios plugin resides. By default, this is /opt/sgi/nagios/libexec.
- 8. Save and close the sudoers file.
- 9. Use a text editor to open file commands.cfg.

By default, this file resides in the following directory:

/opt/sgi/nagios/etc/objects

10. Copy the following lines from the README file to the end of the commands.cfg file:

```
# check_mpt command definition
    define command {
            command_name check_mpt
            command_line sudo $USER1$/check_mpt -W $ARG1$ -E $ARG2$
    }
    # end check_mpt
```
You do not need to assign values to \$ARG1\$ or \$ARG2\$. A later step in this procedure populates these arguments with values.

- 11. Save and close the commands.cfg file.
- 12. Use a text editor to open file localhost.cfg.

By default, this file resides in the following directory:

/opt/sgi/nagios/etc/objects

13. Copy the following lines from the README file to the end of the localhost.cfg file:

```
# check_mpt service definition
define service {
     use local-service
     host name localhost
```
}

```
service_description check_mpt
       check_command check_mpt!10!5
       max_check_attempts 2
       normal_check_interval 2
       retry_check_interval 1
# end of check_mpt
```
The key lines in the preceding module have the following effects:

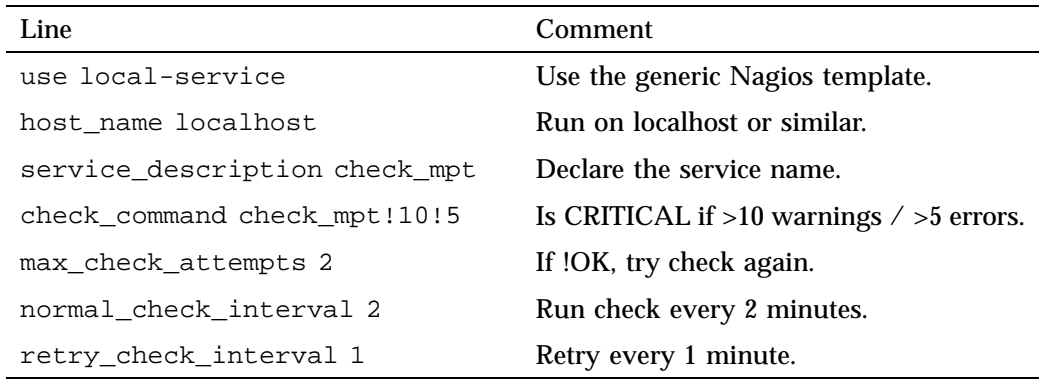

- 14. Save and close file localhost.cfg.
- 15. Type the following command to verify the changes you made and to make sure that there are no conflicts:

*nagios\_dir*/bin/nagios -v *nagiosdir*/etc/nagios.cfg

For *nagios\_dir*, specify the Nagios home directory. By default, this directory is /opt/sgi/nagios.

16. Restart Nagios on the node.

This command differs, depending on your platform, as follows:

• To restart Nagios on RHEL 7 and SLES 12 platforms, type the following command:

# **systemctl restart Nagios**

- To restart Nagios on RHEL 6 and SLES 11 platforms, type the following command:
	- # **service nagios restart**

You need to restart Nagios after you change any of the Nagios . cfg files.

17. On the admin node, use a shell command to set the following environment variable:

MPI\_SYSLOG\_COPY=1

For example:

# **set MPI\_SYSLOG\_COPY=1**

Make sure to set this value in your shell before you run any SGI MPI or SGI SHMEM applications.

18. (Optional) Leave the DVD in the admin node's DVD reader, and proceed to the following:

"(Optional) Installing the SGI MPT Nagios Plugin on a Rack Leader Controller (RLC) Node" on page 113

# **(Optional) Installing the SGI MPT Nagios Plugin on a Rack Leader Controller (RLC) Node**

In addition to the admin node, you can also install the plugin on one or more RLCs. The installation procedure is very similar to the procedure that explains how to install the plugin on the admin node. After you install the plugin on an RLC, you can start Nagios on that RLC to monitor (1) the messages on that RLC and (2) the messages related to that RLC's compute nodes.

The following procedure explains how to install the plugin on an RLC.

**Procedure 11-2** To install the SGI MPT plugin on an RLC

- 1. From the admin node, use the ssh command to log into one of the RLCs as the root user.
- 2. Use the information in the following steps to install the plugin on the RLC:
	- Procedure 11-1, step 4 on page 110

through

• Procedure 11-1, step 17 on page 113

# **Viewing SGI MPT Messages From Within Nagios and Clearing the Messages**

The following procedure explains how to retrieve SGI MPT messages and clear SGI MPT messages.

**Procedure 11-3** To retrieve and clear SGI MPT messages

1. Log into one of the cluster nodes.

If you log into the admin node and start Nagios from the admin node, Nagios displays information for the whole cluster.

If you log into one of the RLCs and start Nagios from one of the RLCs, Nagios displays information for that RLC and its subordinate nodes.

2. Start Nagios.

Type one of the following URLs into your browser:

• To start Nagios on the admin node, type the following:

http://*admin\_name*/nagios

For *admin\_name*, type the hostname or IP address of the admin node.

• To start Nagios on one of the RLCs, type the following:

http://*admin\_name*/*rlc\_name*/nagios

For *admin\_name*, type the hostname or IP address of the admin node.

For *rlc\_name*, type the hostname or IP address of the RLC.

3. Type in the Nagios user's username and password.

By default, the username is nagiosadmin. By default, the password is sgisgi.

4. Look for SGI MPT information in the Nagios interface.

By default, the plugin scans the messages in the /var/log/messages and reports messages to Nagios, as follows:

- If you installed the plugin on the admin node, the plugin sends messages to Nagios for the admin node.
- If you installed the plugin on one or more RLCs, the plugin sends messages to Nagios for the RLC and the RLC compute nodes. You need to start Nagios on the RLC to observe the messages related to that RLC.

Figure 11-1 on page 115 shows how an SGI MPT message appears in the Nagios interface.

| Nagios <sup>.</sup>                                                                                                    | Current Belance, Timber<br>2010 Taline Hart Faced International Inc.<br><b>Distant manufacturers</b>                                             |                                                                                         | <b>How Flinted Tellule</b><br><b>Ity Street: Streetsblatts: Decident</b> |                                                         | c.                               | <b>Detroited Station Todays</b><br><b>Michael Licholas Collins Painting</b> |                                                                                                    |  |
|----------------------------------------------------------------------------------------------------|----------------------------------------------------------------------------------------------------|-----------------------------------------------------------------------------------------|--------------------------------------------------------------------------|---------------------------------------------------------|----------------------------------|-----------------------------------------------------------------------------|----------------------------------------------------------------------------------------------------|--|
| Optional                                                                                                    |                                                                                                    | <b>Market Care V-A&amp;F</b> - money laped ned-<br><b>INSTRUCTS STATE INVESTIGATION</b> |                                                                          | <b>BUNGAROS JEL SIERI</b>                               |                                  |                                                                             | ٠                                                                                                    |  |
| <b>Public</b><br><b>EAST-MAIN STAR</b>                                                                                                    |                                                                                                    | <b>Panchkila cillaired boils</b><br>Personal Automotive Control States                  |                                                                          |                                                         |                                  | professioners, plus hances                                                  |                                                                                                    |  |
| <b>Current Dollar</b>                                                                                                    |                                                                                                    | <b>PANATION REGISTERED VALUE PRODUCT</b>                                                |                                                                          |                                                         |                                  |                                                                             |                                                                                                    |  |
| Technik Brasileira<br>Mail<br><b>Bickette</b>                                                                                                    | Semice Status Datails For All Rows<br><b>Satisfacts 200 - 11</b>                                                                                 |                                                                                         |                                                                          |                                                         |                                  |                                                                             |                                                                                                    |  |
| <b>Sendon</b><br><b>Mail Shops</b>                                                                                                    | Ford R &                                                                                                    | <b>Cremen Ray</b>                                                                       | Grant F4                                                                 | Language Rd.                                            | <b>Instrument W.W.</b>           | comme F4                                                                    | Elerica: Intramoution                                                                                     |  |
| Summers.<br><b>BAX</b><br>Tender Brook<br><b>Summers</b><br><b>BALL</b><br><b>Buildings</b><br>Sealers Distancied<br><b>Role Distancied</b><br><b>Suburni Delayer</b><br>LEWIS STREET | <b>Austral</b>                                                                                                    | <b>Carnet Ival</b>                                                                      |                                                                          | 外科製品式NU                                                 | 13/-9 36x (7)                    | ×                                                                           | DC And wanted R.E. SOL-544                                                                                |  |
|                                                                                                    |                                                                                                    | <b>Darry Maryl</b>                                                                      | -                                                                        | <b>PLUMARY, LARCH</b>                                   | <b>NISONY FULLY.</b>             | 5.9                                                                         | <b>WAY AS JUNEAU RES REALLY</b>                                                                           |  |
|                                                                                                    |                                                                                                    | <b>NEW</b><br>×                                                                         | -                                                                        | PLILING, LVD11                                          | <b><i>STM BITRAUGH</i></b>       | 14                                                                          | IS 3" BV 8.3 PV 1 BERS  A "GP SAID IN BOAR 9 WAY BY                                                       |  |
|                                                                                                    |                                                                                                    | <b>BUY!</b><br><b>Brick</b>                                                             | <b>Sellen</b>                                                            | <b>IN ALANE LIBER.</b><br><b><i>RUNAWAY WITH NA</i></b> | <b>MAIL RANGE</b><br>FINE/Built  | an.<br><b>UR</b>                                                            | N.E. INVESTIGATION CONTINUES AND RESIDENCE PRINT EXHIBITION PRODUCTS.<br><b>BELIEVESS J. SEPILL LATEL</b> |  |
|                                                                                                    |                                                                                                    | With Bulletin Hall J.<br><b>Bartflatting</b>                                            |                                                                          | WE BE WIND AT AFRAIT<br><b>RUNLEY ITS N</b>             | LISE TO JPD AN<br>FPU E. W. W.   | <b>APR</b><br>14                                                            | <b>IA ANNE MAIN PERMIT</b><br>576 William Corp.   FIRSTANCTS Industries                                   |  |
|                                                                                                    |                                                                                                    | <b>HALL</b><br>×                                                                        | $\overline{\phantom{a}}$                                                 | <b>RUAL BURY STOLET</b>                                 | FINE R. W. Yale                  | 14                                                                          | Market County and States and Co-                                                                          |  |
|                                                                                                    |                                                                                                    | <b>Southway</b>                                                                         |                                                                          | <b>RUNLEY STRUCK</b>                                    | FINE WAR                         | 14                                                                          | SANDON - SUN Law (SUNDAY-LA SUNDAY)                                                                       |  |
|                                                                                                    |                                                                                                    | <b>FRITTIERS</b>                                                                        |                                                                          | WE ARE WINDLATER RETAIL                                 | LUIS 11, 2071 202                | A11                                                                         | <b>PANAMIAI BIBRAYON LITTLE SAVE</b>                                                                      |  |
|                                                                                                    |                                                                                                    | ideal pandag                                                                            |                                                                          | <b>NUMBER OF STREET</b>                                 | FPU E. Th. T.                    | 14                                                                          | <b>IVANIM distributions beings delayed. Tests will</b>                                                    |  |
| Liquor:                                                                                                    | <b>MURNING</b>                                                                                                    | <b>DOM:</b>                                                                             | m.                                                                       | WE ARE ARRESTED FOR THE                                 | ALC: NO AR                       | $-1$                                                                        | AN INVESTIGATION CONTINUES.                                                                               |  |
| Assistation<br>Tomato.<br><b>Allegea</b><br><b>Walter</b><br><b>Services</b><br><b><i><u>Reference</u></i></b><br><b>SAADS allows</b>                                                 | <b>Street</b>                                                                                                    | <b>EFUX</b>                                                                             |                                                                          | <b>RUAL BUYL STOR US</b>                                | FIN SUIS-A                       | 5.98                                                                        | <b>Billion Street classifications</b> in the Mil-                                                         |  |
|                                                                                                    |                                                                                                    | <b>PURIT BUILTING</b><br>infants that prac-                                             |                                                                          | WILSON WINDLASS RESIDENCE<br><b>RUALBOY STR 18</b>      | <b>LIGHTLANIAN</b><br>FUEL-No.A. | AT.<br>14                                                                   | <b>MAARUNALPARTER STEAMS</b><br><b>FURTHWORK &amp; TV And you will \$1.</b>                               |  |
|                                                                                                    | <b>Main</b>                                                                                                    | <b>INSIDE</b>                                                                           | ≖                                                                        | WIL BOX APPEN APPEALS &                                 | Late at totals                   | $-1$                                                                        | AR. LAKAS PAIN AT THE VEH                                                                                 |  |
|                                                                                                    |                                                                                                    | <b>Link And Jim</b>                                                                     | m                                                                        | <b>ALALASY STRATE</b>                                   | Phida File Fu                    | 14                                                                          | <b>PARTY/WAS A TV Lot back 118.</b>                                                                       |  |
|                                                                                                    |                                                                                                    | <b>PUIL FIA 75</b>                                                                      |                                                                          | WE ARE ARRESTED FOR VEH                                 | IN BLAZELINE                     | APR <sub>1</sub>                                                            | <b>MAARWAY IN BETTER</b>                                                                                  |  |
| Borns Louis                                                                                                    | and all                                                                                                    | <b>ETAIR</b>                                                                            |                                                                          | <b>NAMES OF STR</b>                                     | M. Bullie, The                   | 1,79                                                                        | 100 constant start 100 on the Net                                                                         |  |
| <b>Sci-Box</b>                                                                                                    |                                                                                                    | <b>Paris: Blue Pair</b>                                                                 |                                                                          | WILSO AVAILABLE FLO                                     | ALCOHOL: N                       | APT.                                                                        | <b>MARINARY IN BE MILES</b>                                                                               |  |
| Commercial<br><b>Gramming</b><br><b>Procurs Inc.</b><br><b>Franklin House Area</b>                                                                                                    | ALALESY STATE<br>Philip Mac Flo.<br>14<br><b>CARTACANDE &amp; DC And you will fill</b><br>check, book, power<br><b>INVESTIGATION ENGINEERING</b> |                                                                                         |                                                                          |                                                         |                                  |                                                                             |                                                                                                    |  |
| <b>Schedules Grand</b><br>Gashigaa asirris                                                                                                    |                                                                                                    |                                                                                         |                                                                          |                                                         |                                  |                                                                             |                                                                                                    |  |

**Figure 11-1** A Critical SGI MPT Message in Nagios

If you click an SGI MPT message from within the Nagios interface, you retrieve more information about the message. For example, Figure 11-1 on page 115 provides more information about this example.

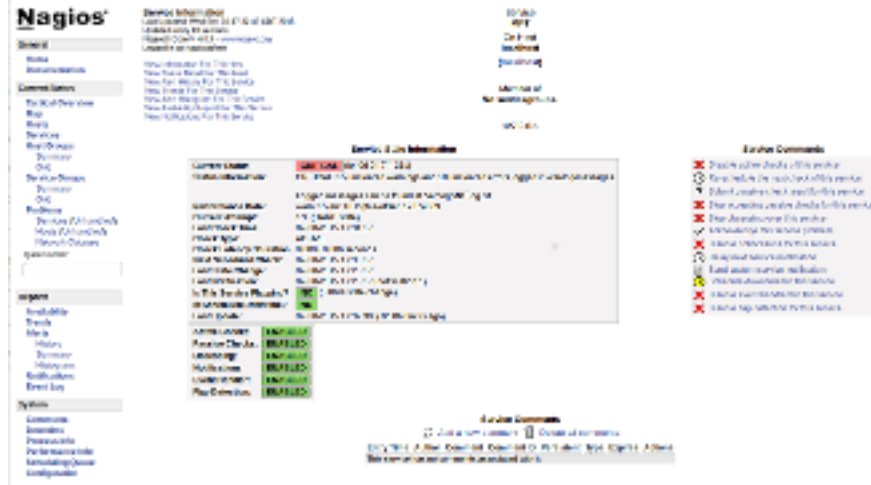

**Figure 11-2** Additional Information About a Critical SGI MPT Message

- 5. Use administrator commands to remedy the error conditions, if needed.
- 6. On the admin node, run the check\_mpt command to clear the messages that Nagios reported.

If you installed the plugin on the RLCs, run the check\_mpt on RLCs, too.

The MPT plugin works by scanning /var/log/messages, from beginning to end. To stop the plugin from repeatedly scanning the log file, a file offset is preserved. After you run the check\_mpt command, the changes appear in Nagios after the next scan.

The following examples show how to use options to the check\_mpt command to direct the plugin to scan the system log according to your site preferences.

Example 1. To direct the plugin to scan for only newly logged messages, use the -C option. The -C option clears all current message counts and requests that Nagios continue its scan for new messages. Also, the -C parameter changes the Nagios CRITICAL and WARNING status back to OK after you correct the reported error condition. To use this option, type the following command:

# **check\_mpt -C**

Example 2. The -X parameter directs the plugin to start a new scan of /var/log/messages, clears the MPT message counts, and resets the offsets to 0. You can run check\_mpt with the -X parameter after each log rotation. This command is as follows:

```
# check_mpt -X
```
The check mpt command accepts additional parameters. For more information on these parameters, type the following command to retrieve a usage statement:

# **check\_mpt -h**

## **(Optional) Modifying the Notification Email**

In addition to the notifications that Nagios reports in the Nagios GUI, Nagios also sends email notifications of alert conditions. If you modify the Nagios email configuration file, the Nagios email can include hostname information, which can let you identify the node upon which the error condition occurred more easily.

The commands.cfg file contains the following:

```
# 'notify-service-by-email-long' command definition
define command {
       command_name notify-service-by-email-long
       command_line /usr/bin/printf "%b" "***** Nagios *****\n\nNotification
Type: $NOTIFICATIONTYPE$\n\nService: $SERVICEDESC$\nHost: $HOSTALIAS$ \nAddress:
$HOSTADDRESS$\nState: $SERVICESTATE$\n\nDate/Time: $LONGDATETIME$\n\nAdditional
Info:\n\n$SERVICEOUTPUT$\n\n$LONGSERVICEOUTPUT$" | /usr/bin/mail -s "**
$NOTIFICATIONTYPE$ Service Alert: $HOSTALIAS$/$SERVICEDESC$ is $SERVICESTATE$ **"
$CONTACTEMAIL$
}
```
If you change \$HOSTALIAS\$ to hostname, the Nagios emails include the hostname of the node upon which the error condition occurred. For example, the following file shows this enhancement:

```
# 'notify-service-by-email-long' command definition
define command {
       command_name notify-service-by-email-long
       command_line /usr/bin/printf "%b" "***** Nagios *****\n\nNotification
Type: $NOTIFICATIONTYPE$\n\nService: $SERVICEDESC$\nHost: 'hostname' \nAddress:
$HOSTADDRESS$\nState: $SERVICESTATE$\n\nDate/Time: $LONGDATETIME$\n\nAdditional
```
**007–3773–027 117**

```
Info:\n\n$SERVICEOUTPUT$\n\n$LONGSERVICEOUTPUT$" | /usr/bin/mail -s "**
$NOTIFICATIONTYPE$ Service Alert: $HOSTALIAS$/$SERVICEDESC$ is $SERVICESTATE$ **"
$CONTACTEMAIL$
}
```
For more information about Nagios and the Nagios email reporting feature, see your Nagios documentation.

# **Guidelines for Using SGI MPT on a Virtual Machine Within an SGI UV Computer System**

This appendix section includes the following topics:

- "About SGI MPT on a Virtual Machine" on page 119
- "Installing Software Within the Virtual Machine (VM)" on page 119
- "Adjusting SGI UV Virtual Machine System Settings" on page 120
- "Running SGI MPI Programs From Within a Virtual Machine (VM)" on page 122

## **About SGI MPT on a Virtual Machine**

You can configure a virtual machine (VM) on an SGI UV system. The VM creates a general-purpose computer, and MPT can run on that computer. When you use SGI MPT from within a VM, however, you can expect differences in the computing environment and differences with regard to your application's behavior.

For information about how to configure a VM on an SGI system, see the documentation for Red Hat Enterprise Linux (RHEL) or for SLES.

If you are an administrator, use the information in the following topics to configure the VM environment appropriately:

- "Installing Software Within the Virtual Machine (VM)" on page 119
- "Adjusting SGI UV Virtual Machine System Settings" on page 120

If you are an application developer, use the information in the following topic to understand how your program might behave differently when running from within a VM:

• "Running SGI MPI Programs From Within a Virtual Machine (VM)" on page 122

## **Installing Software Within the Virtual Machine (VM)**

The following procedure explains the software that you need to install in the VM in order for MPI programs to run on the VM.

**007–3773–027 119**

**Procedure A-1** To install the software for MPI programs

1. Install and configure the operating system (RHEL or SLES) and the SGI Foundation Software on the SGI UV computer.

For installation information, see the *SGI UV System Software Installation and Configuration Guide*.

2. Install and configure the VM according to your operating system vendor's instructions.

Note that RHEL and SLES do not support InfiniBand technology from within a VM. Other OFED providers support InfiniBand technology from within a VM through single-root I/O virtualization (SR-IOV), but SGI does not support SR-IOV or other alternatives to the distribution-supplied OFED.

3. (Optional) Install the SGI Foundation Software into the VM.

For installation information, see the *SGI UV System Software Installation and Configuration Guide*.

4. Install the SGI Performance Suite software into the VM.

For installation information, see the SGI Performance Suite release notes.

5. Install SGI MPT into the VM.

For installation information, see Chapter 2, "Getting Started" on page 21.

# **Adjusting SGI UV Virtual Machine System Settings**

For best performance, SGI recommends to change certain operating system settings after the software installation is complete.

The following procedure explains how to adjust the number of files that can be open at a given time.

**Procedure A-2** To adjust system settings

- 1. Log into the SGI UV system as the root user.
- 2. Type cpumap command to retrieve the number of cores on the SGI UV computer.
#### For example:

# **cpumap** This is an SGI UV model name : Genuine Intel(R) CPU @ 2.60GHz Architecture : x86\_64 cpu MHz : 2600.072 cache size : 20480 KB (Last Level) Total Number of Sockets  $\cdot$  16 Total Number of Cores : 128 (8 per socket) Hyperthreading : ON Total Number of Physical Processors : 128 Total Number of Logical Processors : 256 (2 per Phys Processor) UV Information HUB Version: UVHub 3.0 Number of Hubs: 16 Number of connected Hubs: 16 Number of connected NUMAlink ports: 128 ============================================================================= ...

The Total Number of Cores line reveals that there are 128 cores, 8 per socket.

3. Display the contents of the /etc/sysctl-conf file.

For example, type the following command:

# **less /etc/sysctl.conf** ... fs.file-max = 8204481

4. (Conditional) Use a text editor to open file sysctl.conf and increase the value of the fs.file-max parameter in the /etc/sysctl.conf file.

Perform this step if the number of cores on your computer is greater than 512 and the fs.file-max parameter is set to less than 10,000,000.

For optimum performance within a VM, set the  $fs$ .  $file$ -max parameter that is at least 10000000 on SGI UV systems with 512 cores or more.

## **Running SGI MPI Programs From Within a Virtual Machine (VM)**

The following list explains some of the differences between running an MPI or SHMEM program on native SGI hardware versus running an MPI or SHMEM program from within a VM hosted by an SGI UV system:

• Hardware-dependent features might not exist on a VM.

When you run an MPI program on a VM, the environment detects the virtual nature of the platform and ignores any SGI hardware-specific features. The following hardware features are not available to an application that runs in a VM: NUMAlink, Superpages, the SGI UV timer, the HUB ASIC, hardware performance counters, and global reference units (GRUs). In addition, processor-specific performance diagnostics are limited.

If your application uses hardware technologies that are not specific to SGI systems, you can expect that the VM can honor those non-specific technologies.

• Topology characteristics might be different.

An application that relies on the topology of an SGI system needs to be run on a VM that was configured with topology that mimics the SGI computer system. MPI programs do not automatically use special topology characteristics effectively. If the application requires special heuristics for locality and placement, you need to configure that into the VM.

• XPMEM libraries are beneficial in very large VMs.

SGI has tested XPMEM on VMs. XPMEM loads, and your application can call XPMEM routines successfully. However, XPMEM is useful only on systems with very large memory.

• No InfiniBand support.

The RHEL and SLES operating systems do not support InfiniBand technology in VMs. Consult your system administrator to find out if single-root I/O virtualization (SR-IOV) is configured on the VM.

# **Configuring Array Services Manually**

This appendix contains the following topics:

- "About Configuring Array Services Manually" on page 123
- "Configuring Array Services on Multiple Partitions or Hosts" on page 123

## **About Configuring Array Services Manually**

The SGI MPT configuration procedures explain how to configure Array Services in an automated way on SGI UV partitioned systems and on SGI ICE X systems. The information in this appendix section explains how to configure Array Services in a manual way, which allows you to make customizations if necessary.

## **Configuring Array Services on Multiple Partitions or Hosts**

The following procedure explains how to configure Array Services to run on multiple hosts, such as exist on an SGI UV partitioned system or an SGI ICE X system.

**Procedure B-1** To configure Array Services for multiple hosts

1. Log in as root on one of the hosts you want to include in the array.

You must be logged in as an administrator to perform this procedure.

For example, on an SGI ICE X system, log into one of the service nodes. You can include service nodes and compute nodes in the array.

2. (Optional) Install the MUNGE package from the SGI MPI software distribution.

The optional MUNGE software package enables additional security for Array Services operations.

During MUNGE installation, make sure of the following:

• The MUNGE key that is used is the same across all the nodes in the array.

The MUNGE key resides in /etc/munge/munge.key.

• You configure a good time clock source, such as an NTP server. MUNGE depends on time synchronization across all nodes in the array.

To install MUNGE, use one of the following commands:

- On Red Hat Enterprise Linux platforms: yum install munge
- On SUSE Linux Enterprise Server platforms: zypper install munge

For more information about how to install MUNGE, see the SGI MPI release notes.

- 3. Open file /usr/lib/array/arrayd.conf with a text editor.
- 4. Edit the /usr/lib/array/arrayd.conf file to list the machines in your cluster.

This file enables you to configure many characteristics of an array services environment. The required specifications are as follows:

- The array name.
- The hostnames of the array participants.
- A default destination array.

For more information about the additional characteristics that you can specify in the arrayd.conf file, see the arrayd.conf(4) man page.

For an example arrayd.conf file, see file /usr/lib/array/arrayd.conf.template.

Example 1. The following lines specify an array name (sgicluster) and two hostnames. Specify each hostname on its own line. array and machine are keywords in the file.

```
array sgicluster
   machine host1
   machine host2
```
Example 2. The following line sets a default array name.

destination array sgicluster

- 5. Save and close file /usr/lib/array/arrayd.conf.
- 6. Use a text editor to open file /usr/lib/array/arrayd.auth.
- 7. Search for the string AUTHENTICATION NOREMOTE, and insert a # character in column 1 to comment out the line.
- 8. Enable the security level under which you want Array Services to operate.

This step specifies the authentication mechanism to use when Array Services messages pass between the Array Services daemons. Possible security levels are NONE, SIMPLE, or MUNGE, as follows:

- If no authentication is required, remove the # character from column 1 of the AUTHENTICATION NONE line.
- To enable simple authentication, ensure that there is no  $\#$  in column 1 of the AUTHENTICATION SIMPLE line. This is the default.
- To enable authentication through MUNGE, remove the # character from column 1 of the AUTHENTICATION MUNGE line.

Make sure that MUNGE has been installed, as prescribed earlier in this procedure.

For information about the authentication methods, see the  $arrayd$ .  $author(4)$  man page.

- 9. Save and close file /usr/lib/array/arrayd.auth.
- 10. (Optional) Reset the default user account or the default array port.

By default, the Array Services installation and configuration process sets the following defaults in the  $/\text{usr}$ /lib/array/arrayd.conf configuration file:

• A default user account of arraysvcs.

Array Services requires that a user account exist on all hosts in the array for the purpose of running certain Array Services commands. If you create a different account, make sure to update the arrayd.conf file and set the user account permissions correctly on all hosts.

• A default port number of 5434.

The /etc/services file contains a line that defines the arrayd service and port number as follows:

sgi-arrayd 5434/tcp # SGI Array Services daemon

You can set any value for the port number, but all systems mentioned in the arrayd.conf file must use the same value.

11. Type the following comand to restart Array Services:

/etc/init.d/array restart

12. Repeat the preceding steps on the other hosts or copy the /usr/lib/array/arrayd.conf and /usr/lib/array/arrayd.auth files to the other hosts.

The Array Services feature requires that the configuration files on each participant host include the list of host participants and the authentication method. The files can contain additional, host-specific information.

## **Index**

### **A**

Argument checking, 43 Array Services, 89 array configuration database, 89 array daemon, 89 arrayconfig\_tempo command, 15 authentication key, 89 commands, 89 ainfo, 89 array, 89 arshell, 89 common environment variables, 91 concepts array session, 89 configuring, 15 global process namespace, 85 ibarray, 89 local process management commands, 88 at, 88 batch, 88 intro, 88 kill, 88 nice, 88 ps, 88 top, 88 managing local processes, 87 monitoring processes and system usage, 87 names of arrays and nodes, 89 release notes, 86 scheduling and killing local processes, 87 security considerations, 95 specifying a single node, 91 using an array, 85 using array services commands, 88 arrayconfig\_tempo command, 15

Berkeley Lab Checkpoint/Restart (BLCR), 51 installation, 51 using with SGI MPT, 52

#### **C**

**B**

Cache coherent non-uniform memory access (ccNUMA) systems, 28, 67 ccNUMA See also "cache coherent non-uniform memory access", 28, 67 Checkpoint/restart, 51 Code hangs, 81 Combining MPI with tools, 83 Configuring Array Services, 15 Configuring SGI MPT adjusting file descriptor limits, 5, 11 OFED, 9

#### **D**

Debuggers idb and gdb, 44 Distributed applications, 25

#### **F**

Frequently asked questions, 79

**007–3773–027 127**

#### **G**

Getting started, 21 Global reference unit (GRU), 65

#### **I**

Internal statistics, 77

#### **M**

Memory placement and policies, 57 Memory use size problems, 82 MPI jobs, suspending, 68 MPI launching problems, 83 MPI on SGI UV systems, 65 general considerations, 66 job performance types, 66 other ccNUMA performance issues, 67 MPI performance profiling, 71 environment variables, 75 results file, 72 MPI Remote Memory Access (RMA) spawn functions to launch applications, 26 MPI\_REQUEST\_MAX too small, 81 mpirun command to launch application, 24 mpirun failing, 79 MPMD applications, 25

#### **O**

OFED configuration for SGI MPT, 9

#### **P**

PerfBoost, 47

environment variables, 47 MPI supported functions, 48 using, 47 Perfcatch utility results file, 72 See also "MPI performance profiling", 71 using, 71 Profiling interface, 76 Profiling MPI applications, 76 MPI internal statistics, 77 profiling interface, 76 third-party products, 78 Profiling tools Jumpshot, 78 third-party, 78 Vampir, 78 Programs compiling and linking, 23 GNU compilers, 23 Intel compiler, 23 Open 64 compiler with hybrid MPI/OpenMP applications, 24 debugging methods, 43 launching distributed, 25 launching multiple, 25 launching single, 25 launching with mpirun, 24 launching with PBS, 27 launching with Torque, 28 MPI Remote Memory Access (RMA) spawn functions, 26 SHMEM programming model, 29 with TotalView, 43

### **R**

Running MPI Jobs with a workload manager, 26

**128 007–3773–027**

#### **S**

SGI MPT software installation, 82 SGI UV hub, 65 SHMEM applications, 29 SHMEM information, 82 Single copy optimization avoiding message buffering, 56 using the XPMEM driver, 56 Stack traceback information, 84 stdout and/or stderr not appearing, 82 System configuration Configuring Array Services, 15 configuring SGI MPT adjusting file descriptor limits, 5, 11

### **T**

TotalView, 43 Troubleshooting, 79 Tuning avoiding message buffering, 56 buffer resources, 55

enabling single copy, 56 for running applications across multiple hosts, 61 for running applications over the InfiniBand Interconnect, 63 memory placement and policies, 57 MPI/OpenMP hybrid codes, 59 reducing run-time variability, 54 using dplace, 59 using MPI\_DSM\_CPULIST, 57 using MPI\_DSM\_DISTRIBUTE, 58 using MPI\_DSM\_VERBOSE, 59 using the XPMEM driver, 56

#### **U**

Unpinning memory, 68 Using PBS Professional to launch application, 27 Using Torque to launch application, 28